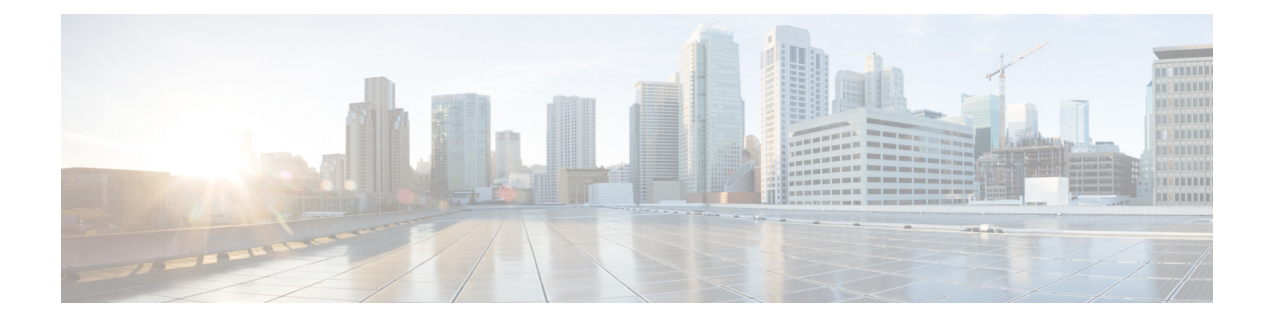

#### **RIB Commands**

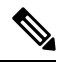

- **Note**
- Starting with Cisco IOS XR Release 6.6.25, all commands applicable for the Cisco NCS 5500 Series Router are also supported on the Cisco NCS 560 Series Routers.
- Starting with Cisco IOS XR Release 6.3.2, all commands applicable for the Cisco NCS 5500 Series Router are also supported on the Cisco NCS 540 Series Router.
- References to releases before Cisco IOS XR Release 6.3.2 apply to only the Cisco NCS 5500 Series Router.
- Cisco IOS XR Software Release 7.0.1 specific updates are not applicable for the following variants of Cisco NCS 540 Series Routers:
	- N540-28Z4C-SYS-A
	- N540-28Z4C-SYS-D
	- N540X-16Z4G8Q2C-A
	- N540X-16Z4G8Q2C-D
	- N540X-16Z8Q2C-D
	- N540-12Z20G-SYS-A
	- N540-12Z20G-SYS-D
	- N540X-12Z16G-SYS-A
	- N540X-12Z16G-SYS-D

This module describes the commands used to display and clear information in the Routing Information Base (RIB).

For detailed information about RIB concepts, configuration tasks, and examples, see the Implementing RIB on Cisco NCS 5000 Series Routers module in *Routing Configuration Guide for Cisco NCS 5000 Series Routers*.

**Note**

Currently, only default VRF is supported. VPNv4, VPNv6 and VPN routing and forwarding (VRF) address families will be supported in a future release.

- [address-family](#page-2-0) next-hop dampening disable, on page 3
- clear [route,](#page-3-0) on page 4
- [maximum](#page-5-0) prefix (RIB), on page 6
- lcc, on [page](#page-6-0) 7
- rcc, on [page](#page-7-0) 8
- [recursion-depth-max,](#page-8-0) on page 9
- [router](#page-9-0) rib, on page 10
- rump [always-replicate,](#page-10-0) on page 11
- show lcc [statistics,](#page-11-0) on page 12
- [show](#page-13-0) rcc, on page 14
- show rcc [statistics,](#page-15-0) on page 16
- [show](#page-17-0) rib, on page 18
- show rib [afi-all,](#page-19-0) on page 20
- show rib [attributes,](#page-21-0) on page 22
- show rib [client-id,](#page-22-0) on page 23
- show rib [clients,](#page-24-0) on page 25
- show rib [extcomms,](#page-26-0) on page 27
- show rib [firsthop,](#page-28-0) on page 29
- show rib [history,](#page-30-0) on page 31
- show rib [next-hop,](#page-32-0) on page 33
- show rib [opaques,](#page-34-0) on page 35
- show rib [protocols,](#page-36-0) on page 37
- show rib [recursion-depth-max,](#page-38-0) on page 39
- show rib [statistics,](#page-40-0) on page 41
- show rib [tables,](#page-42-0) on page 43
- show rib [trace,](#page-44-0) on page 45
- show rib [vpn-attributes,](#page-46-0) on page 47
- show [route,](#page-48-0) on page 49
- show route [backup,](#page-55-0) on page 56
- show route [best-local,](#page-58-0) on page 59
- show route [connected,](#page-60-0) on page 61
- show route [local,](#page-62-0) on page 63
- show route [longer-prefixes,](#page-64-0) on page 65
- show route [next-hop,](#page-66-0) on page 67
- show route [quarantined,](#page-68-0) on page 69
- show route [resolving-next-hop,](#page-70-0) on page 71
- show route [static,](#page-72-0) on page 73
- show route [summary,](#page-74-0) on page 75

#### <span id="page-2-0"></span>**address-family next-hop dampening disable**

To disable Routing Information Base (RIB) next-hop dampening, use the **address-familynext-hopdampening disable** command in XR Config mode. To enable RIB next-hop dampening, use the **no** form of this command.

**address-family** {**ipv4** | **ipv6**} **next-hop dampening disable no address-family** {**ipv4** | **ipv6**} **next-hop dampening disable**

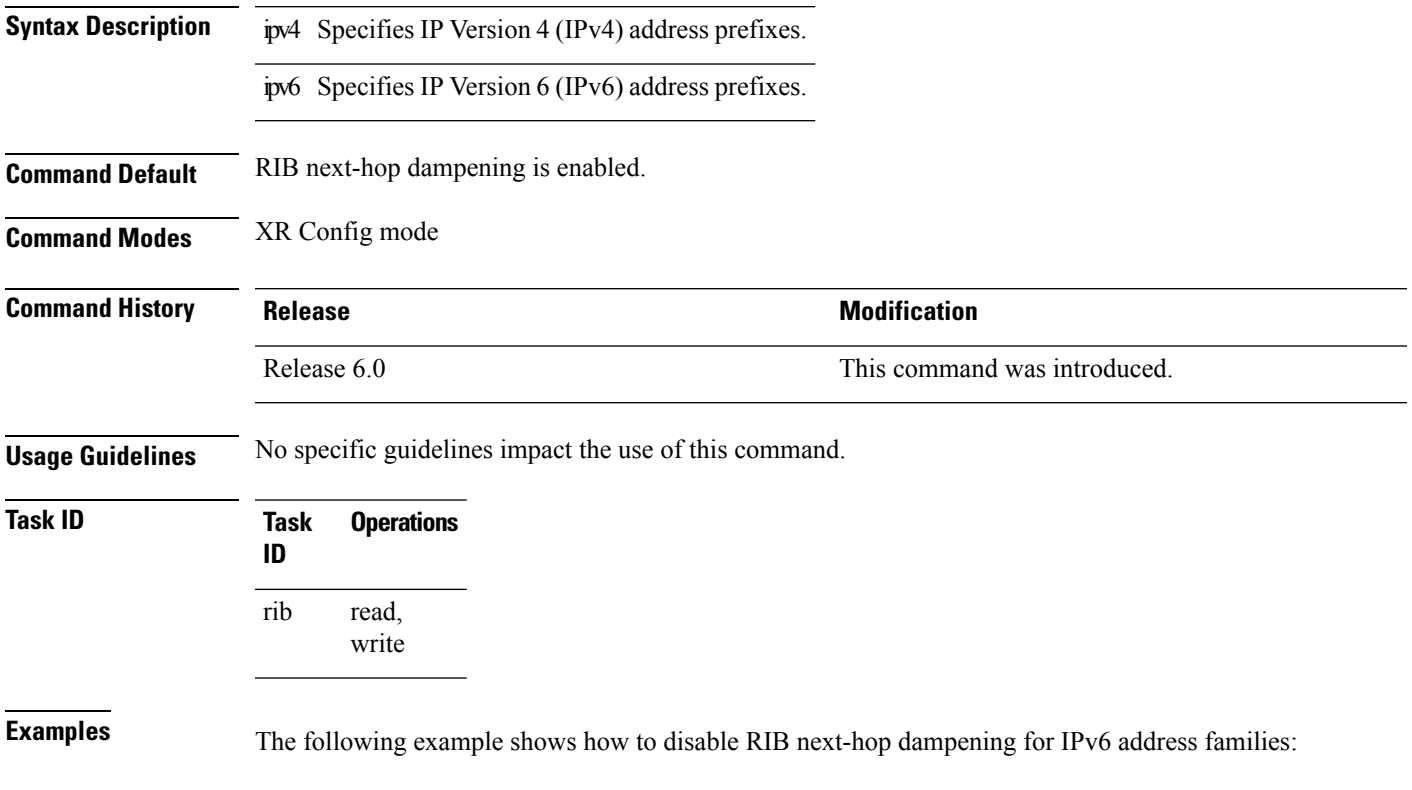

```
RP/0/RP0/CPU0:router# configure
RP/0/RP0/CPU0:router(config)# router rib
RP/0/RP0/CPU0:router(config-rib)# address-family ipv6 next-hop dampening disable
```
#### <span id="page-3-0"></span>**clear route**

To clear routes from the IP routing table, use the **clear route** command in XR EXEC mode.

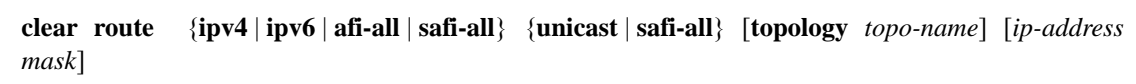

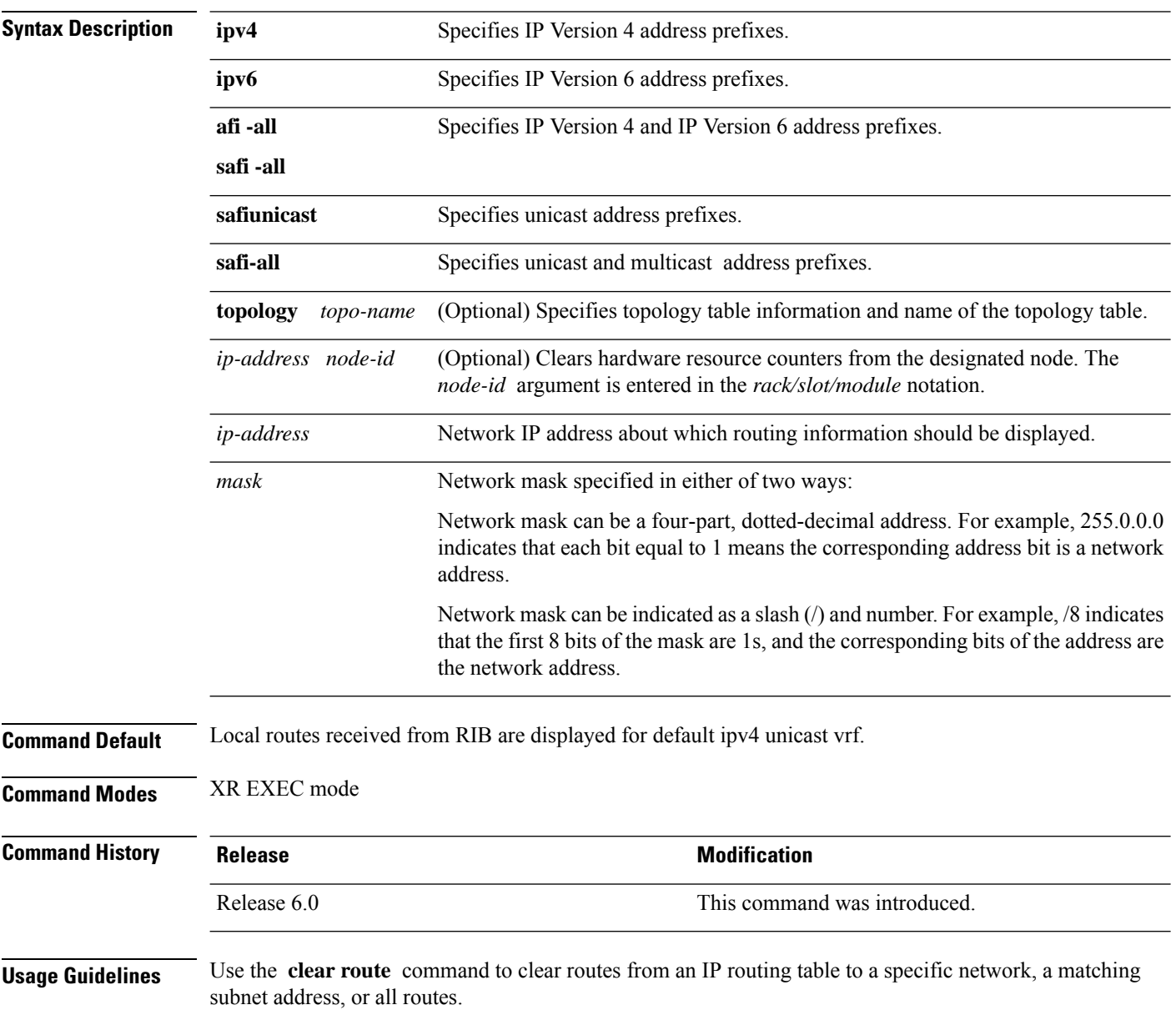

 $\overline{\phantom{a}}$ 

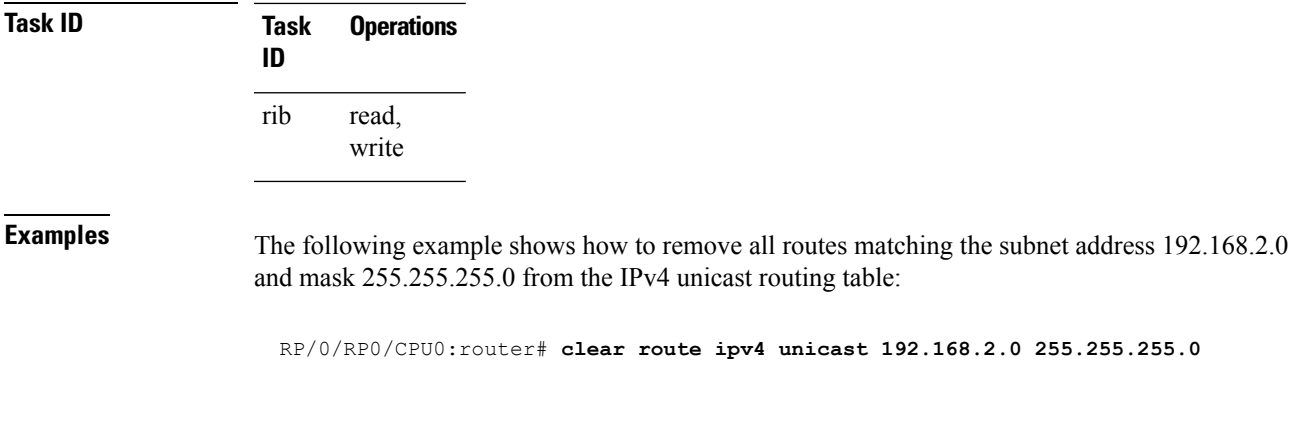

The following example shows how to remove all routes from the IPv4 unicast routing table: RP/0/RP0/CPU0:router# **clear route ipv4 unicast**

## <span id="page-5-0"></span>**maximum prefix (RIB)**

To set the prefix limit for the VPN routing and forwarding (VRF) instance, use the **maximum prefix** command in global VRF address family configuration mode. To set the prefix limits to the default values, use the **no** form of this command.

**maximum prefix** *maximum* [*mid-threshold*] **no maximum prefix**

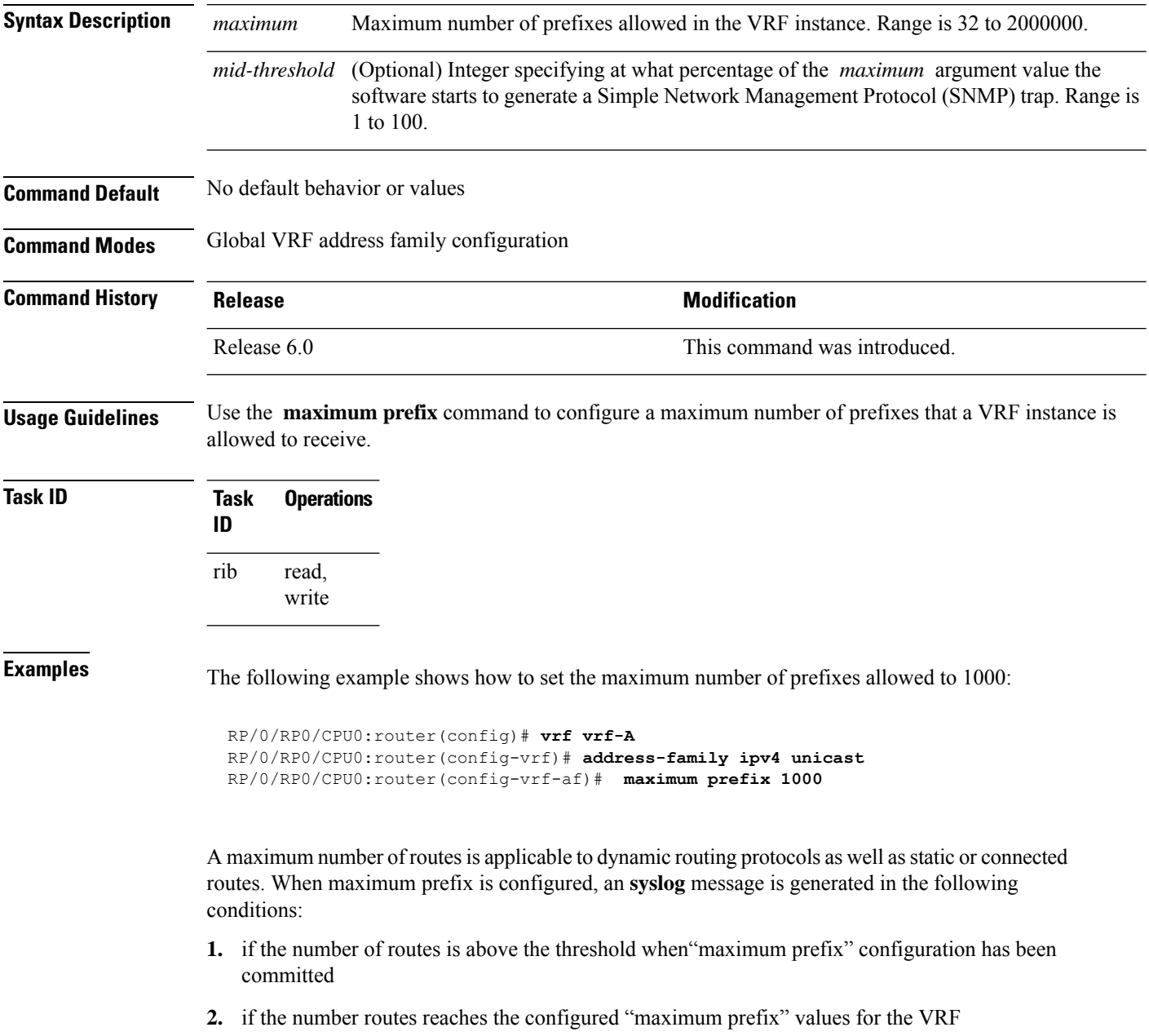

<span id="page-6-0"></span>To enable Label Consistency Checker (lcc) background scan for IPv6 or IPv4 labels, use the **lcc enable** command in XR Config mode. To disable lcc background scan, use the **no** for of this command.

**lcc** {**ipv4** | **ipv6**} **unicast** {**enable** | **period** *milliseconds*} **no lcc** {**ipv4** | **ipv6**} **unicast** {**enable** | **period** *milliseconds*}

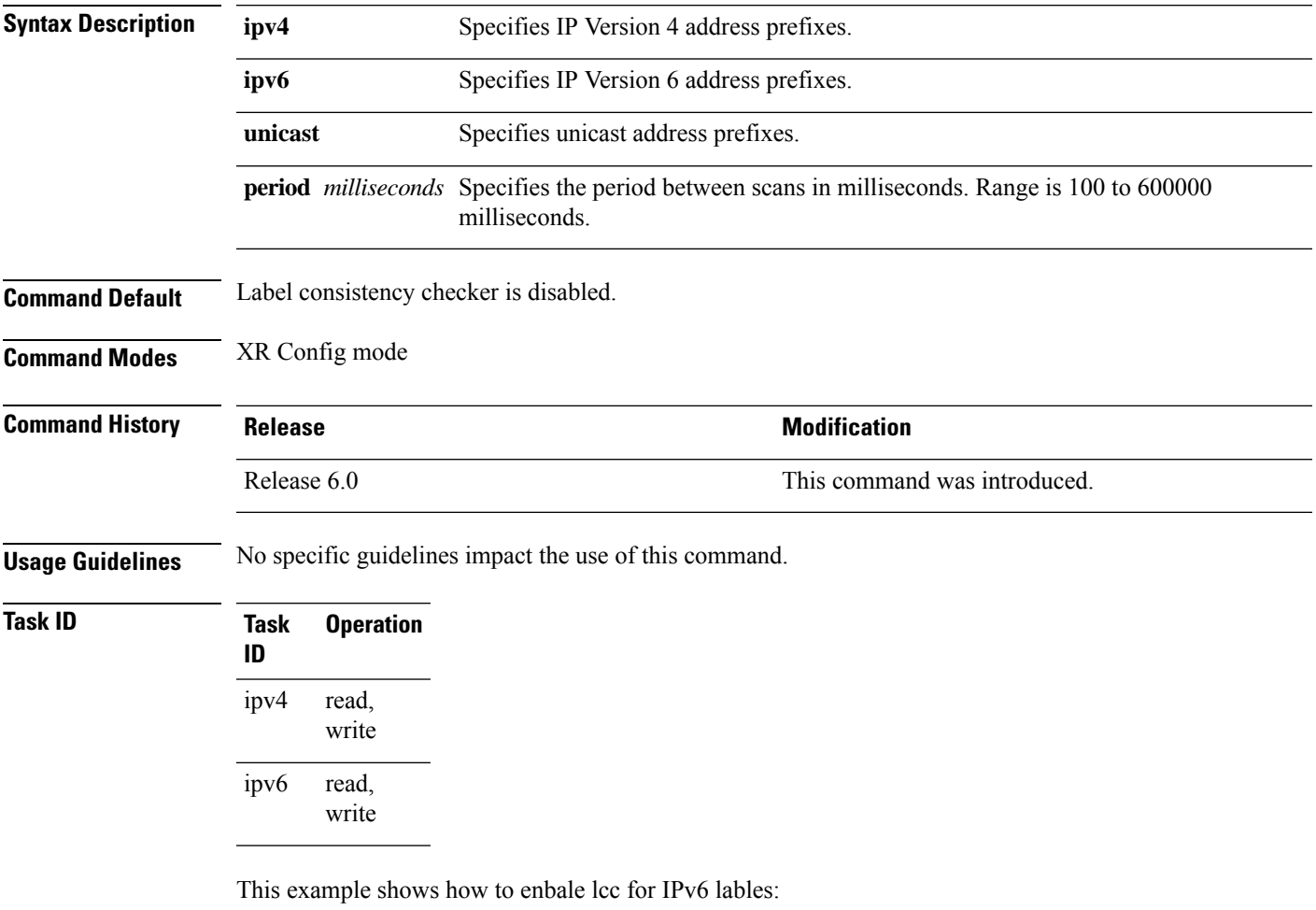

RP/0/RP0/CPU0:router#**configure** RP/0/RP0/CPU0:router(config)#**lcc ipv6 unicast enable**

#### <span id="page-7-0"></span>**rcc**

To enable Route Consistency Checker (rcc) background scan for IPv6 or IPv4 routes, use the **rcc enable** command in XR Config mode. To disable rcc background scan, use the **no** form of this command.

**rcc** {**ipv4** | **ipv6**} **unicast** {**enable** | **period** *milliseconds*} **no rcc** {**ipv4** | **ipv6**} **unicast** {**enable** | **period** *milliseconds*}

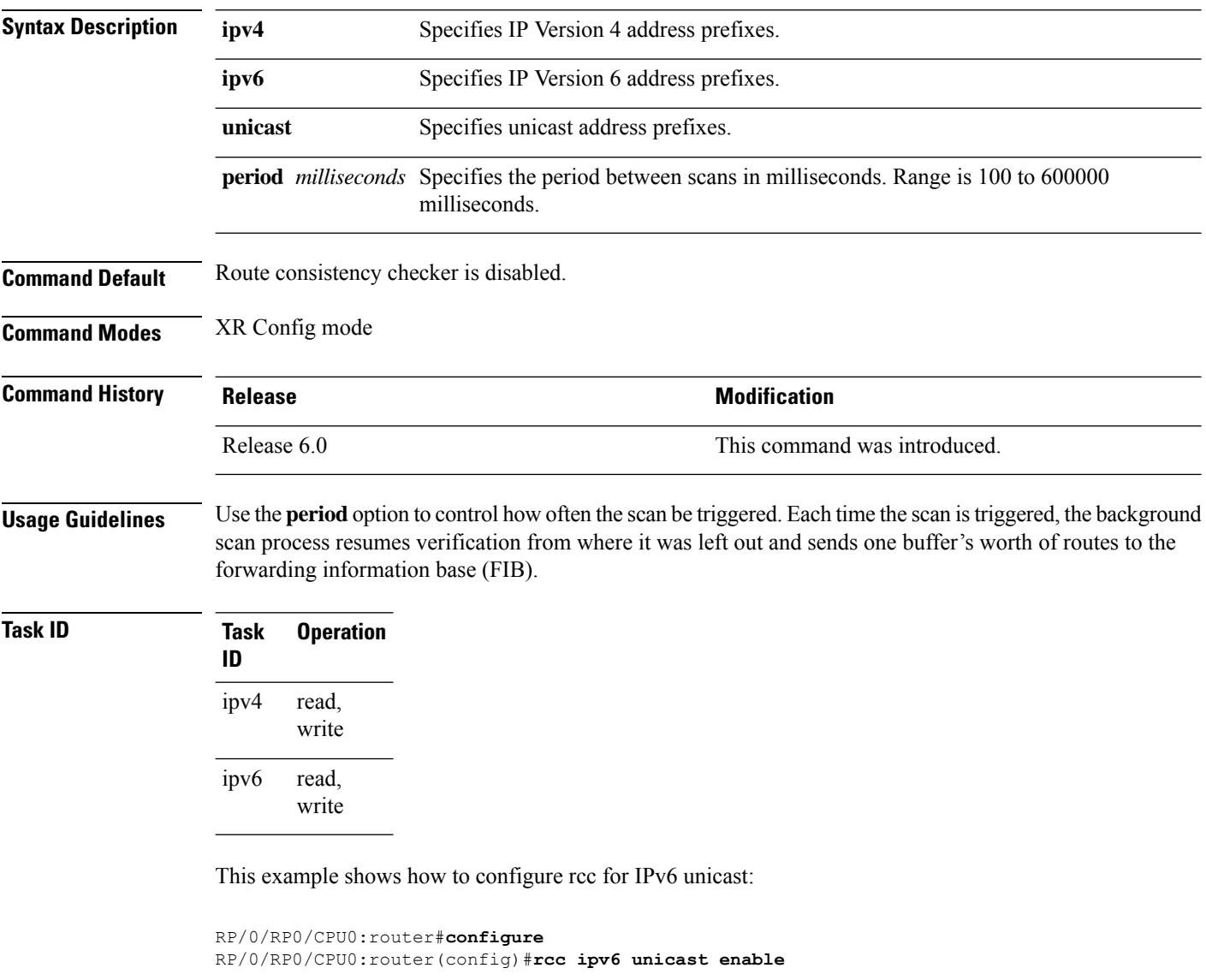

This example shows how to enable rcc with a scan period of 500 milliseconds for IPv6 unicast:

```
RP/0/RP0/CPU0:router#configure
RP/0/RP0/CPU0:router(config)#rcc ipv6 unicast period 500
```
## <span id="page-8-0"></span>**recursion-depth-max**

To set the maximum depth for route recursion checks, use the **recursion-depth-max** command in XR Config mode. To set the recursion checks to the default value, use the **no** form of this command.

**recursion-depth-max** *maximum* **no recursion-depth-max** *maximum*

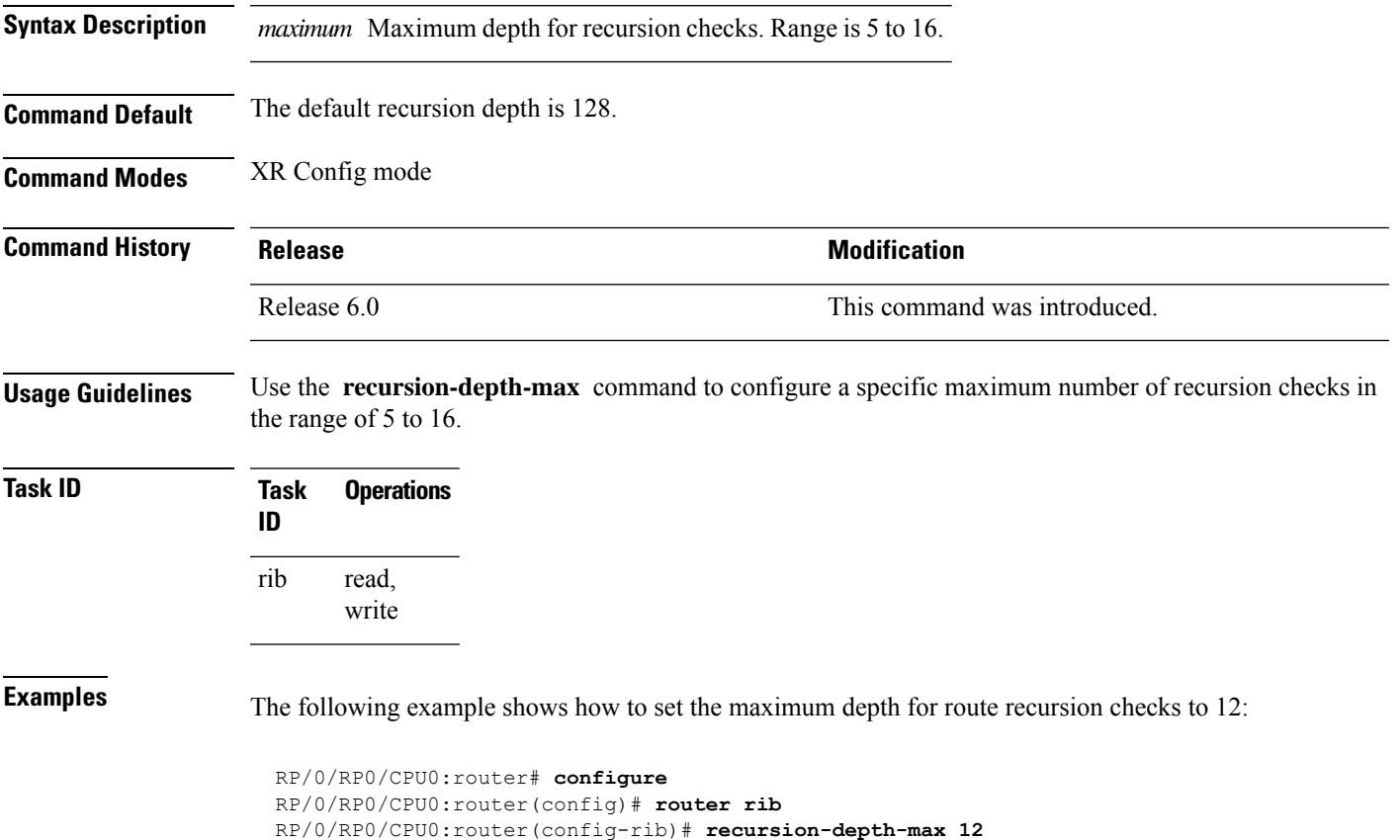

#### <span id="page-9-0"></span>**router rib**

To enter Routing Information Base (RIB) configuration mode, use the **router rib** command in XR Config mode. To remove all RIB configurations and terminate the RIB routing process, use the **no** form of this command.

**router rib no router rib**

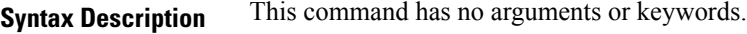

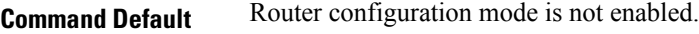

**Command Modes** XR Config mode

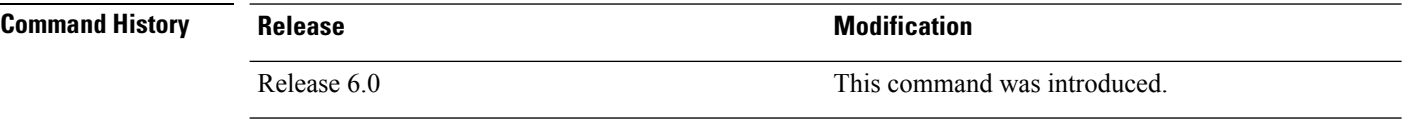

**Usage Guidelines** No specific guidelines impact the use of this command.

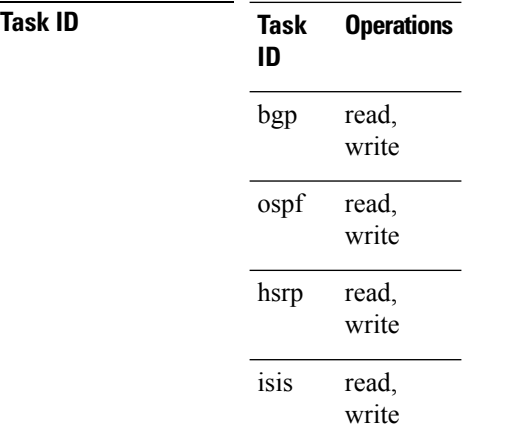

**Examples** The following example shows how to enter RIB configuration mode:

RP/0/RP0/CPU0:router(config)# **router rib**

#### <span id="page-10-0"></span>**rump always-replicate**

To enable replication from uRIB to muRIB as usual even after features such as MTR are configured, use the **rump always-replicate** command in XR Config mode. To diable replication from uRIB to muRIB, use the **no** form of this command.

**rump always-replicate** [*access-list*] **no rump always-replicate** [*access-list*]

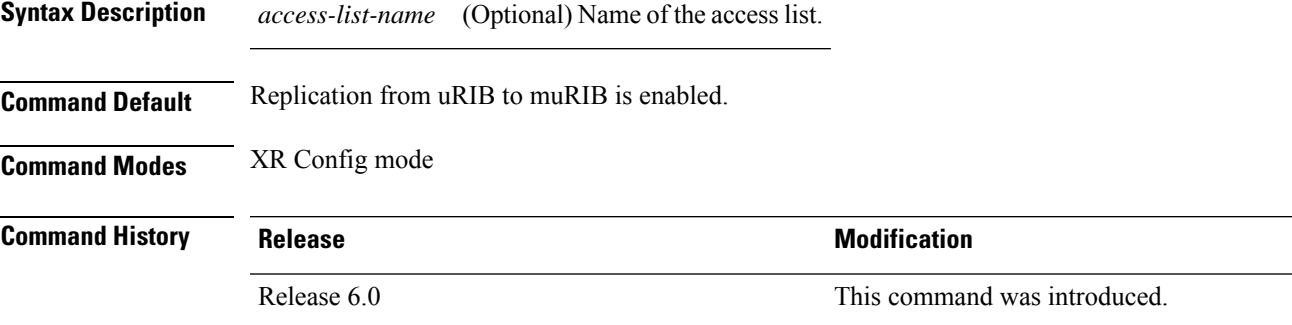

**Usage Guidelines** Configuring the **rump always-replicate** command allows routers in a network to be upgraded to multitopology routing gradually without a flag day where all routers need to be configured at the same time without major service disruption. When **rump always-replicate** is configured, replicated routes are added into the muRIB with the lowest admin distance. So if protocols are populating the muRIB, they continue to do so. For the same route, protocol routes win over replicated routes because of higher admin distance.

> If an unwanted more specific route comes from the uRIB, optionally provide an access list through which the replicated routes are run. If the route passes the access list, the route is replicated by RUMP.

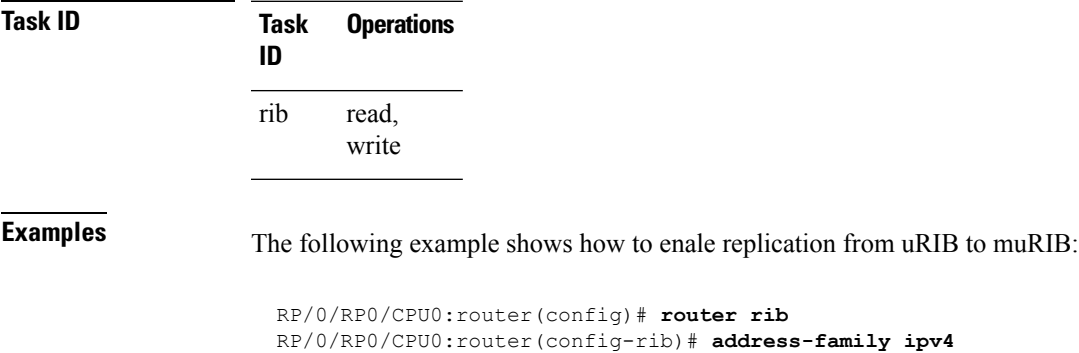

RP/0/RP0/CPU0:router(config-rib-afi)# **rump always-replicate**

#### <span id="page-11-0"></span>**show lcc statistics**

To view results of a label consistency checker (lcc) background scan, use the **show lcc statistics** command in XR EXEC mode.

**show lcc** {**ipv4** | **ipv6**} **unicast statistics** {**scan-id** | **summary**}

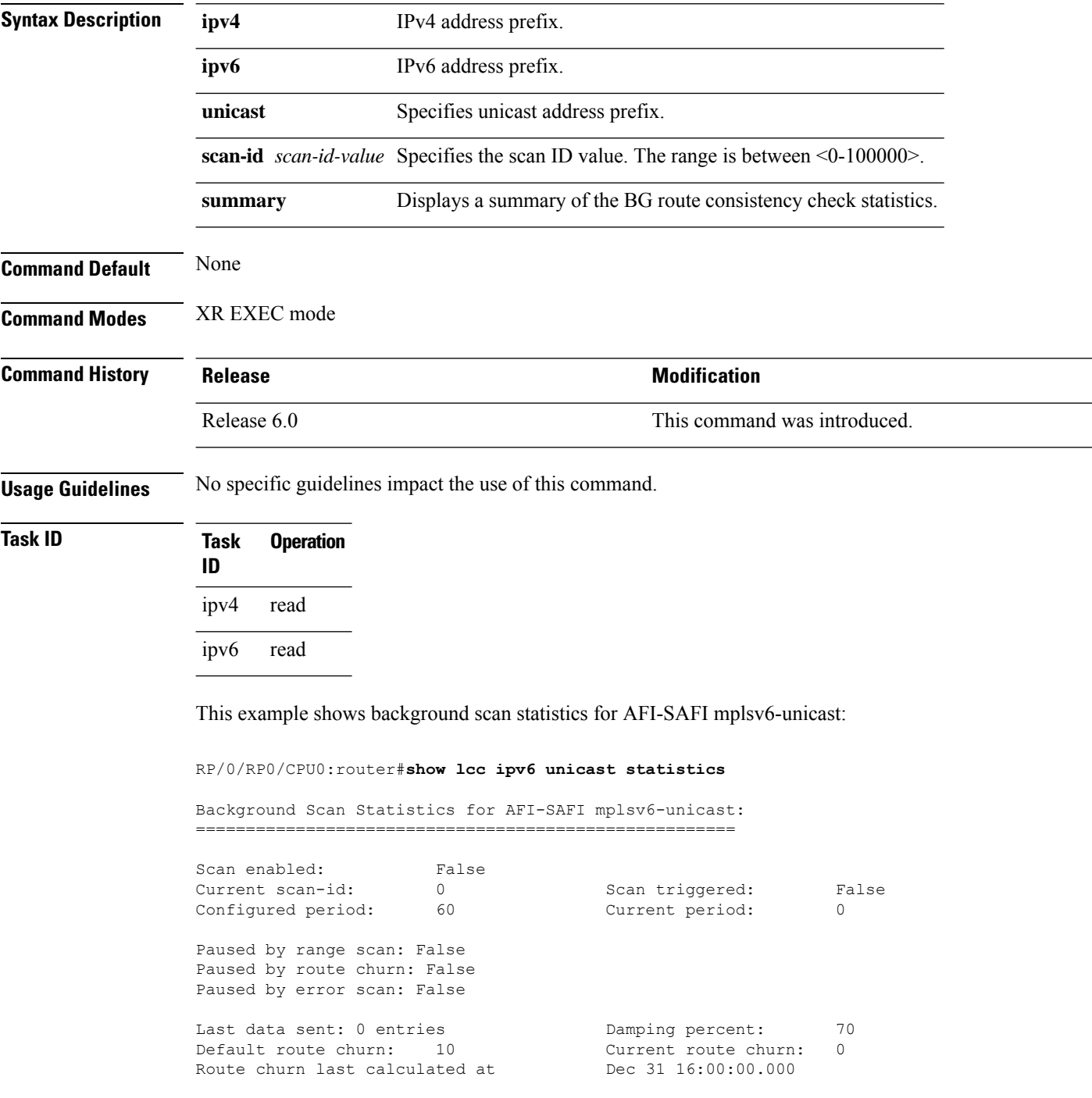

Logs stored for background scan ids: Log for AFI-SAFI mplsv6-unicast: ====================================

End Of Logs

This example shows background scan statistics for AFI-SAFI mplsv4-unicast:

RP/0/RP0/CPU0:router#**show lcc ipv4 unicast statistics**

Background Scan Statistics for AFI-SAFI mplsv4-unicast: ======================================================

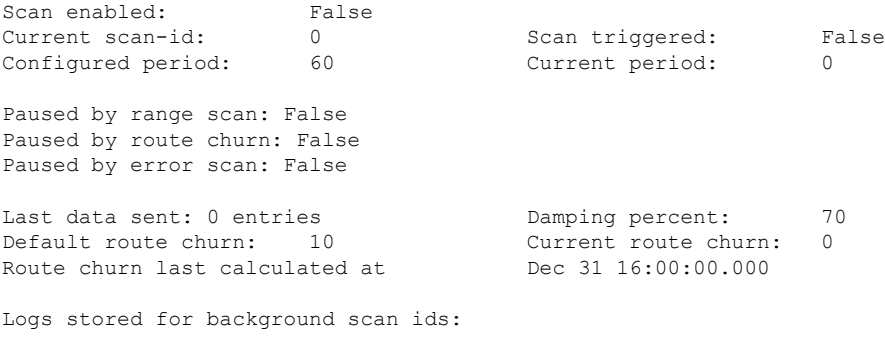

Log for AFI-SAFI mplsv4-unicast: ==================================

End Of Logs

I

#### <span id="page-13-0"></span>**show rcc**

To display route consistency checker (RCC) information, use the **show rcc** command in XR EXEC mode.

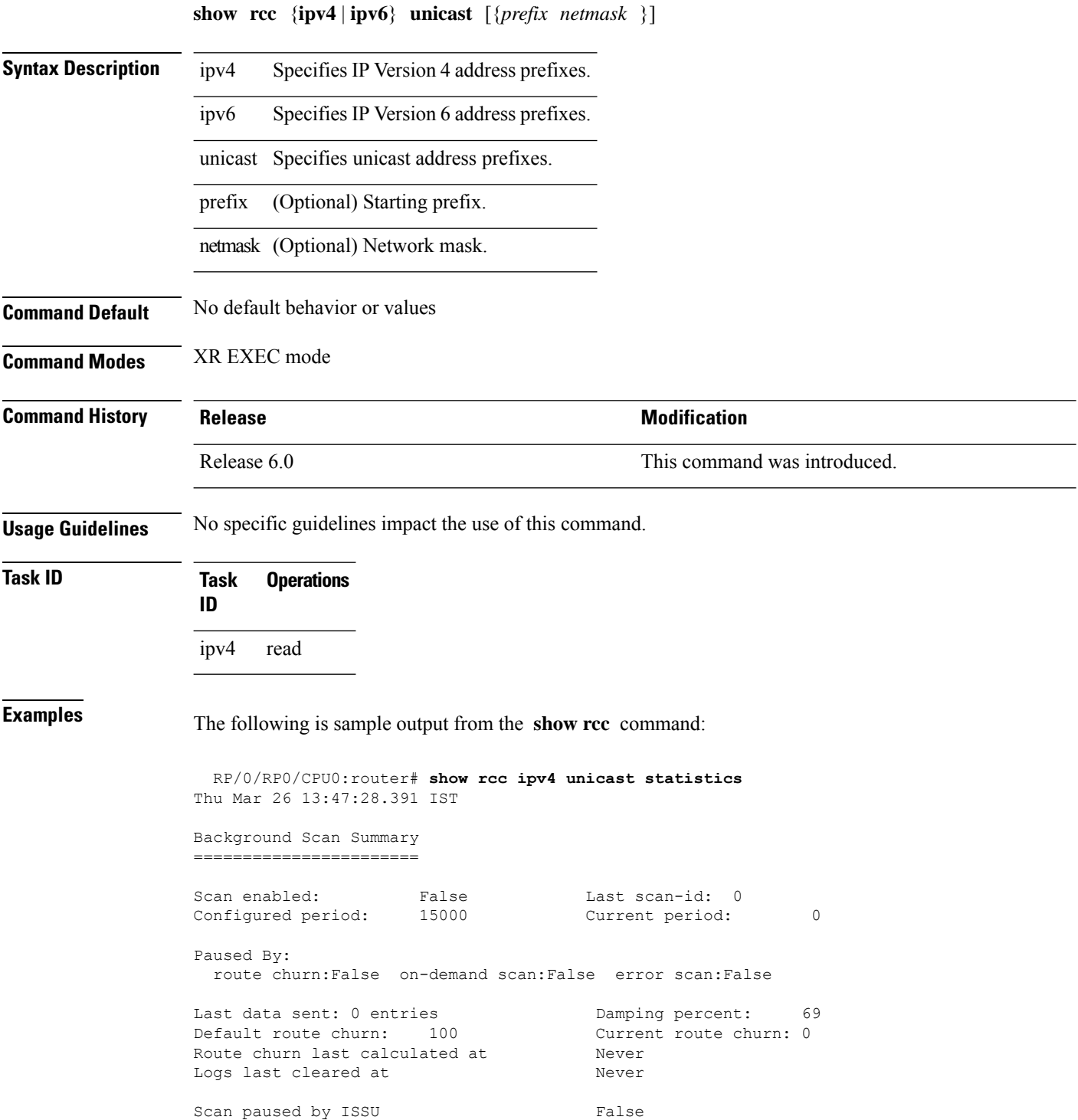

 $\overline{\phantom{a}}$ 

```
Logs stored for background scan ids:
Scan Logs
=========
Legend:
        ? - Currently Inactive Node, ! - Non-standard SVD Role
        * - Node did not reply
End of Logs
```
#### <span id="page-15-0"></span>**show rcc statistics**

To view results of a route consistency checker (rcc) background scan, use the **show rcc statistics** command in XR EXEC mode.

**show rcc** {**ipv4** | **ipv6**} **unicast statistics** {**scan-id** | **summary**}

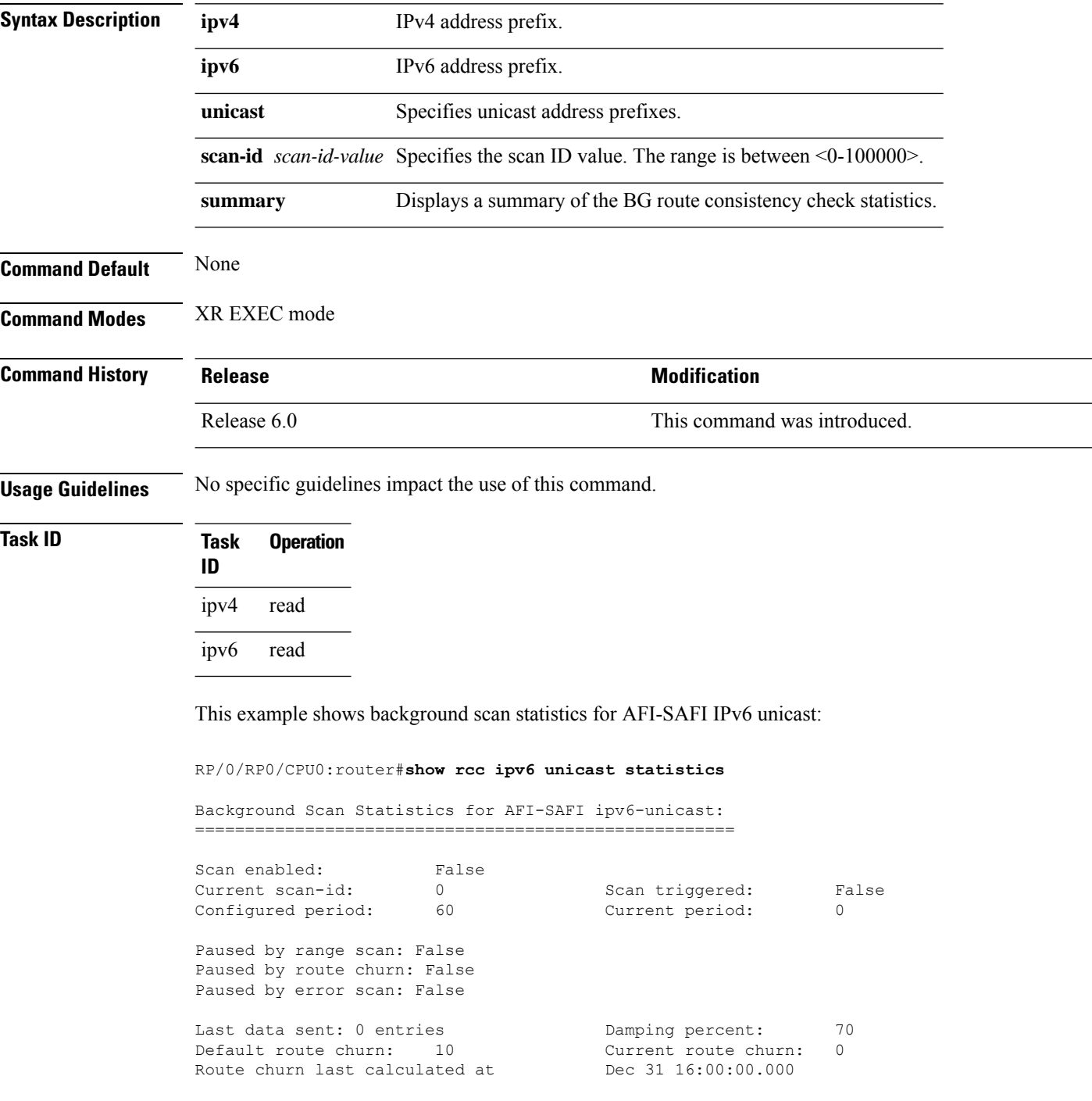

Logs stored for background scan ids: Log for AFI-SAFI ipv6-unicast: ================================

End Of Logs

This example shows background scan statistics for AFI-SAFI Ipv4 unicast:

RP/0/RP0/CPU0:router#**show rcc ipv4 unicast statistics**

Background Scan Statistics for AFI-SAFI ipv4-unicast: ======================================================

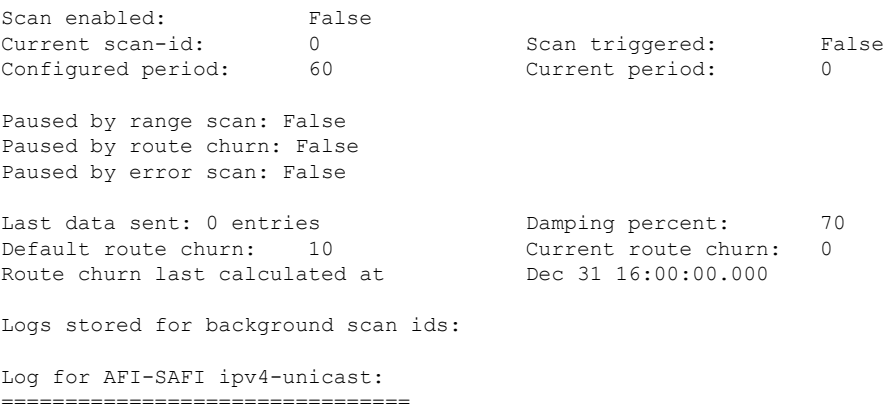

End Of Logs

#### <span id="page-17-0"></span>**show rib**

To display Routing Information Base (RIB) data, use the **show rib** command in XR EXEC mode.

**show rib** {**ipv4** | **ipv6**} {**unicast**}[{**firsthop** | [{ *type interface-path-id*}] | **next-hop** | [{ *type interface-path-id*}] | **opaques** | {**attribute** | **ip-nexthop** | **summary** } | **protocols** | [{**standby**}] | **statistics** | [{*name*}] | [{**standby**}] | **topology** | {*topo-name* | **all**}}]

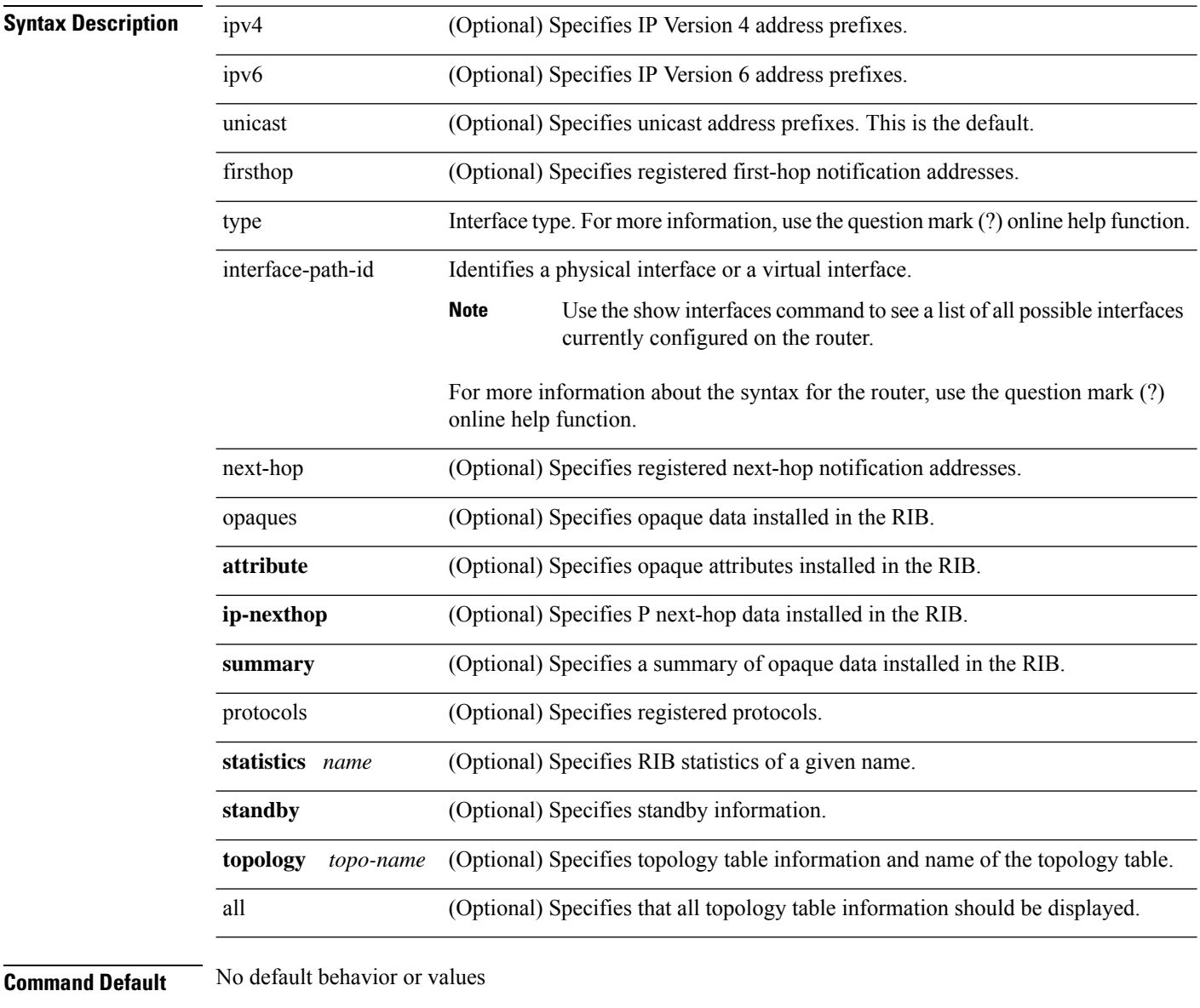

**Command Modes** XR EXEC mode

 $\mathbf{l}$ 

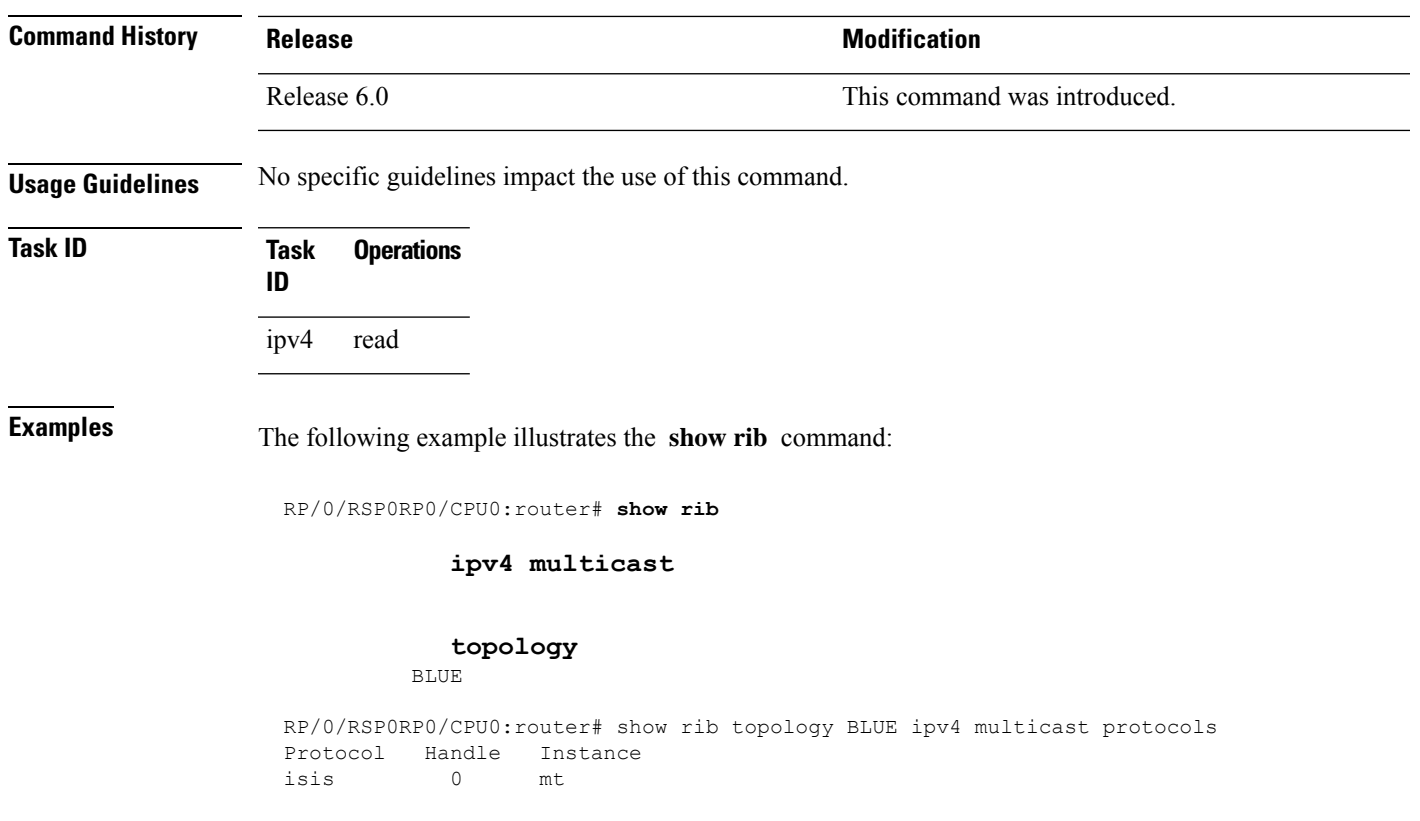

#### <span id="page-19-0"></span>**show rib afi-all**

To display Routing Information Base (RIB) data for both IPv4 and IPv6 address families, use the **show rib afi-all** command in XR EXEC mode.

**show rib afi-all** [**attributes**] [**client-id**] [**clients**] [**extcomms**] [**firsthop**] [**history**] [**next-hop**] [**opaques**] [**protocols**] [**recursion-depth-max**] [**safi-all**] [**statistics**] [**tables**] [**trace**] [**unicast**]

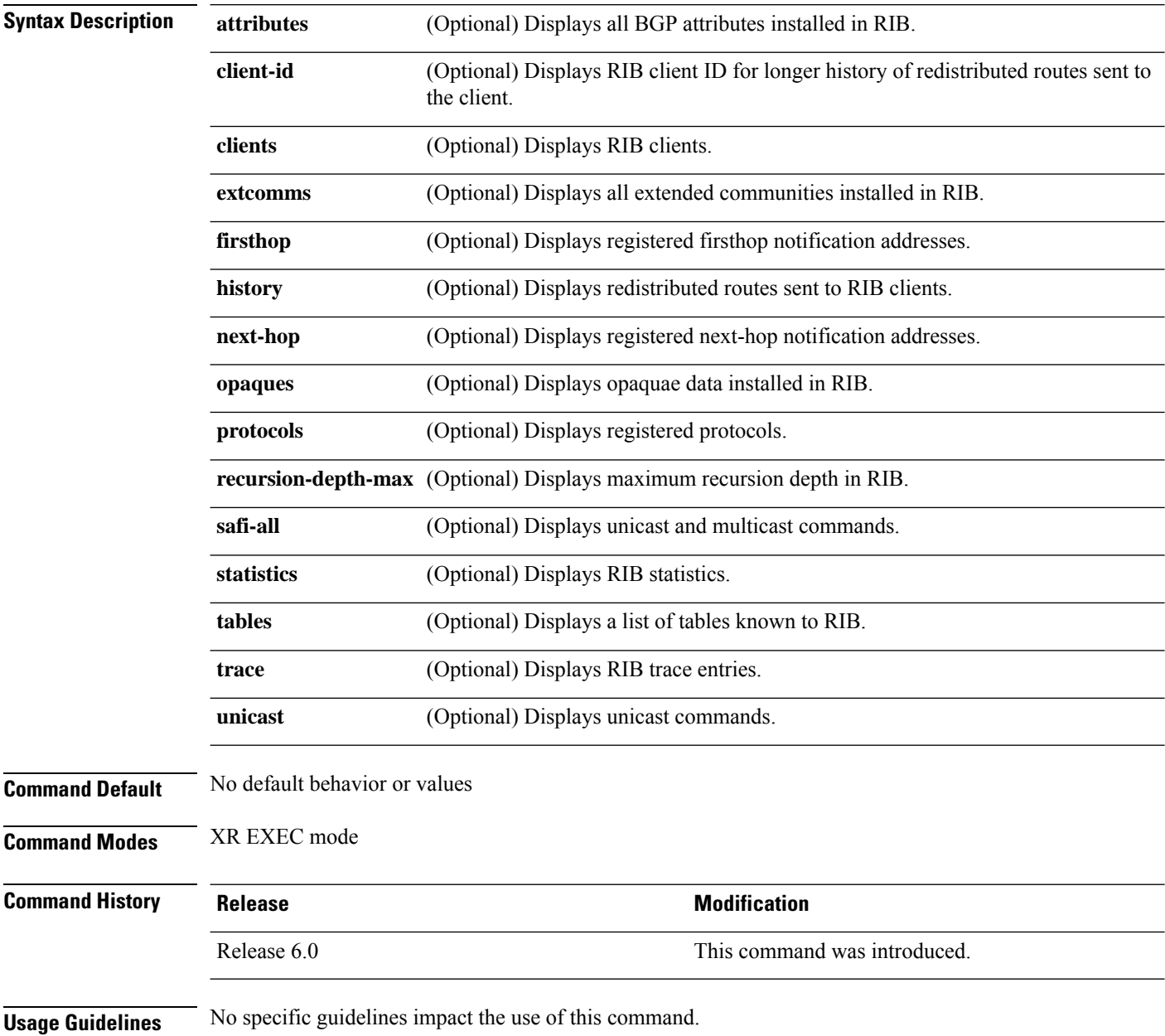

 $\mathbf{l}$ 

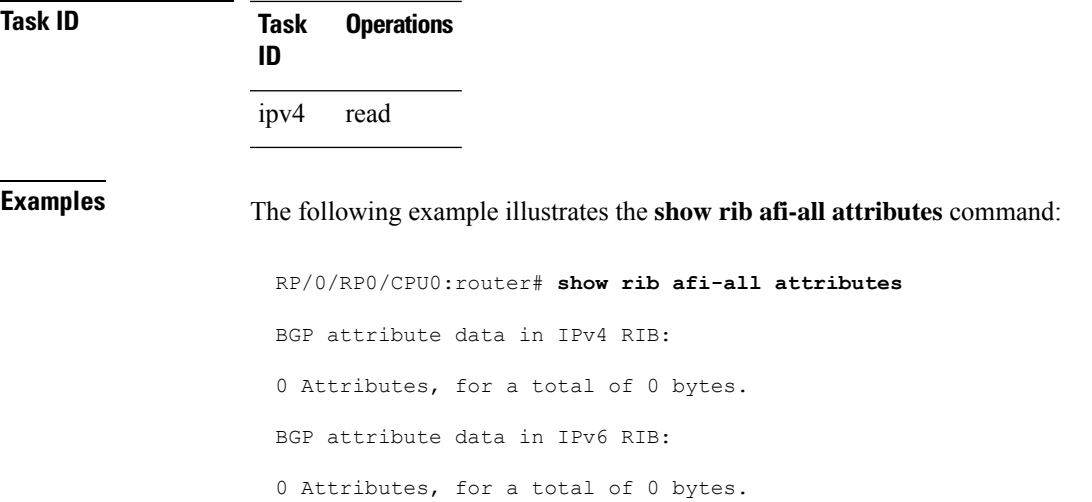

#### <span id="page-21-0"></span>**show rib attributes**

To display Border Gateway Protocol (BGP) attributes installed in the Routing Information Base (RIB), use the **show rib attributes** command in XR EXEC mode.

**show rib attributes** [**summary**] [**standby**]

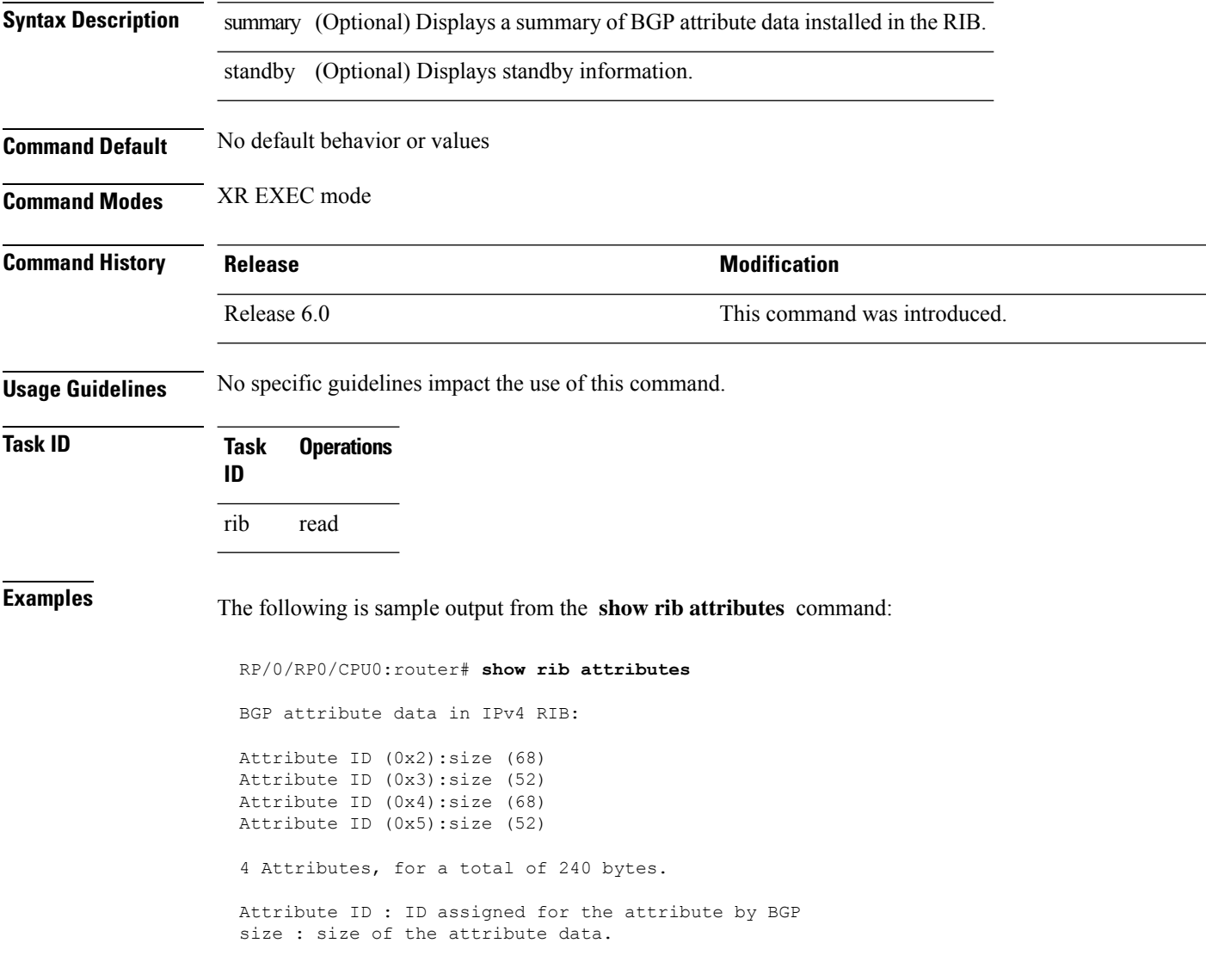

 $\overline{\phantom{a}}$ 

#### <span id="page-22-0"></span>**show rib client-id**

To display Routing Information Base (RIB) redistribution histories, use the **show rib client-id** command in XR EXEC mode.

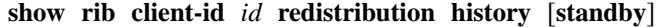

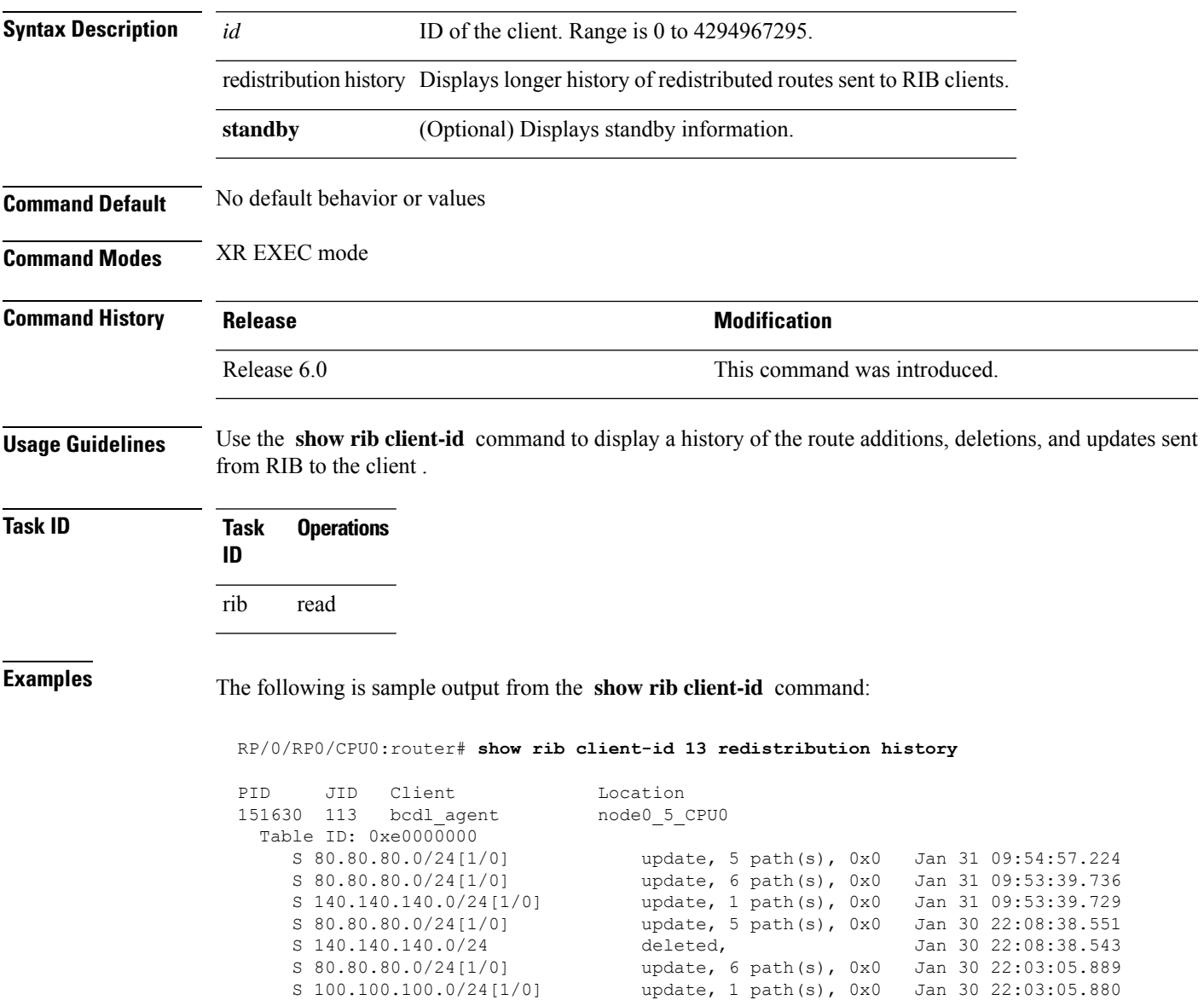

update, 1 path(s), 0x0 Jan 30 22:03:05.880

I

This table describes the significant fields shown in the display.

**Table 1: show rib client-id Field Descriptions**

| Field  | <b>Description</b>                                       |
|--------|----------------------------------------------------------|
| PID    | Process ID of the client.                                |
| JID    | Job ID of the client.                                    |
| Client | Client name.                                             |
|        | Location   Location node on which the client is present. |

 $\mathbf l$ 

# <span id="page-24-0"></span>**show rib clients**

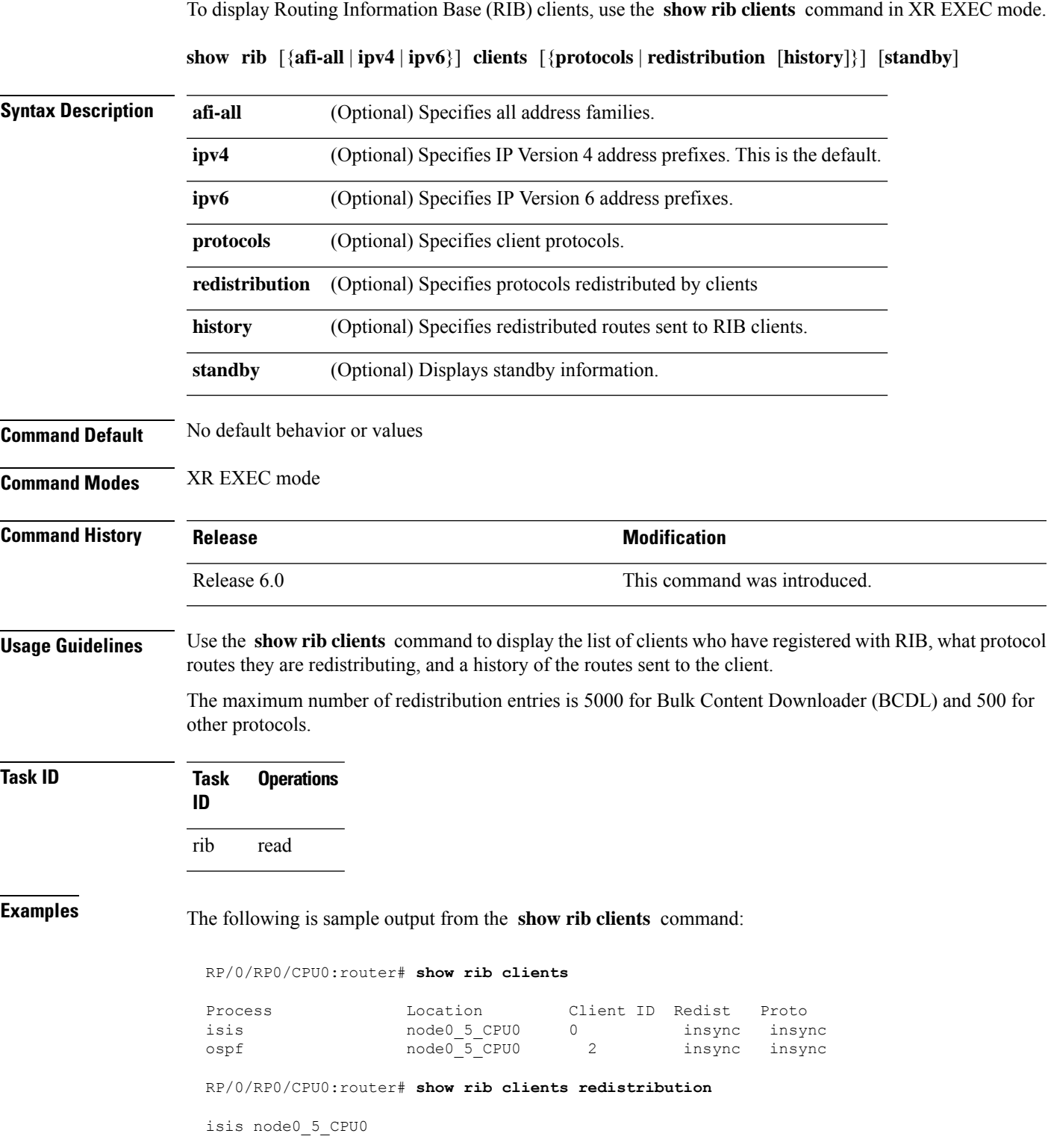

I

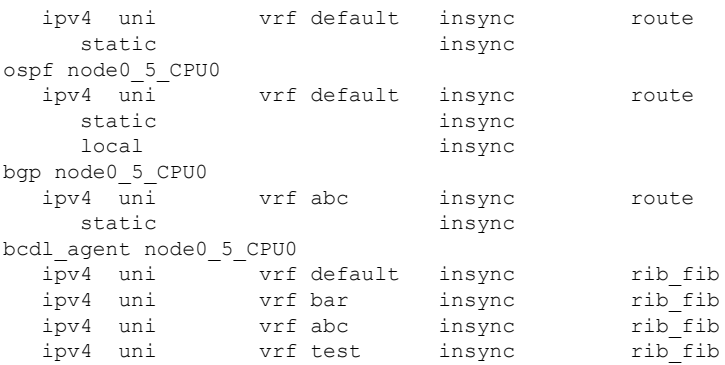

This table describes the significant fields shown in the display.

**Table 2: show rib clients Field Descriptions**

| <b>Field</b> | <b>Description</b>                                                                                                    |
|--------------|----------------------------------------------------------------------------------------------------|
| Process      | Client process name.                                                                                                    |
|              | Location   Location where the client process in running.                                                                                                 |
| Client<br>ID | ID assigned to the client by RIB.                                                                                                    |
| Redist       | Whether the client is redistributing any protocols or not and whether it has read all routes from<br>RIB or not.<br>• insync—read<br>• outsync-not read. |
| Proto        | Whether the protocol has sent all its routes to RIB and signaled update complete or not.<br>• insync—read<br>• outsync—not read.                         |

 $\overline{\phantom{a}}$ 

#### <span id="page-26-0"></span>**show rib extcomms**

To display all extended communities installed in the Routing Information Base (RIB), use the **show rib extcomms** command in XR EXEC mode.

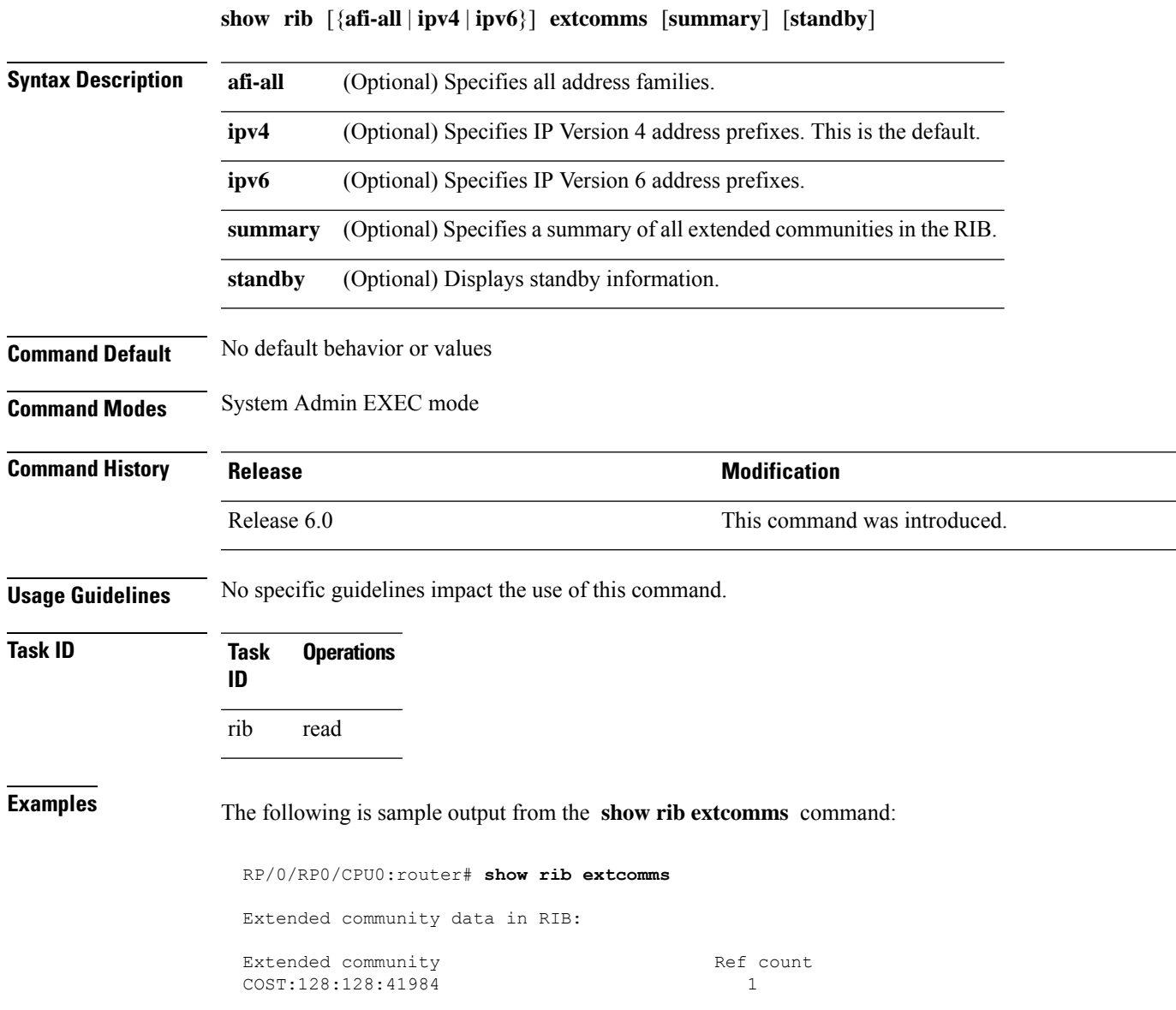

I

This table describes the significant fields shown in the display.

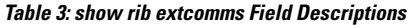

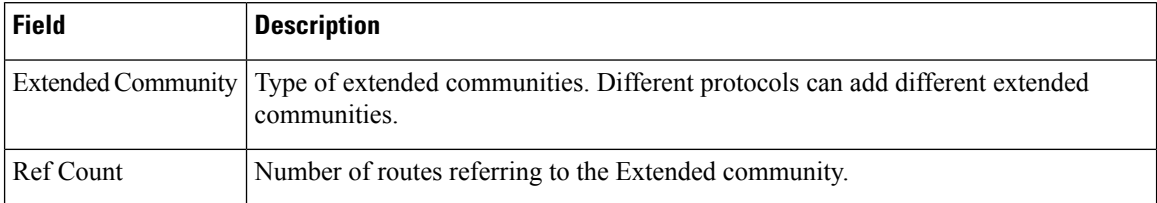

#### <span id="page-28-0"></span>**show rib firsthop**

To display registered first-hop notification addresses, use the **show rib firsthop** command in System Admin EXEC mode.

**show rib** [{**afi-all** | **ipv4** | **ipv6**}] [{**unicast** | **safi-all**}] **firsthop** [*client-name*] [{*type interface-path-id* | *ip-address* /*prefix-length* | *ip-address mask* | **resolved** | **unresolved** | **damped**}] [**summary**] [**standby**]

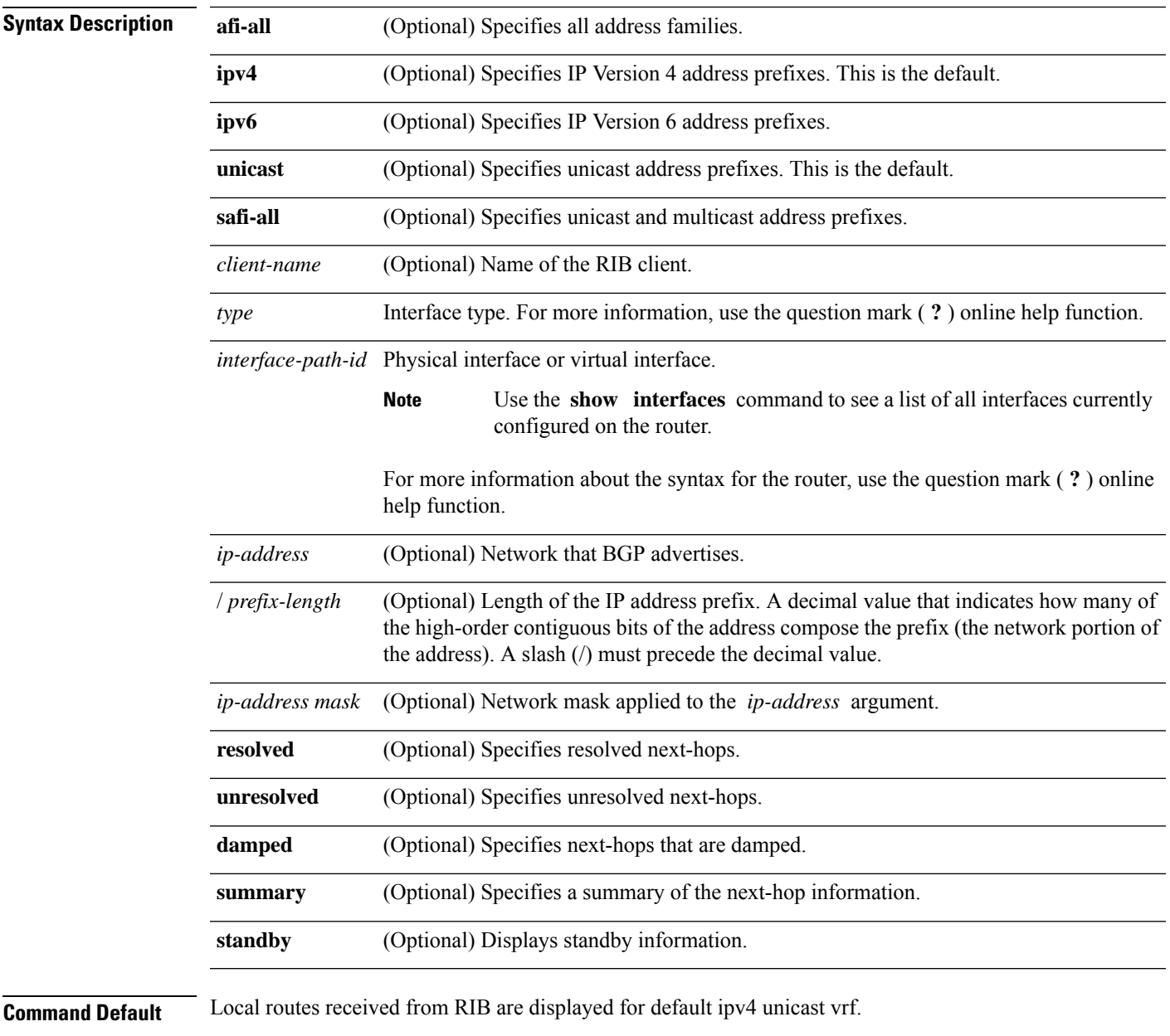

**Command Modes** System Admin EXEC mode

 $\mathbf{l}$ 

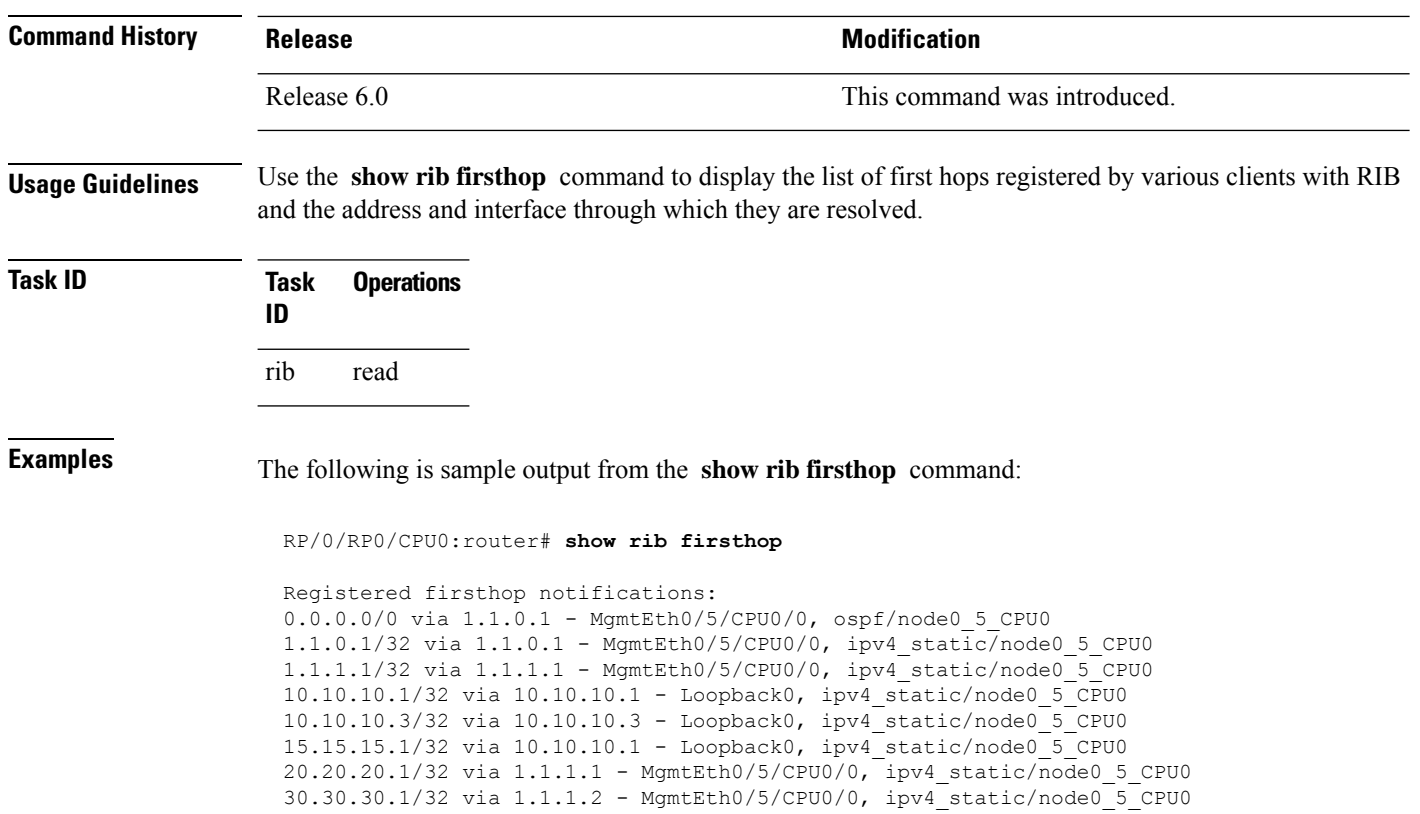

## <span id="page-30-0"></span>**show rib history**

To display history information for Routing Information Base (RIB) clients, use the **show ribhistory** command in XR EXEC mode.

**show rib** [{**afi-all** | **ipv4** | **ipv6**}] **history** [**client-id** *client-id*] [**standby**]

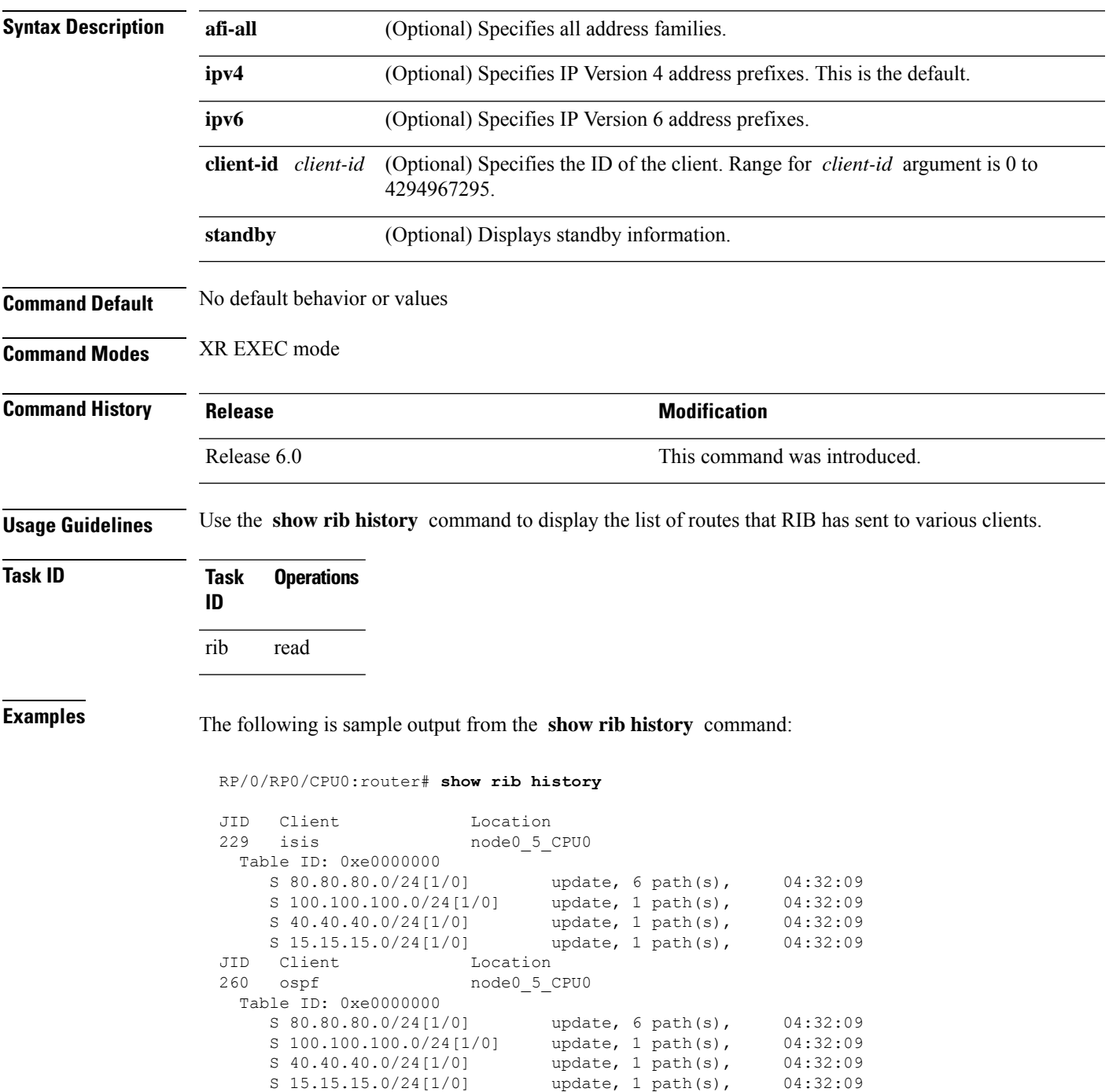

L

This table describes the significant fields shown in the display.

**Table 4: show rib history Field Descriptions**

| Field  | <b>Description</b>                                              |
|--------|-----------------------------------------------------------------|
| JID    | Job ID of the client process.                                   |
| Client | Name of the client process.                                     |
|        | Location Information about where the client process is running. |

## <span id="page-32-0"></span>**show rib next-hop**

To display registered next-hop notification addresses, use the **show rib next-hop** command in XR EXEC mode.

**show rib** [**vrf** {*vrf-name* | **all**}] [{**afi-all** | **ipv4** | **ipv6**}] [{**unicast** | **multicast** | **safi-all**}] **next-hop** [*client-name*] [{*type interface-path-id* |*ip-address* /*prefix-length* |*ip-address mask* | **resolved**|**unresolved** | **damped**}] [**summary**] [**standby**]

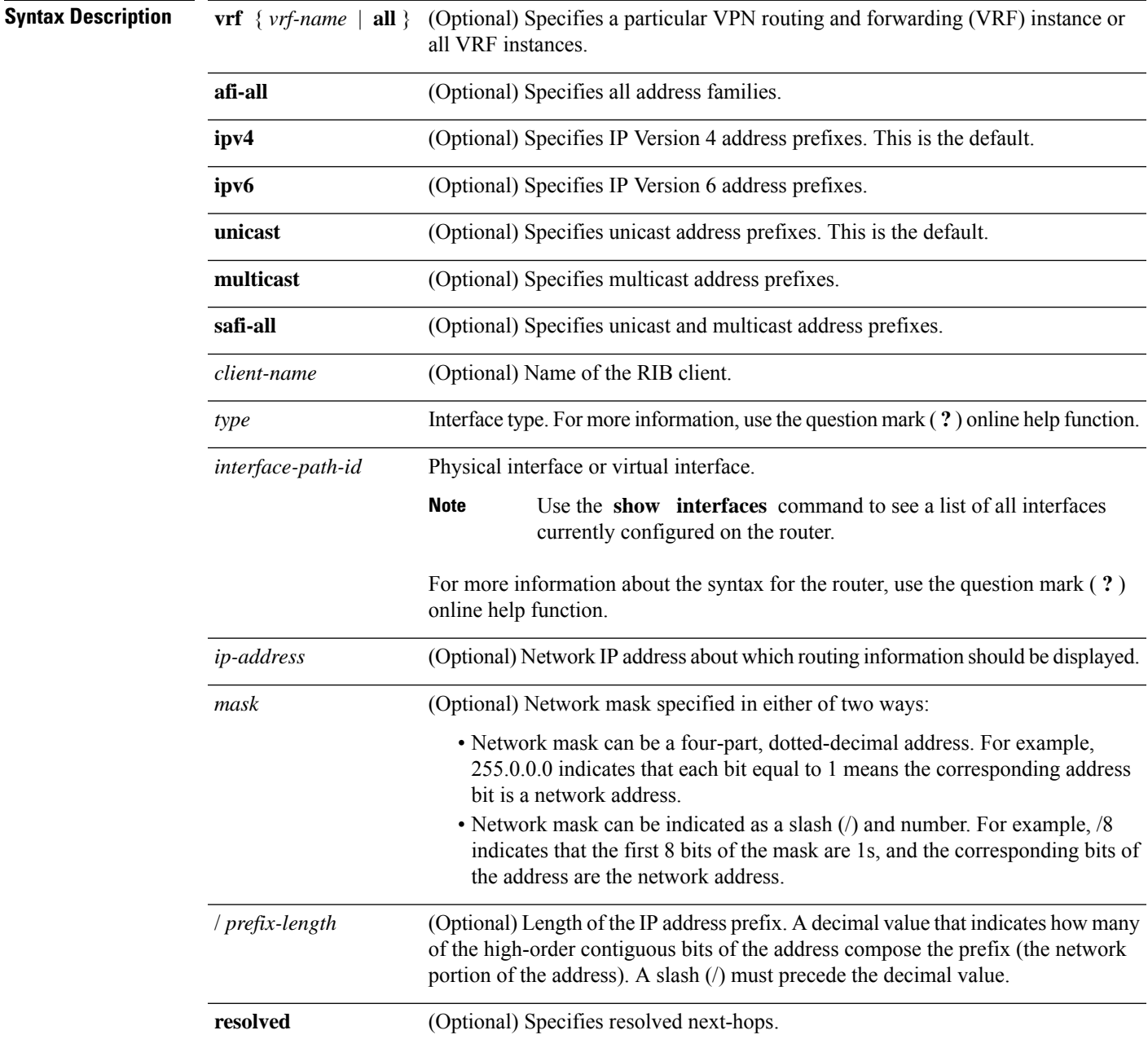

 $\mathbf{l}$ 

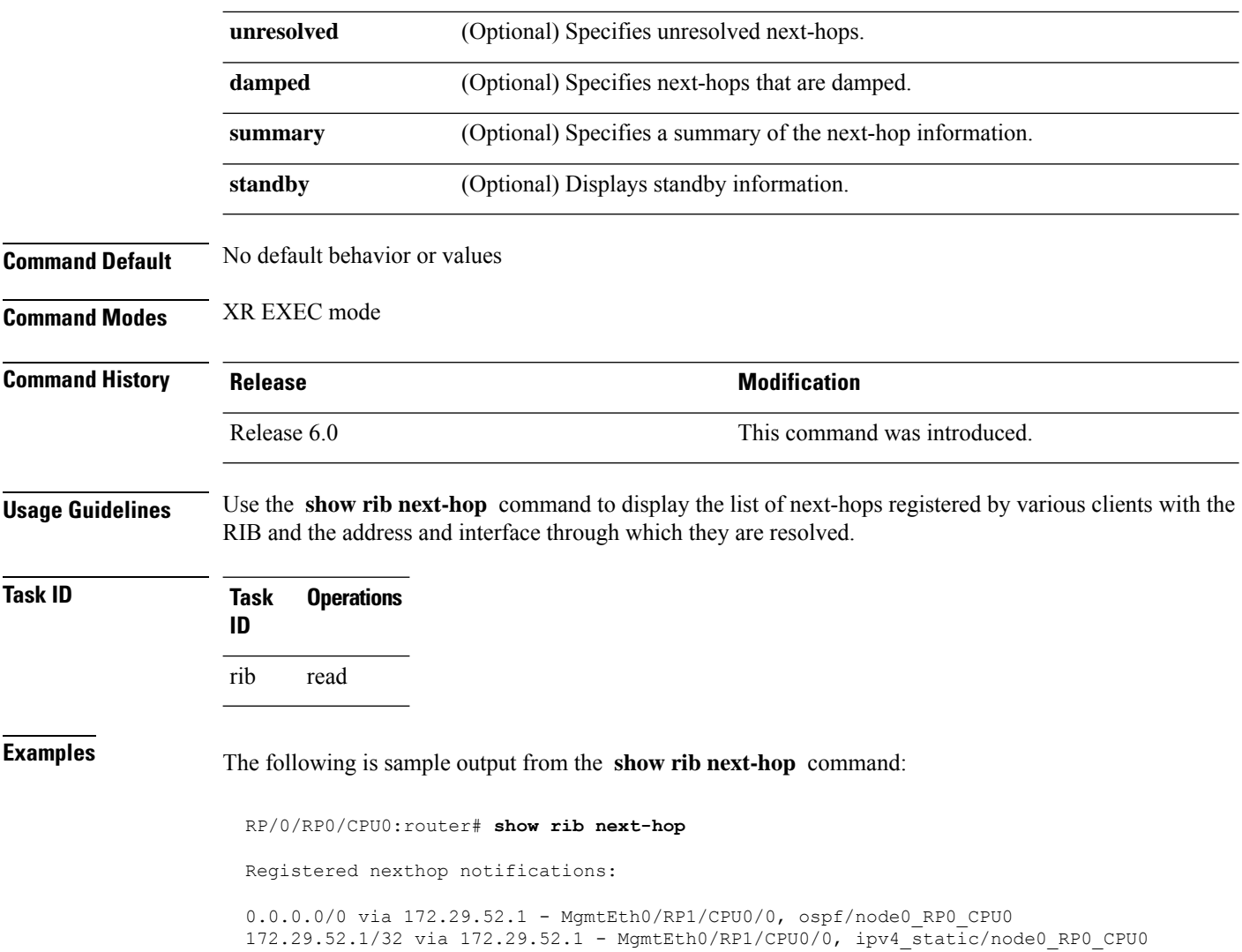

## <span id="page-34-0"></span>**show rib opaques**

To display opaque data installed in the Routing Information Base (RIB), use the **show ribopaques** command in XR EXEC mode.

**show rib** [{**afi-all** | **ipv4** | **ipv6**}] [{**unicast** | **safi-all**}] **opaques** {**attribute** | **ip-nexthop** | **summary** | **tunnel-nexthop**} [*rib-client-name*] [**standby**]

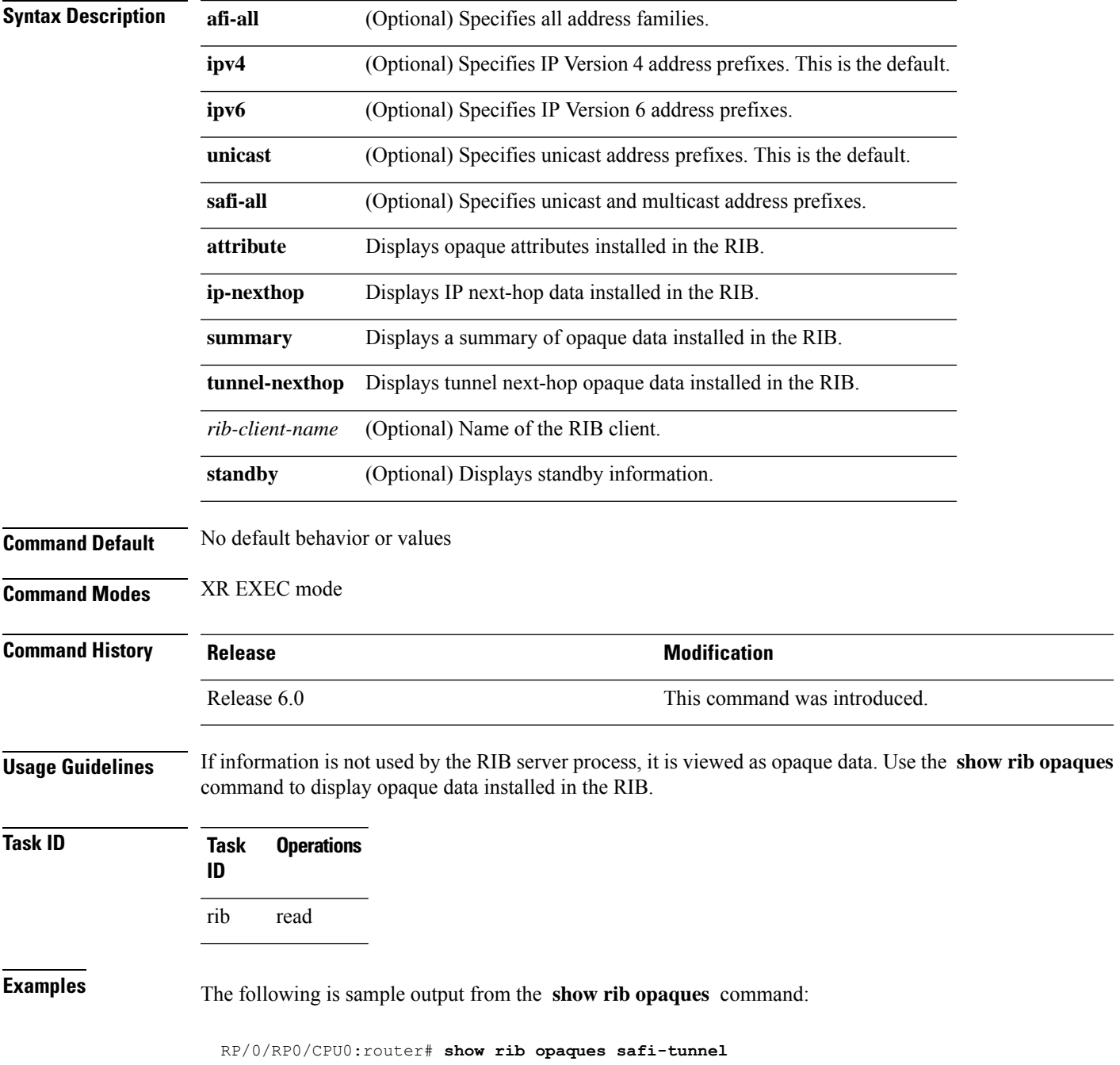

```
Summary of safi tunnel opaque data in IPv4 RIB:
  Opaque key: 1:10.1.0.2
 Opaque data:
  Tunnel Encap - ifhandle=0x1000180, type=L2TPv3, Params=[Session-id=0x1EB1127C, `
Cookielen=8, Cookie=0xA73A3E0AFCD419A6] Opaque key: 65535:10.0.101.1 Opaque data:
  RP/0/RP0/CPU0:router# show rib ipv6 opaques tunnel-nexthop
  Summary of 6PE/6VPE IP over tunnel nexthop opaque data in IPv6 RIB:
  Opaque key: 1:::ffff:10.1.0.2
 Opaque key: 65535:::ffff:10.0.101.1
 Opaque key: 65535:::ffff:10.0.101.2
 Opaque key: 65535:::ffff:10.0.101.3
 Opaque key: 65535:::ffff:10.0.101.4
 Opaque key: 65535:::ffff:10.0.101.5
```
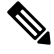

**Note** safi-tunnel keyword is not supported.

This table describes the significant fields shown in the display.

#### **Table 5: show rib opaques Field Descriptions**

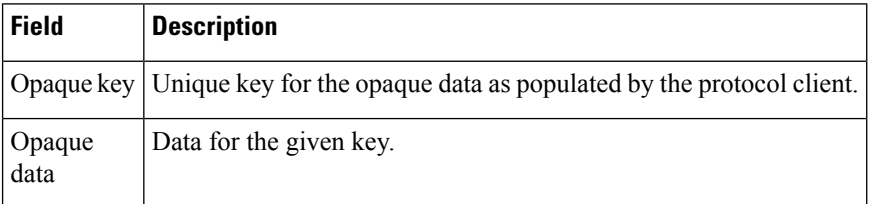
$\overline{\phantom{a}}$ 

# **show rib protocols**

To display protocols registered for route addition, use the **show rib protocols** command in XR EXEC mode.

**show rib** [**vrf** {*vrf-name* | **all**}] [{**afi-all** | **ipv4** | **ipv6**}] [{**unicast** | **multicast** | **safi-all**}] **protocols** [**standby**]

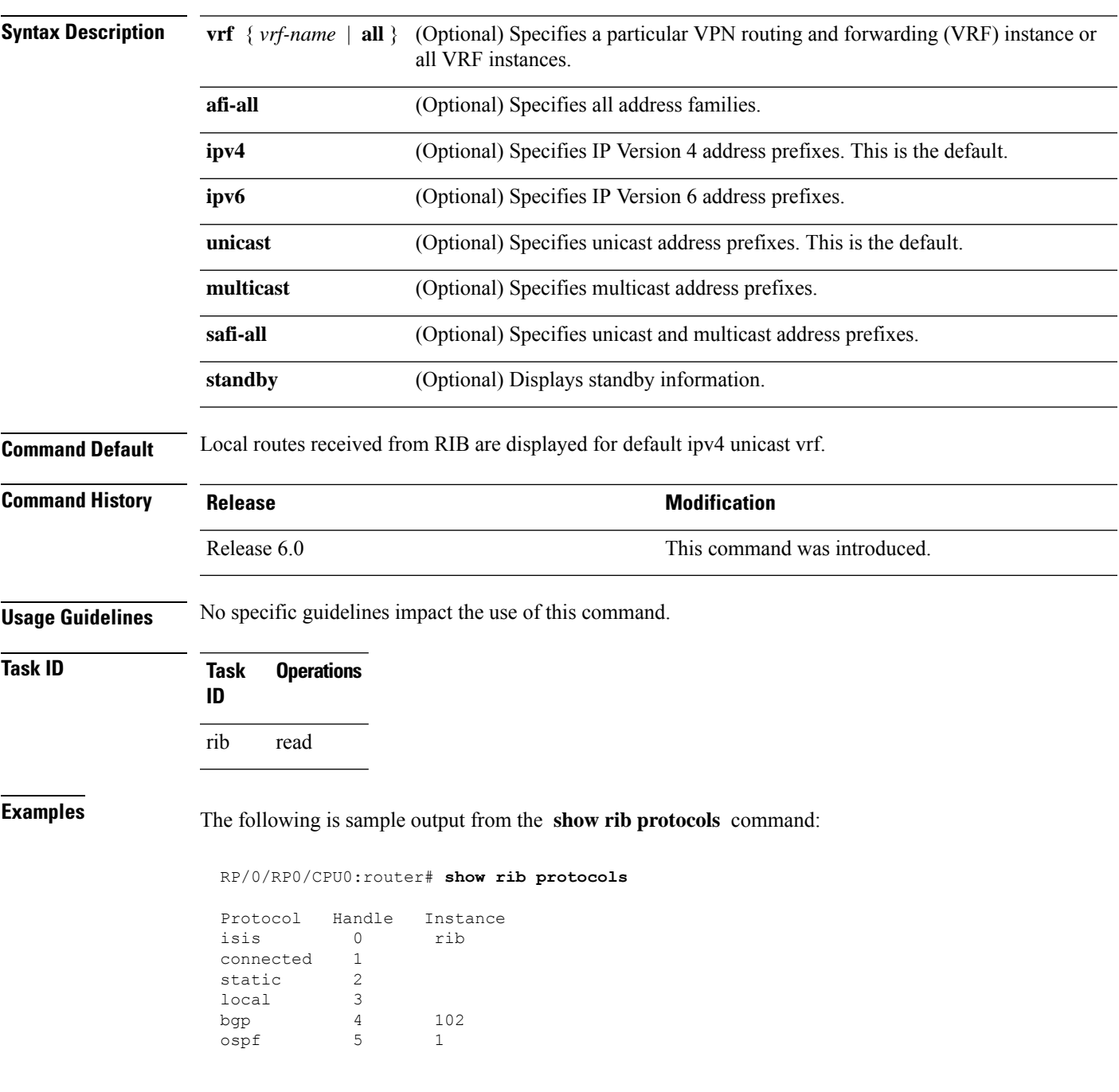

**Table 6: show rib protocols Field Descriptions**

| Field   Description                                |
|----------------------------------------------------|
| Protocol   Name of the protocol.                   |
| Handle   Handle assigned to the protocol instance. |
| Instance   Protocol instance.                      |

# **show rib recursion-depth-max**

To display the maximum recursion depth in the Routing Information Base (RIB), use the **show rib recursion-depth-max** command in XR EXEC mode.

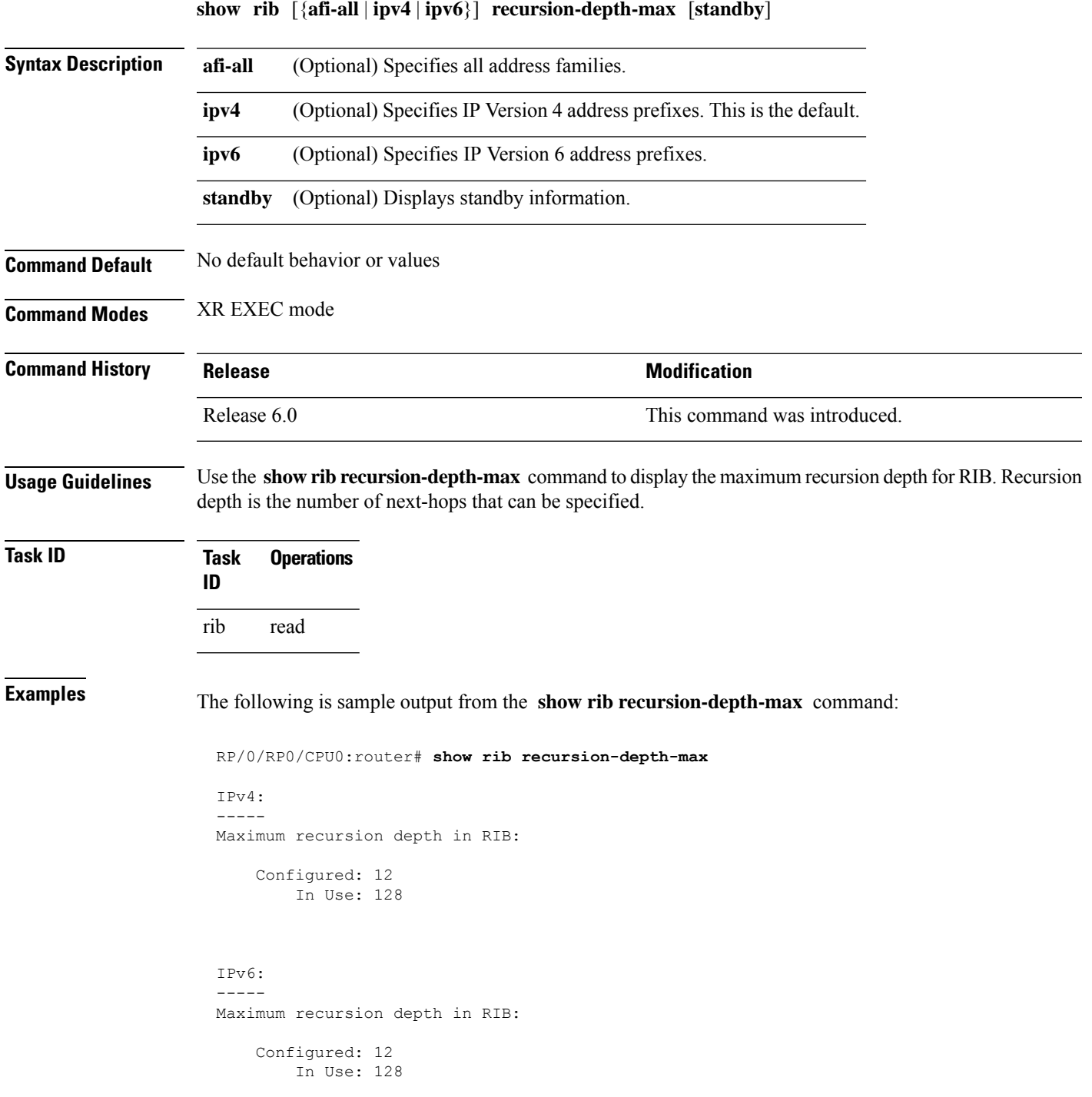

**Table 7: show rib recursion-depth-max Field Descriptions**

| <b>Field</b> | <b>Description</b>                                                                                                    |
|--------------|----------------------------------------------------------------------------------------------------|
|              | Configured   Value of maximum recursion depth currently configured.                                                                                                    |
| In Use       | Value of maximum recursion depth RIB is using. This value can be different from the configured<br>value because RIB has to be restarted after the configuration is changed for the new configuration<br>to be effective. |

## **show rib statistics**

To display Routing Information Base (RIB) statistics, use the **show rib statistics** command in XR EXEC mode.

**show rib** [{**afi-all** | **ipv4** | **ipv6**}] [{**unicast** | **safi-all**}] **statistics** [*client-name*] [**standby**]

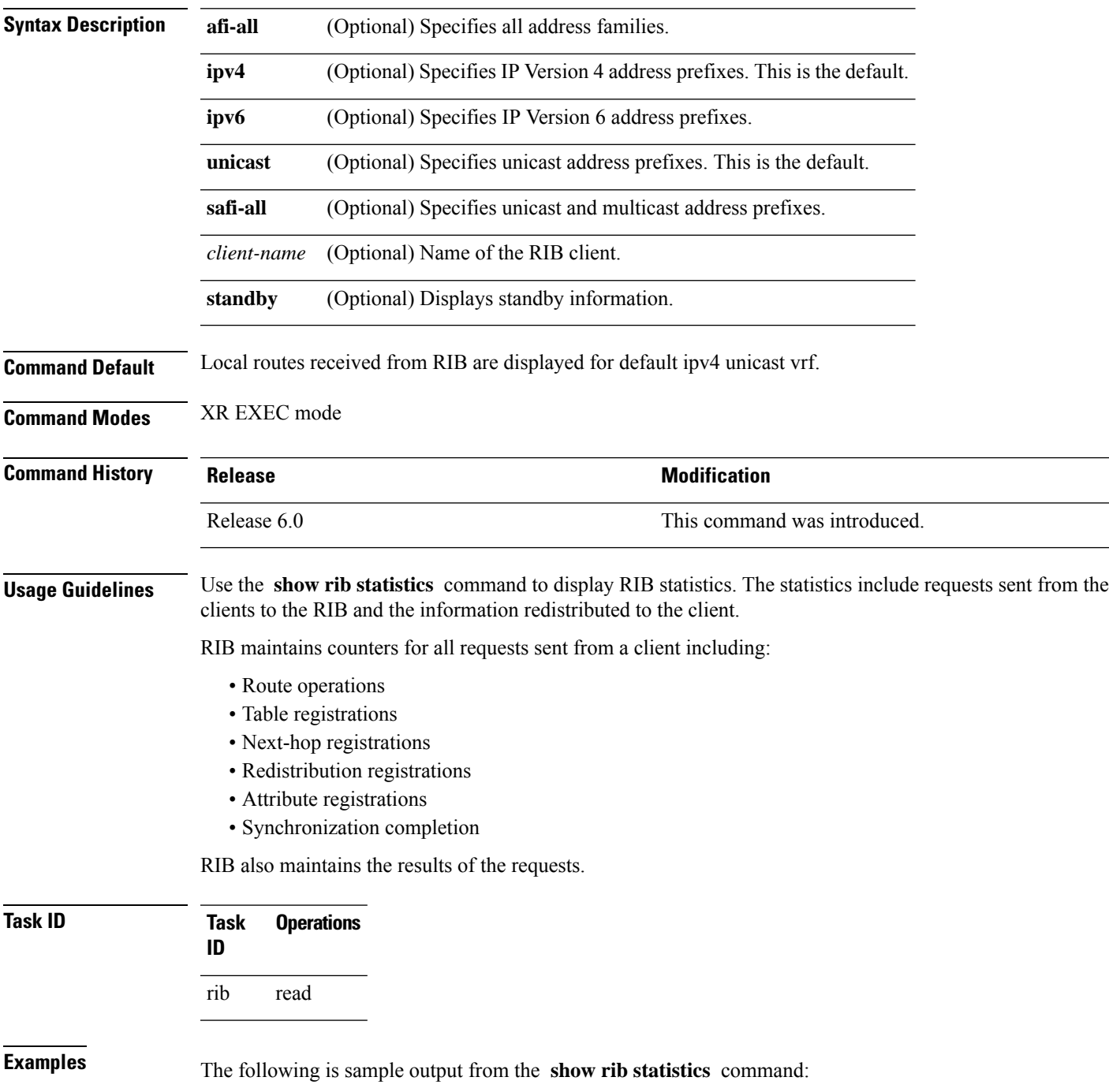

```
RP/0/RP0/CPU0:router# show rib statistics
RIB Statistics:
Received 142 batch messages
         137 route operations, 0 attribute operations
          0 opaque operations
         11 complete operations, 0 convergent operations
  Results of the batch message received:
  142 successes
  0 forward references, 0 invalid client id, 0 unknown errors
  0 memory allocation errors, 0 client lookup errors, table lookup errors 0
  0 proto lookup errors, 0 client proto lookup errors
  ipv4_connected/node0_RP0_CPU0 last performed route operation
   with status BATCH SUCESS at Jun 26 21:43:33.601
Received 217422 light weight messages
  4 route add requests, 2 route delete requests
 10 protocol registered, 1 protocol unregistered
 0 protocol modify, 0 protocol purged
 14 protocol redistributions, 0 unregistered protocol redistributions
 0 reset protocol redistributions
  3 first hop registered, 1 first hop unregistered
  3 advertisements, 0 unregistered advertisement
  57 bind data, 97 update completes, 217230 other requests
  udp/node0 RP0 CPU0 last performed firsthop lookup operation
   with status success at Jun 27 10:09:59.990
 Received 0 nexthop batch messages
   0 successes
   0 inits
   0 registers, 0 unregisters
   0 register complete, 0 sync unregistered, 0 batch finished
```
This table describes the significant fields shown in the display.

#### **Table 8: show rib statistics Field Descriptions**

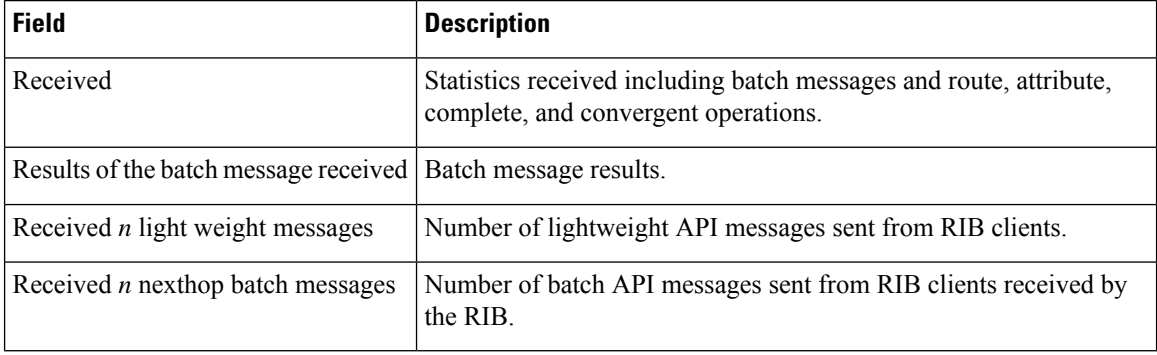

I

## **show rib tables**

To display all tables known to the Routing Information Base (RIB), use the **show rib tables** command in XR EXEC mode.

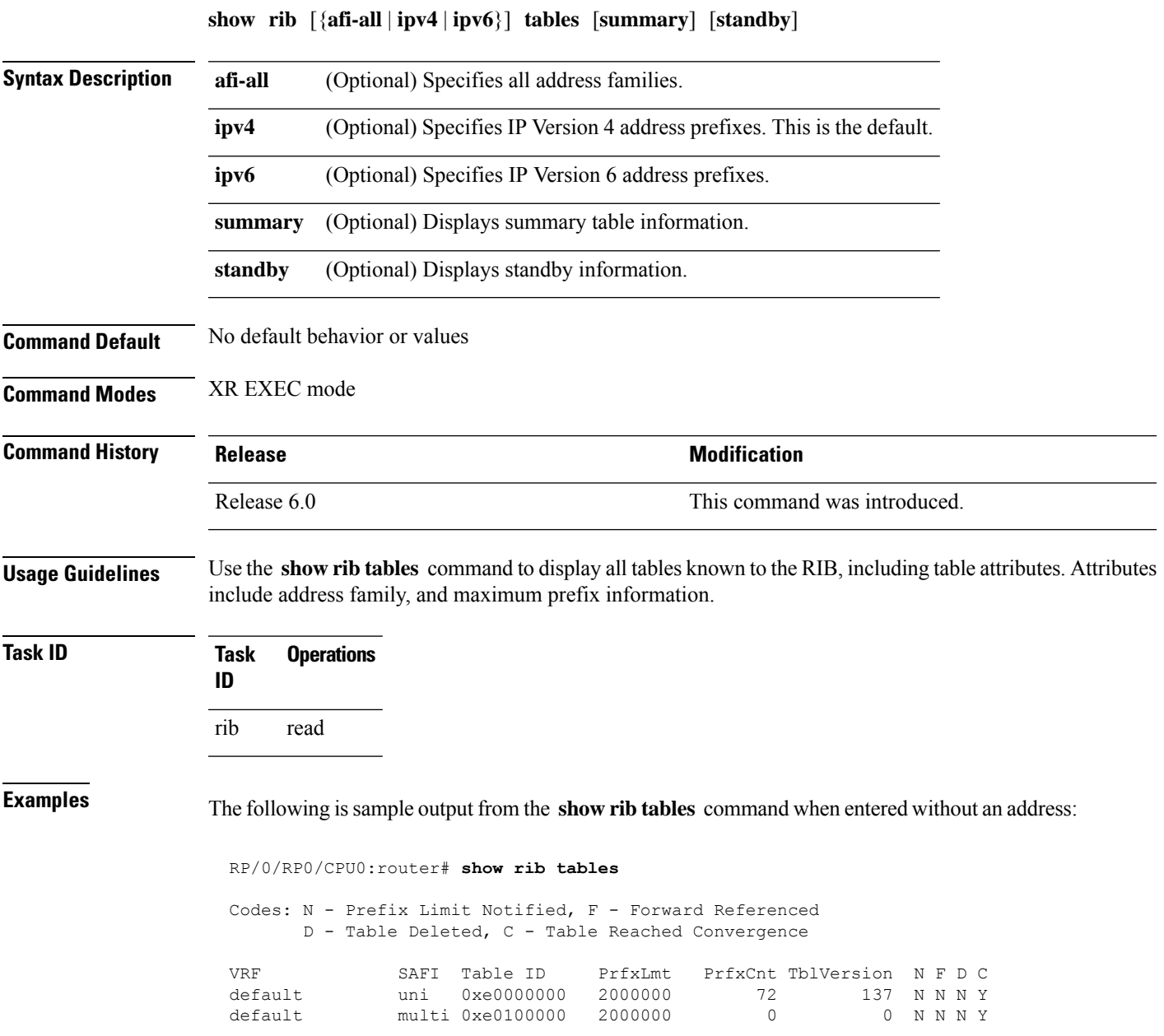

I

This table describes the significant fields shown in the display.

### **Table 9: show rib tables Field Descriptions**

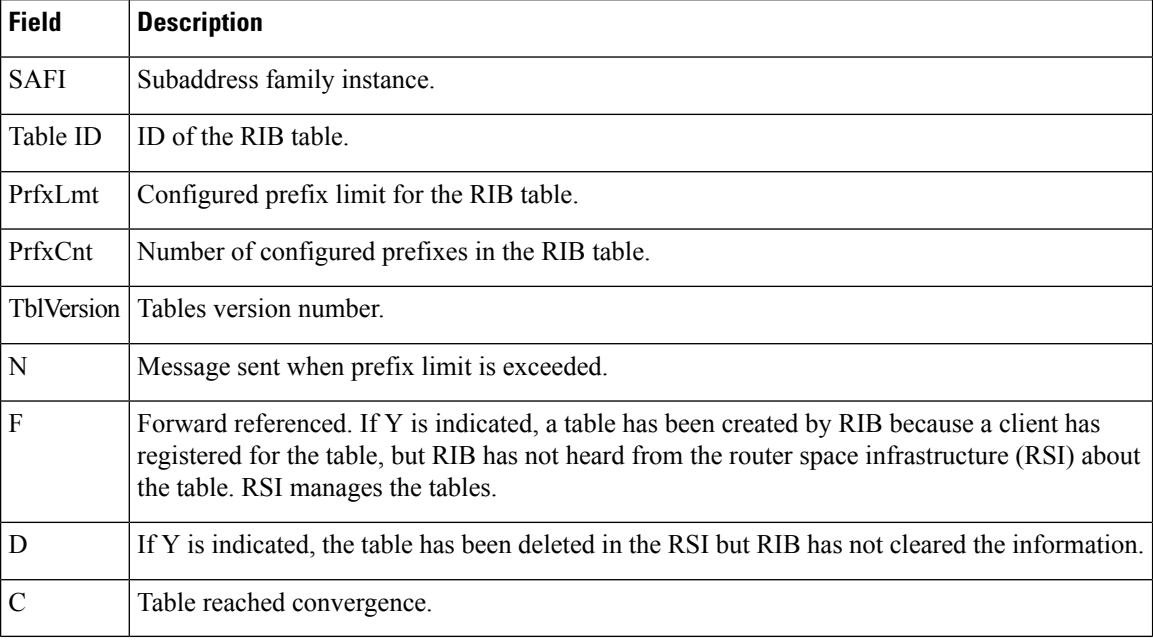

## **show rib trace**

To display all Routing Information Base (RIB) library call tracer (ltrace) entries, use the **show rib trace** command in XR EXEC mode.

**show rib** [{**afi-all** | **ipv4** | **ipv6**}] **trace** [{**clear** | **counts** | **event-manager** | **startup** | **sync** | **timing**}] [{**unique** | **wrapping**}] [**last** *entries*] [**hexdump**] [**reverse**] [**tailif**] [**stats**] [**verbose**] [{**file** *name* **original location** *node-id* | **location** {**all***node-id*}}]

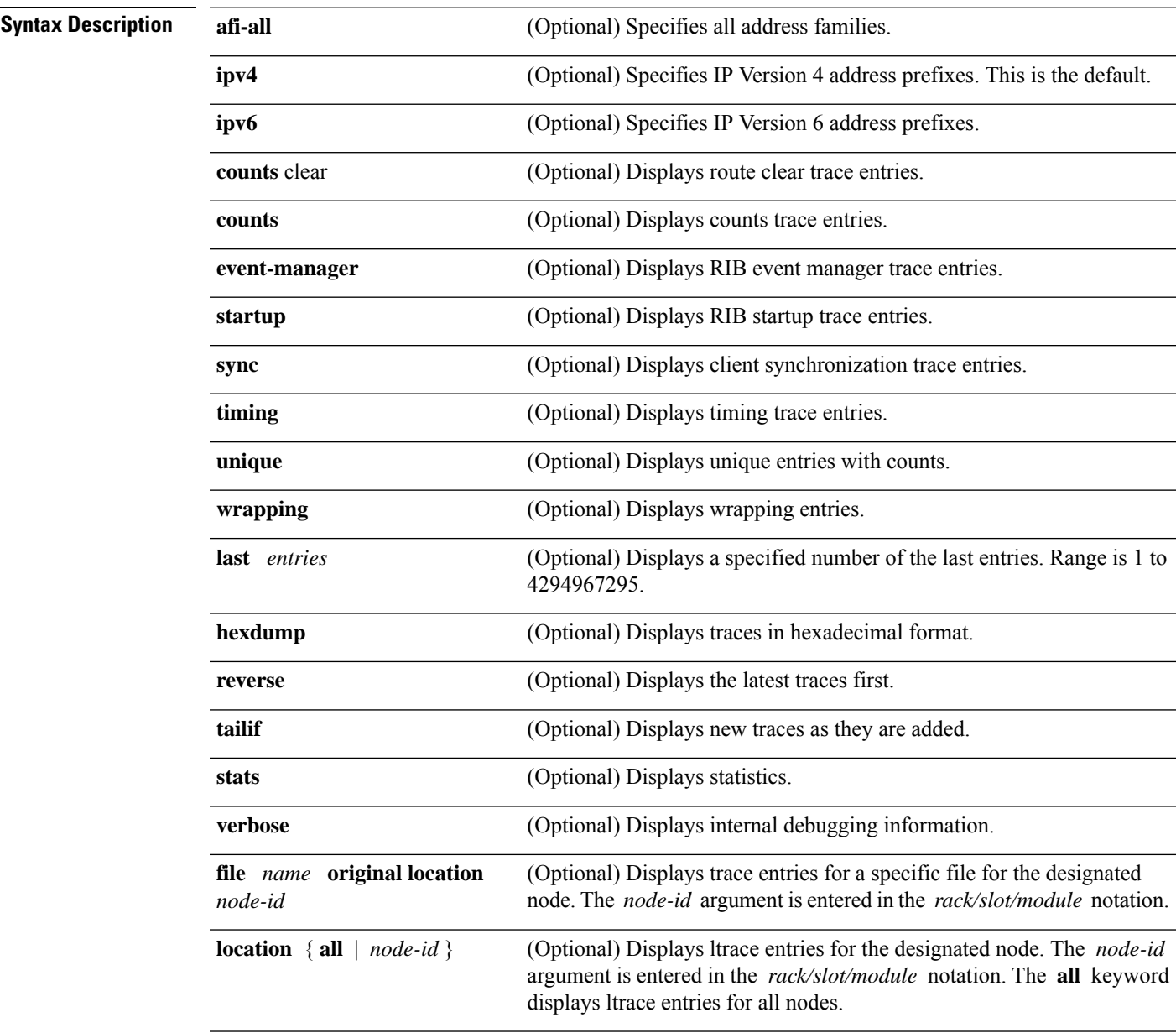

**Command Default** No default behavior or values

 $\mathbf{l}$ 

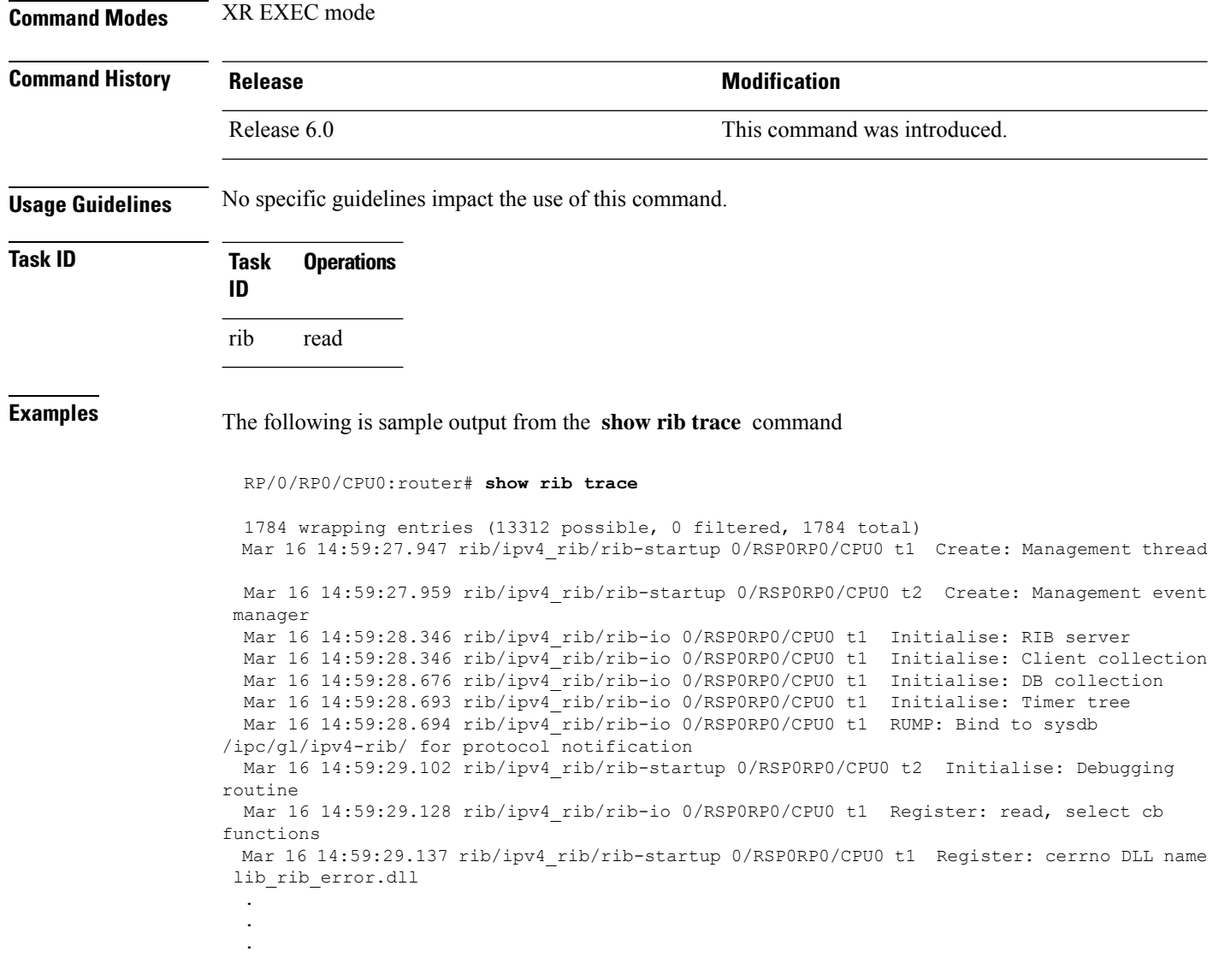

### **show rib vpn-attributes**

To display all VPN attributesinstalled in the Routing Information Base (RIB), use the **show ribvpn-attributes** command in XR EXEC mode.

**show rib** [{**afi-all** | **ipv4** | **ipv6**}] **vpn-attributes** [**summary**] [**standby**] **Syntax Description afi-all** (Optional) Specifies all address families. **ipv4** (Optional) Specifies IP Version 4 address prefixes. **ipv6** (Optional) Specifies IP Version 6 address prefixes. **summary** (Optional) Displays VPN attribute information. **standby** (Optional) Displays standby information. **Command Default** The default is IPv4 address prefixes. **Command Modes** XR EXEC mode **Command History Release Release Release Release Release Release Release Release Release Release Release Release** Release 6.0 This command was introduced. **Usage Guidelines** No specific guidelines impact the use of this command. **Task ID Task Operations ID** rib read **Examples** The following is sample output from the **show rib vpn-attributes** command: RP/0/RP0/CPU0:router# **show rib vpn-attributes** Extended community data in RIB: Extended community and a set of Ref count COST:128:128:41984 2 COST:128:129:42240 2 COST:128:129:44544 1<br>
COST:128:129:169984 2 COST:128:129:169984 2 COST:128:129:307200 1 MVPN attribute data in RIB: MVPN Attribute  $\blacksquare$  $0:0:1:1:4:0:0:0:0:1:1:1:1:1:1$ <br> $0:0:2:bc:0:0:0:1:3:3:3:3:3:3$ <br> $10$ 0:0:2:bc:0:0:0:1:3:3:3:3

I

#### 0:0:2:bc:0:0:0:1:3:3:3:4 2

**Table 10: show rib vpn-attributes Field Descriptions**

| <b>Field</b>          | <b>Description</b>                                         |
|-----------------------|------------------------------------------------------------|
| Extended Community    | Extended community added by the protocol clients.          |
| Ref Count             | Number of routes referring to the same extended community. |
| <b>MVPN</b> Attribute | Connector attribute added by BGP to support MVPNs.         |
| Ref Count             | Number of routes referring to the same extended community. |

## **show route**

To display the current routes in the Routing Information Base (RIB), use the **show route** command in XR EXEC mode.

**show route** [{**afi-all** | **ipv4** | **ipv6**}] [{**unicast** | **topology** *topo-name* | **safi-all**}] [{**protocol** [*instance*] | *ip-address* [*mask*] | *ip-address*/*prefix-length*}] [**standby**] [**detail**]

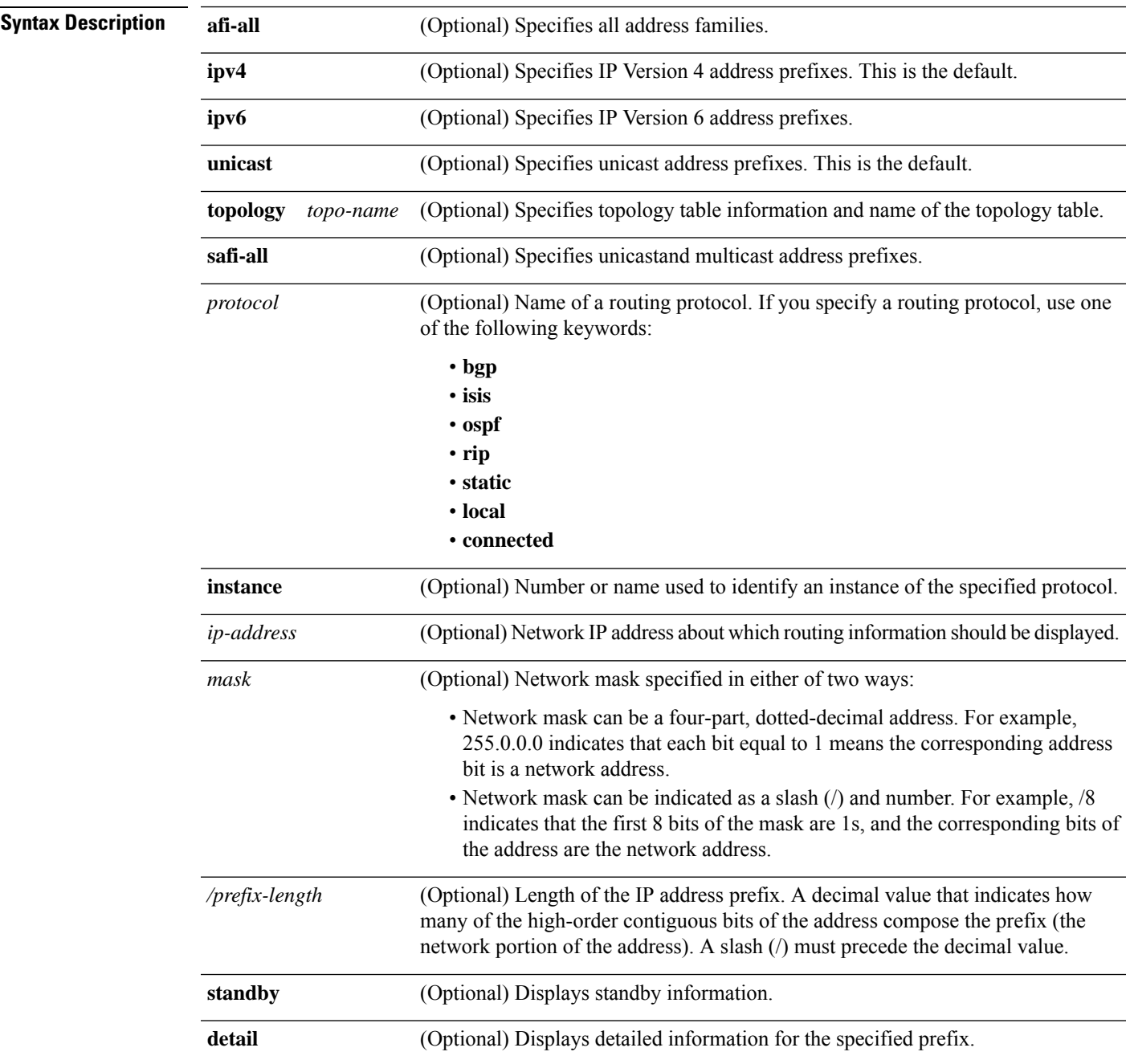

I

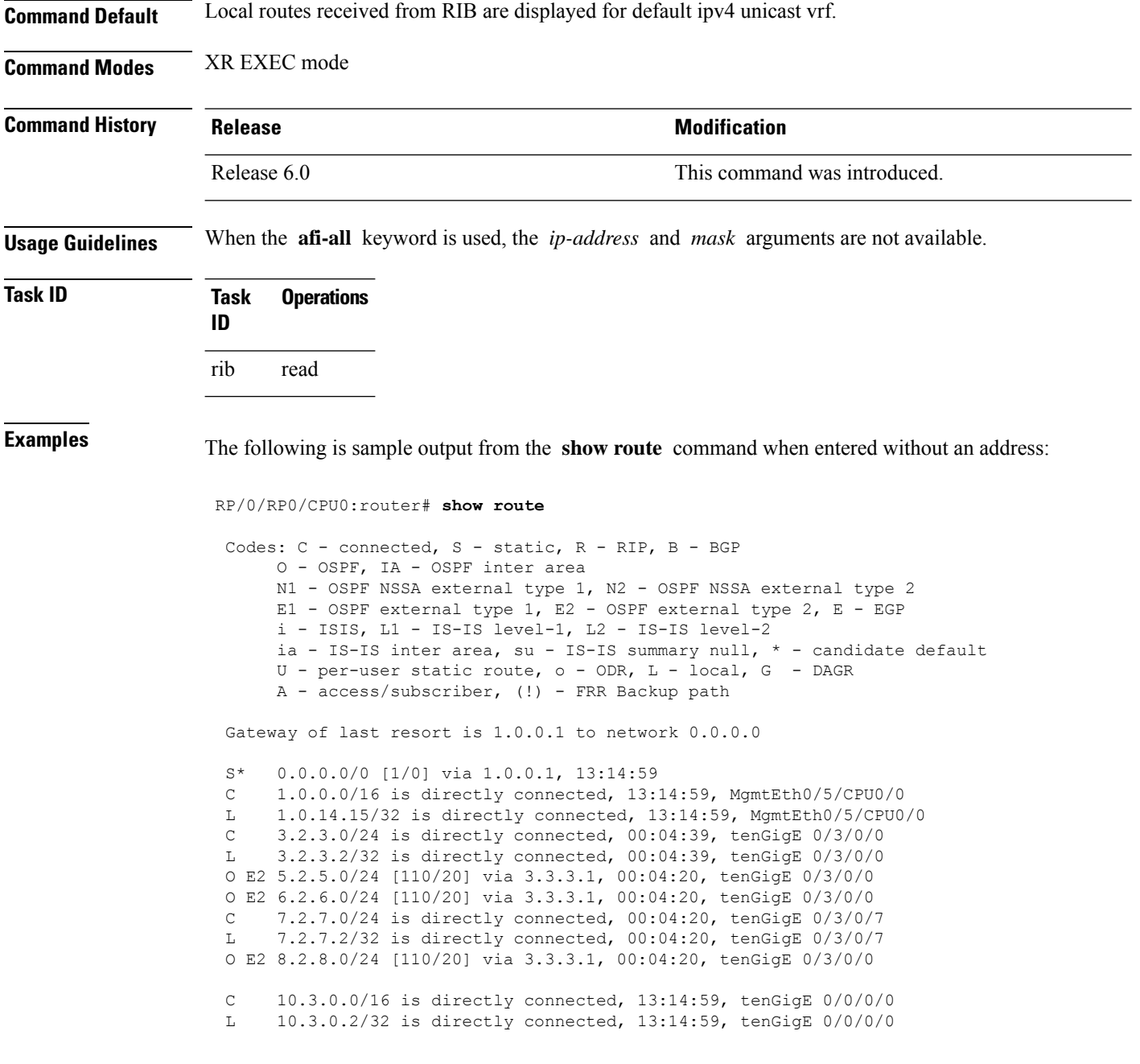

This table describes the significant fields shown in the display.

### **Table 11: show route Field Descriptions**

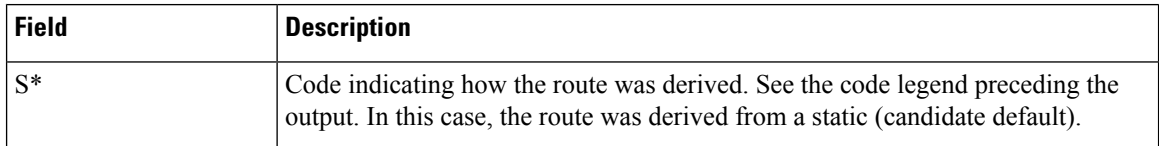

П

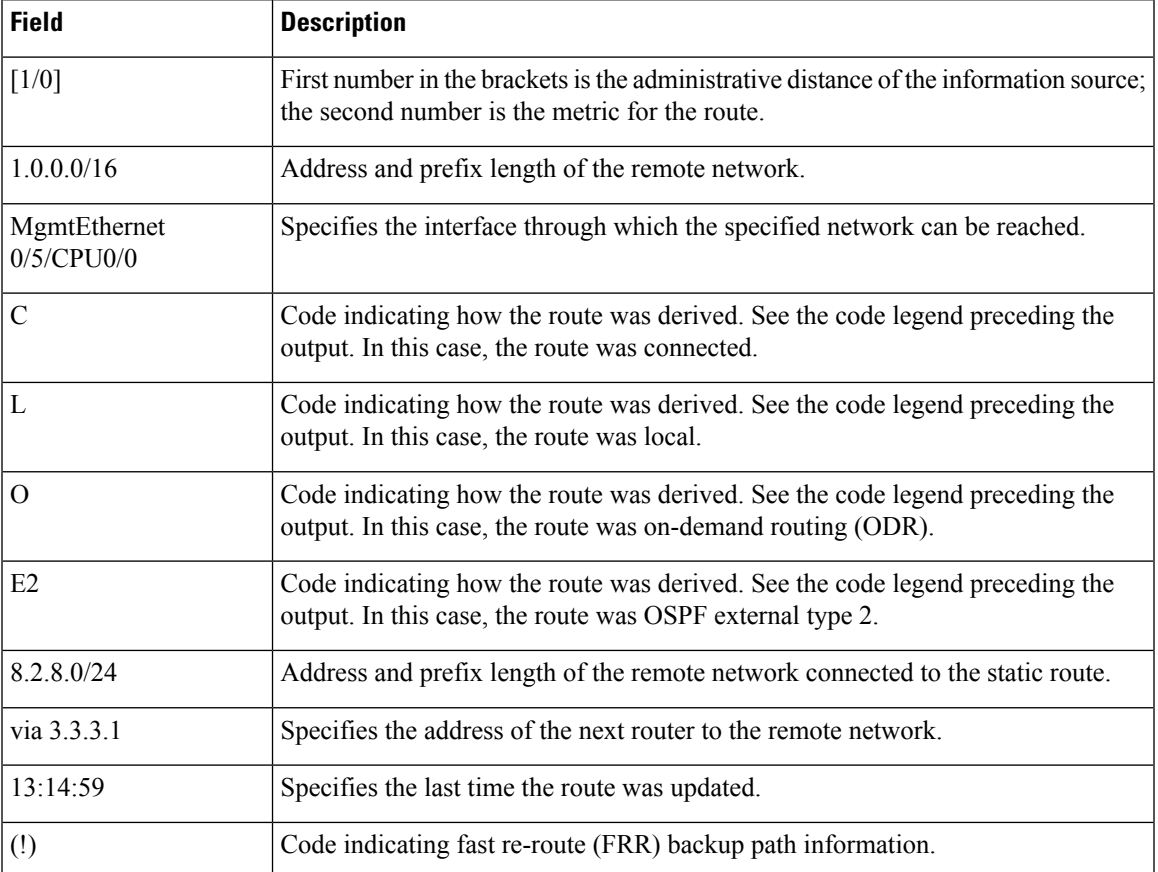

When you specify that you want information about a particular network, more detailed statistics are displayed. The following is sample output from the **show route** command when entered with an IP address:

```
RP/0/RP0/CPU0:router# show route 10.0.0.0
Routing entry for 10.0.0.0/16
  Known via "connected", distance 0, metric 0 (connected)
  Installed Mar 22 22:10:20.906
  Routing Descriptor Blocks
    directly connected, via tenGigE 0/0/0/0
      Route metric is 0
  No advertising protos.
```
Intermediate System-to-Intermediate System (IS-IS) includes an IP address typed length value (TLV) in its link-state packet (LSP) that helps identify the node injecting the route into the network. The IS-IS node uses one of its own interface addresses in this TLV. A loopback address is preferred among interfaces configured under IS-IS. When other networking devices calculate IP routes, they can store the IP address as the originator address with each route in the routing table.

The following example shows the output from the **show route** command for a specific IP address on a router configured with IS-IS. Each path that is shown under the Routing Descriptor Blocks report displays two IP addresses. The first address (10.0.0.9) is the next-hop address; the second is the originator IP address from the advertising IS-IS router.

```
RP/0/RP0/CPU0:router# show route 10.0.0.1
 Routing entry for 10.0.0.0/8
Known via "isis", distance 115, metric 10, type level-2
     Installed Jan 22 09:26:56.210
     Routing Descriptor Blocks:
      * 10.0.0.9, from 10.0.0.9, via tenGigE 2/1
      Route metric is 10
    No advertising protos.
```
This table describes the significant fields shown in the display.

#### **Table 12: show route with IP Address Field Descriptions**

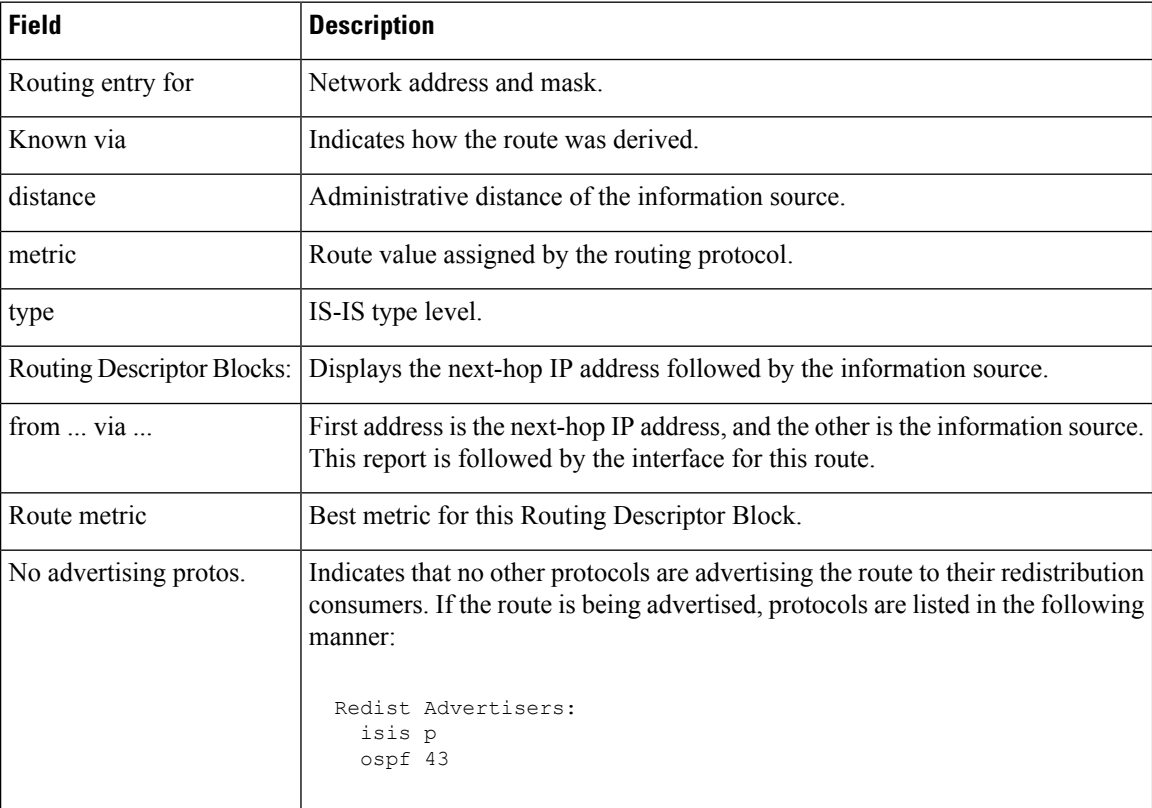

The following example illustratesthe **show route** command with the **topology** *topo-name* keyword and argument specified:

RP/0/RP0/CPU0:router# **show route ipv4 multicast topology green**

Codes: C - connected, S - static, R - RIP, B - BGP O - OSPF, IA - OSPF inter area N1 - OSPF NSSA external type 1, N2 - OSPF NSSA external type 2 E1 - OSPF external type 1, E2 - OSPF external type 2, E - EGP i - ISIS, L1 - IS-IS level-1, L2 - IS-IS level-2 ia - IS-IS inter area, su - IS-IS summary null, \* - candidate default U - per-user static route, o - ODR, L - local, G - DAGR A - access/subscriber, (!) - FRR Backup path

Gateway of last resort is not set

```
i L1 10.1.102.0/24 [115/20] via 10.1.102.41, 1w4d, tenGigE 0/1/0/0.1
i L1 10.3.3.0/24 [115/20] via 10.1.102.41, 1w4d, tenGigE 0/1/0/0.1
i L1 192.168.0.40/32 [115/20] via 10.1.102.41, 1w4d, tenGigE 0/1/0/0.1
```
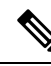

**Note** multicast keyword is not supported.

RP/0/RP0/CPU0:router#**show route summary**

This example is a sample **show route summary** command output that displays fast-reroute (FRR) Backup path information. The FRR Backup paths are indicated with a (!).

```
Codes: C - connected, S - static, R - RIP, B - BGP
       O - OSPF, IA - OSPF inter area
      N1 - OSPF NSSA external type 1, N2 - OSPF NSSA external type 2
      E1 - OSPF external type 1, E2 - OSPF external type 2, E - EGP
       i - ISIS, L1 - IS-IS level-1, L2 - IS-IS level-2
       ia - IS-IS inter area, su - IS-IS summary null, * - candidate default
      U - per-user static route, o - ODR, L - local, G - DAGR
      A - access/subscriber, (!) - FRR Backup path
Gateway of last resort is not set
B 1.2.3.4/32 [200/0] via 10.10.1.3, 00:01:40
C 2.0.0.0/30 is directly connected, 03:28:47, ServiceApp40
L 2.0.0.1/32 is directly connected, 03:28:47, ServiceApp40
C 2.0.1.0/30 is directly connected, 03:13:05, ServiceApp43
L 2.0.1.1/32 is directly connected, 03:13:05, ServiceApp43
C 2.4.1.0/24 is directly connected, 03:11:35, tenGigE 0/4/0/0
L 2.4.1.2/32 is directly connected, 03:11:35, tenGigE 0/4/0/0
C 3.1.0.0/30 is directly connected, 03:33:48, ServiceInfra1
L 3.1.0.2/32 is directly connected, 03:33:48, ServiceInfra1
C 3.1.3.0/30 is directly connected, 03:18:14, ServiceInfra2
L 3.1.3.2/32 is directly connected, 03:18:14, ServiceInfra2
C 5.3.0.0/16 is directly connected, 03:58:29, MgmtEth0/RP0/CPU0/0
               is directly connected, 03:58:29, MgmtEth0/RP1/CPU0/0
L 5.3.16.10/32 is directly connected, 03:59:07, MgmtEth0/RP1/CPU0/0
L 5.3.16.12/32 [0/0] via 5.3.16.12, 03:58:29, MgmtEth0/RP0/CPU0/0
L 5.3.16.16/32 is directly connected, 03:58:29, MgmtEth0/RP0/CPU0/0
B 5.4.0.0/16 [200/0] via 10.1.1.10, 00:01:36
S 5.10.0.0/16 [1/0] via 5.3.0.1, 03:59:07
O 10.1.1.3/32 [110/11] via 40.1.10.1, 00:00:17, Bundle-Ether10
                 [110/11] via 200.40.1.101, 00:00:17, Bundle-Ether1.1
                 [110/0] via 100.100.2.1, 00:00:17, tenGigE 0/2/0/3.1 (!)
L 10.1.1.6/32 is directly connected, 03:58:29, Loopback0
O 10.1.1.9/32 [110/22] via 40.1.10.1, 00:00:17, Bundle-Ether10
                 [110/22] via 200.40.1.101, 00:00:17, Bundle-Ether1.1
                 [110/0] via 100.100.2.1, 00:00:17, tenGigE 0/2/0/3.1 (!)
O 10.1.1.10/32 [110/111] via 40.1.10.1, 00:00:17, Bundle-Ether10
                  [110/111] via 200.40.1.101, 00:00:17, Bundle-Ether1.1
                  [110/0] via 100.100.2.1, 00:00:17, tenGigE 0/2/0/3.1 (!)
O 10.1.1.11/32 [110/0] via 40.1.1.1, 00:01:33, Bundle-Ether1 (!)
                  [110/101] via 40.3.3.2, 00:01:33, tenGigE 0/5/0/9
O 10.1.1.12/32 [110/111] via 40.1.10.1, 00:00:17, Bundle-Ether10
                 [110/111] via 200.40.1.101, 00:00:17, Bundle-Ether1.1
                 [110/0] via 100.100.2.1, 00:00:17, tenGigE 0/2/0/3.1 (!)
O 10.1.1.16/32 [110/21] via 40.1.10.1, 00:00:17, Bundle-Ether10
                  [110/21] via 200.40.1.101, 00:00:17, Bundle-Ether1.1
```
[110/0] via 100.100.2.1, 00:00:17, tenGigE 0/2/0/3.1 (!)

This example is a sample **show route detail** command output that displays path ID and backup-path ID information:

```
RP/0/RP0/CPU0:router#show route 10.1.1.3 detail
Routing entry for 10.1.1.16/32
  Known via "ospf 2", distance 110, metric 21, type intra area
  Installed Oct 28 16:07:05.752 for 00:01:56
 Routing Descriptor Blocks
    40.1.10.1, from 10.1.1.16, via Bundle-Ether10, Protected
     Route metric is 21
     Label: None
     Tunnel ID: None
     Extended communities count: 0
     Path id:2 Path ref count:0
     Backup path id:33
    200.40.1.101, from 10.1.1.16, via Bundle-Ether1.1, Protected
     Route metric is 21
     Label: None
     Tunnel ID: None
     Extended communities count: 0
     Path id:1 Path ref count:0
     Backup path id:33
    100.100.2.1, from 10.1.1.16, via tenGigE 0/2/0/3.1, Backup
     Route metric is 0
     Label: None
     Tunnel ID: None
     Extended communities count: 0
     Path id:33 Path ref count:2
  Route version is 0xe (14)
  No local label
  IP Precedence: Not Set
  QoS Group ID: Not Set
  Route Priority: RIB_PRIORITY_NON_RECURSIVE_LOW (6) SVD_Type RIB_SVD_TYPE_LOCAL
  No advertising protos.
```
This example is a sample **show route ipv6** command output:

```
RP/0/RP0/CPU0:router#show route ipv6
Fri May 18 14:00:10.996 EDT
Codes: C - connected, S - static, R - RIP, B - BGP
O - OSPF, IA - OSPF inter area
N1 - OSPF NSSA external type 1, N2 - OSPF NSSA external type 2
E1 - OSPF external type 1, E2 - OSPF external type 2, E - EGP
i - ISIS, L1 - IS-IS level-1, L2 - IS-IS level-2
ia - IS-IS inter area, su - IS-IS summary null, * - candidate default
U - per-user static route, o - ODR, L - local, G - DAGR
A - access/subscriber, (!) - FRR Backup path
Gateway of last resort is not set
C 1111:2222::abcd/128 is directly connected,
06:20:02, tenGigE 0/0/0/4
```
This example is a sample **show route ipv6 detail** command output:

```
RP/0/RP0/CPU0:router#show route ipv6 1111:2222::abcd/128 detail
Fri May 18 14:00:20.798 EDT
Routing entry for 1111:2222::abcd/128
Known via "connected l2tpv3_xconnect", distance 0, metric 0 (connected)
Installed May 18 07:40:08.522 for 06:20:12
Routing Descriptor Blocks
```

```
1111:2222::abcd directly connected, via tenGigE 0/0/0/4
Route metric is 0
Label: 0x2 (2)
Tunnel ID: None
Extended communities count: 0
Route version is 0xd (13)
No local label
IP Precedence: Not Set
QoS Group ID: Not Set
Route Priority: RIB_PRIORITY_CONNECTED (2) SVD Type RIB_SVD_TYPE_LOCAL
Download Priority 0, Download Version 13
No advertising protos.
```
This example is a sample **show route ipv6 summary** command output:

RP/0/RP0/CPU0:router#**show route ipv6 summary** Fri May 18 14:00:28.988 EDT Route Source Routes Backup Deleted Memory (bytes) local 0 0 0 0 connected l2tpv3\_xconnect 1 0 0 160 connected 0 0 0 0 Total 1 0 0 160

# **show route backup**

To display backup routes from the Routing Information Base (RIB), use the **show route backup** command in XR EXEC mode.

**show route** [{**afi-all** | **ipv4** | **ipv6**}] [{**unicast** | {**topology** *topo-name*} | **safi-all**}] **backup** [{*ip-address [mask] ip-address* /*prefix-length]* }][**standby**]

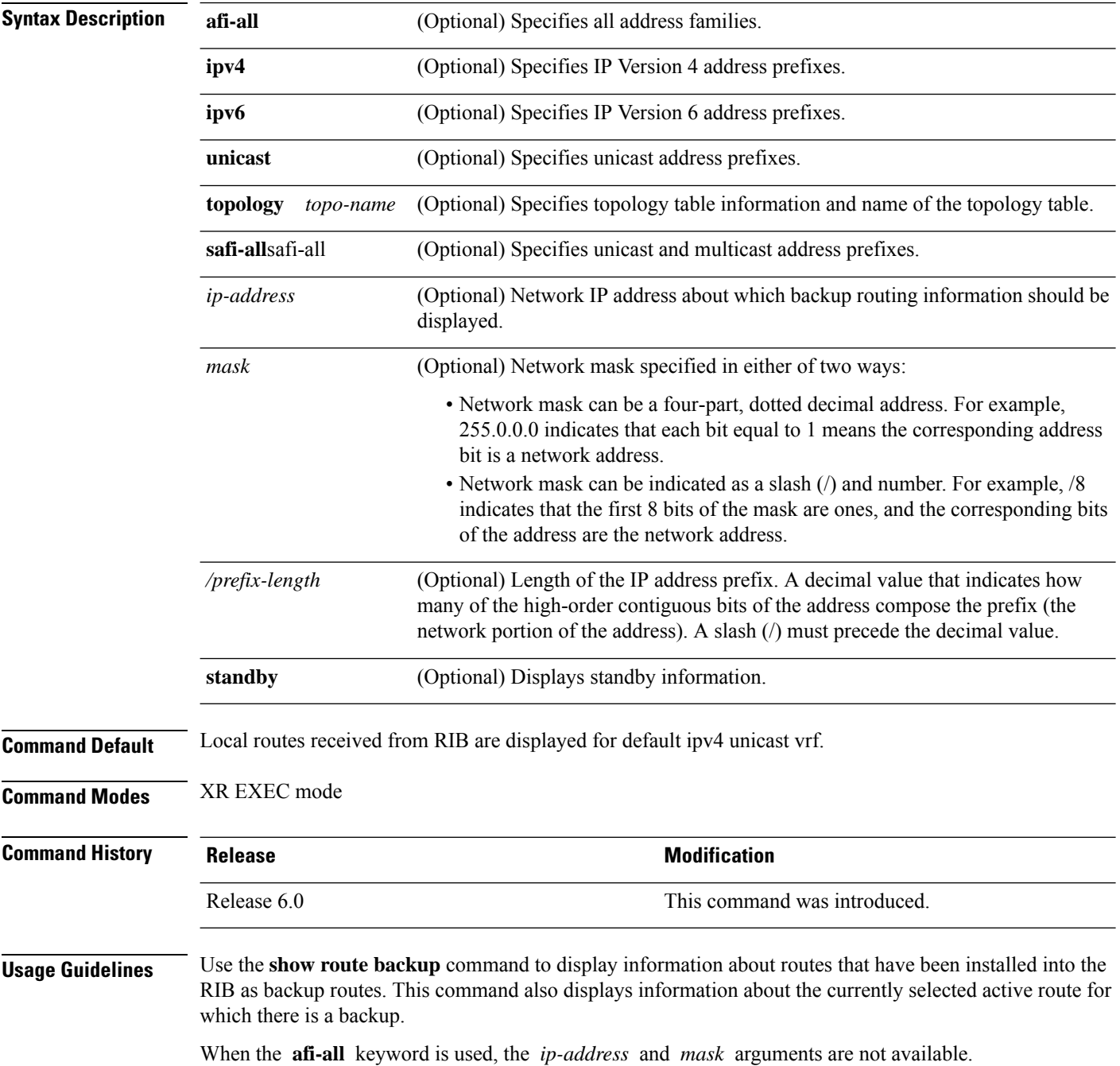

 $\mathbf I$ 

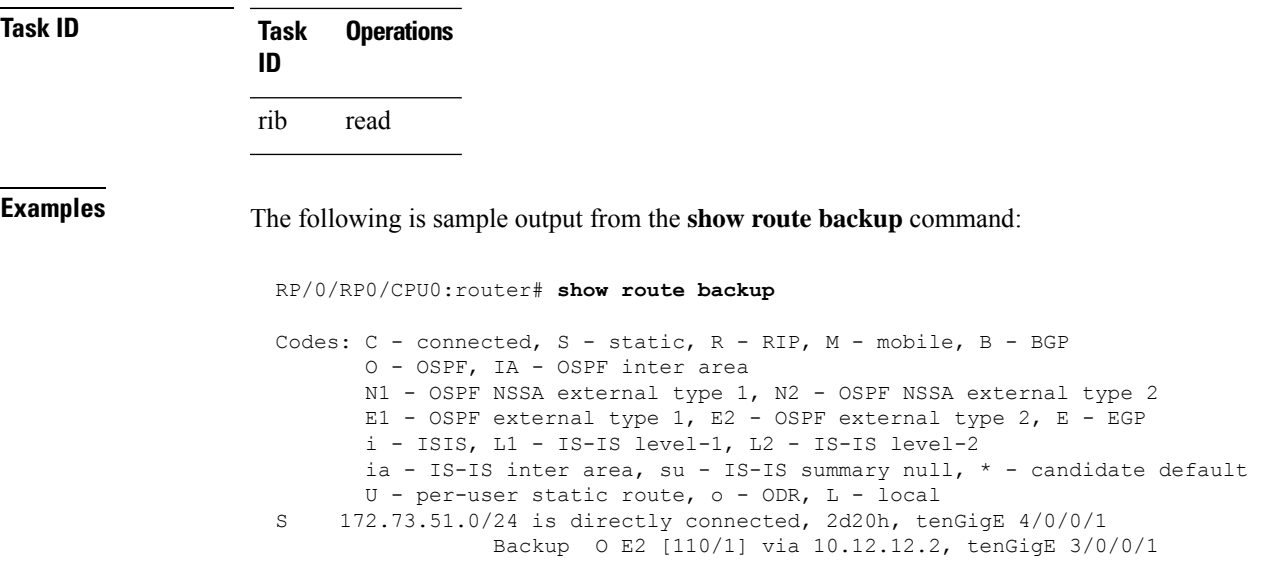

This table describes the significant fields shown in the display.

### **Table 13: show route backup Field Descriptions**

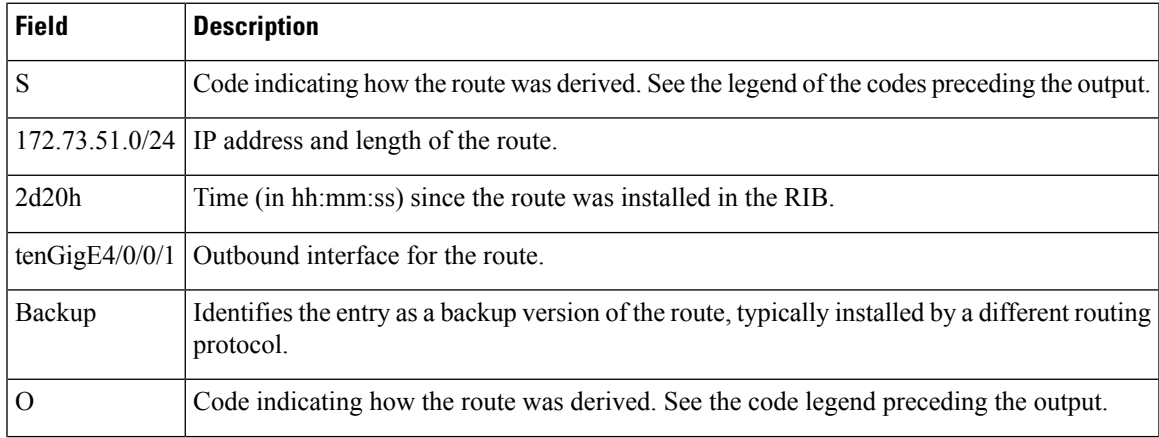

 $\mathbf{l}$ 

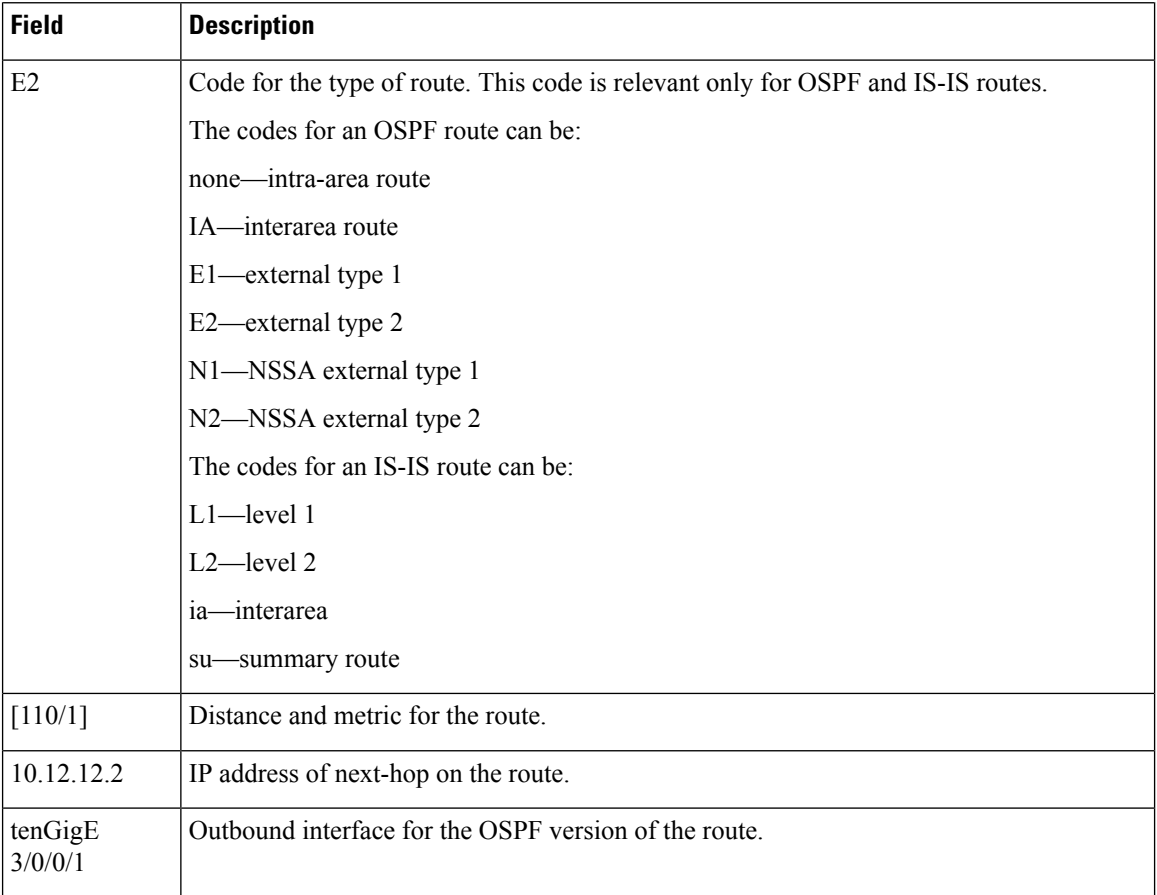

## **show route best-local**

To display the best local address to use for return packets from the given destination, use the **show route best-local** command in XR EXEC mode.

**show route** [{**ipv4** | **ipv6**}] [{**unicast** | {**topology** *topo-name*} | **safi-all**}] **best-local** *ip-address* [ **standby**]

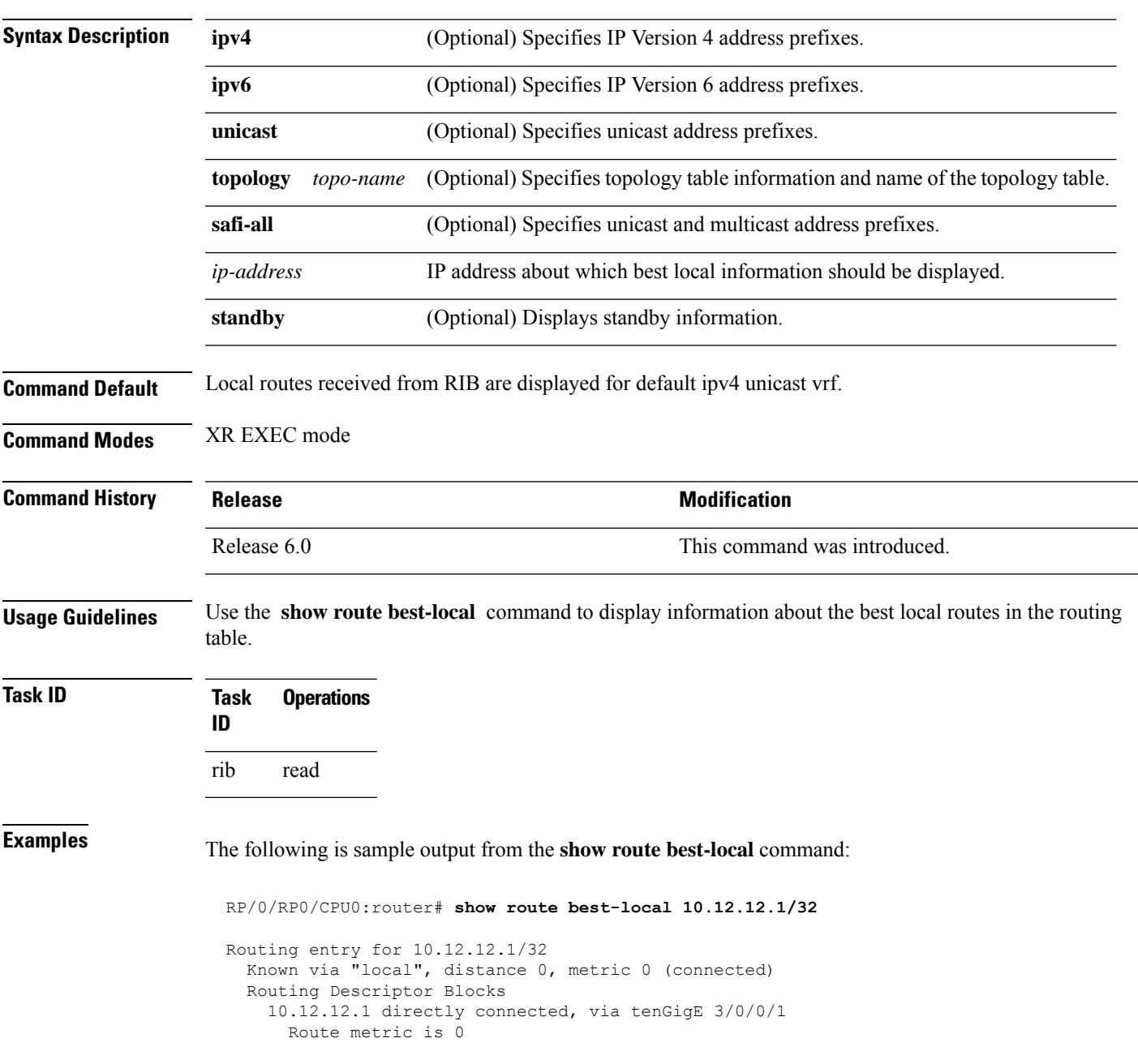

I

**Table 14: show route best-local Field Descriptions**

| <b>Field</b>                       | <b>Description</b>                                                                                                    |
|------------------------------------|----------------------------------------------------------------------------------------------------|
| Routing entry for                  | Identifies the requested IP address.                                                                                                    |
| Known via                          | Indicates how the route was derived.                                                                                                    |
| distance                           | Administrative distance of the information source.                                                                                                    |
| metric                             | Route value assigned by the routing protocol.                                                                                                    |
| <b>Routing Descriptor Blocks:</b>  | Displays the next-hop IP address followed by the information source.                                                                                         |
| 10.12.12.1 Directly connected  via | First address is the next-hop IP address, followed by a report that it<br>is directly connected. This report is followed by the interface for this<br>route. |

### **show route connected**

To display the current connected routes of the routing table, use the **show route connected** command in XR EXEC mode.

**show route** [{**afi-all**|**ipv4** |**ipv6**}] [{**unicast** | {**topology** *topo-name*} |**safi-all**}] **connected** [**standby**]

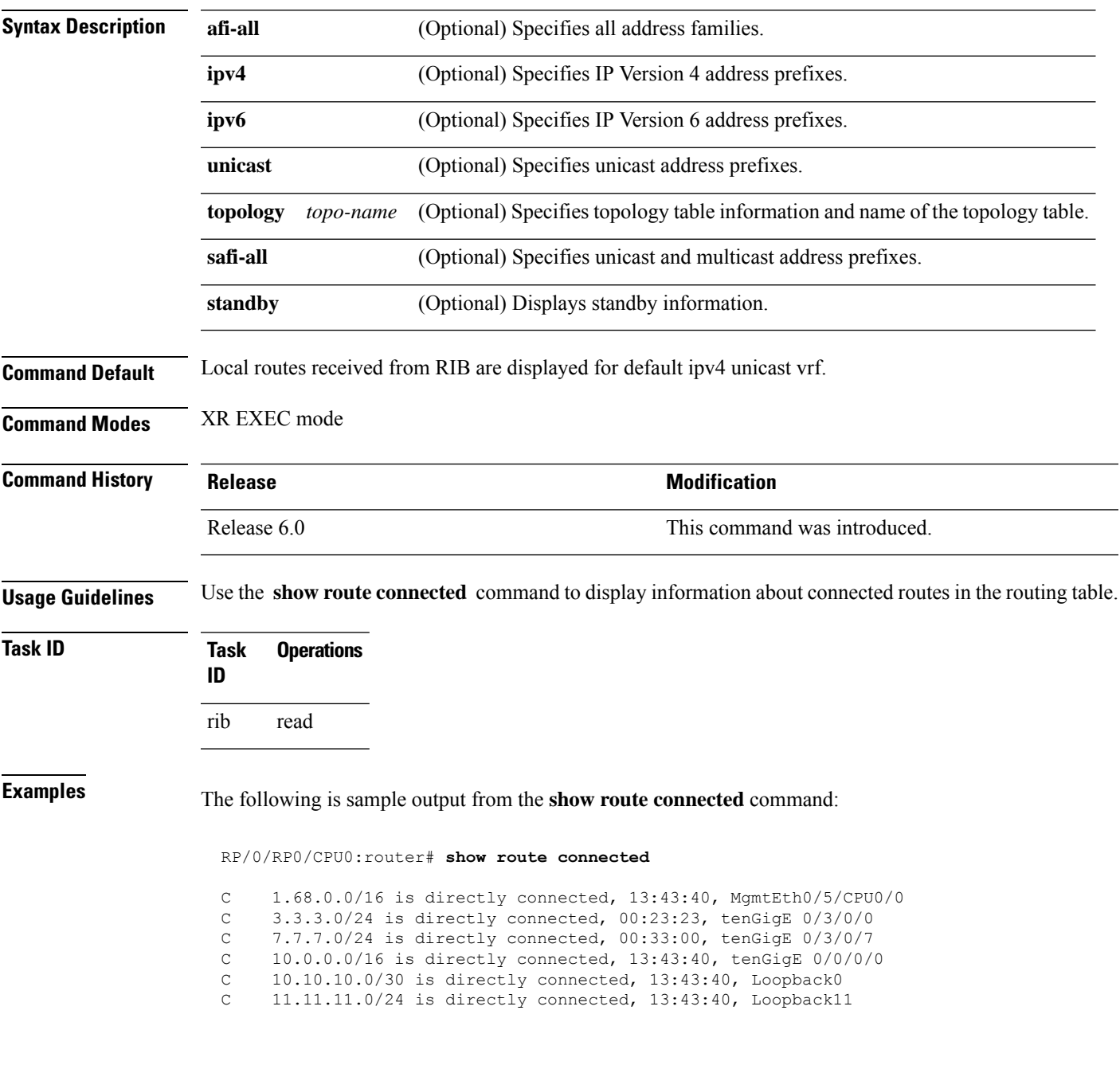

**Table 15: show route connected Field Descriptions**

| <b>Field</b> | <b>Description</b>                                           |
|--------------|--------------------------------------------------------------|
|              | Code to indicate the route is connected.                     |
| 1.68.0.0/16  | IP address and length of the route.                          |
| 13:43:40     | Time (in hh:mm:ss) since the route was installed in the RIB. |
|              | MgmtEth0/5/CPU0/0   Outbound interface for the route.        |

## **show route local**

To display local routes receiving routing updates from the Routing Information Base (RIB), use the **show route local** command in XR EXEC mode.

**show route** [{**afi-all**|**ipv4** |**ipv6**}] [{**unicast** | {**topology** *topo-name*} | **safi-all**}] **local** [{*type interface -path-id*}] [ **standby**]

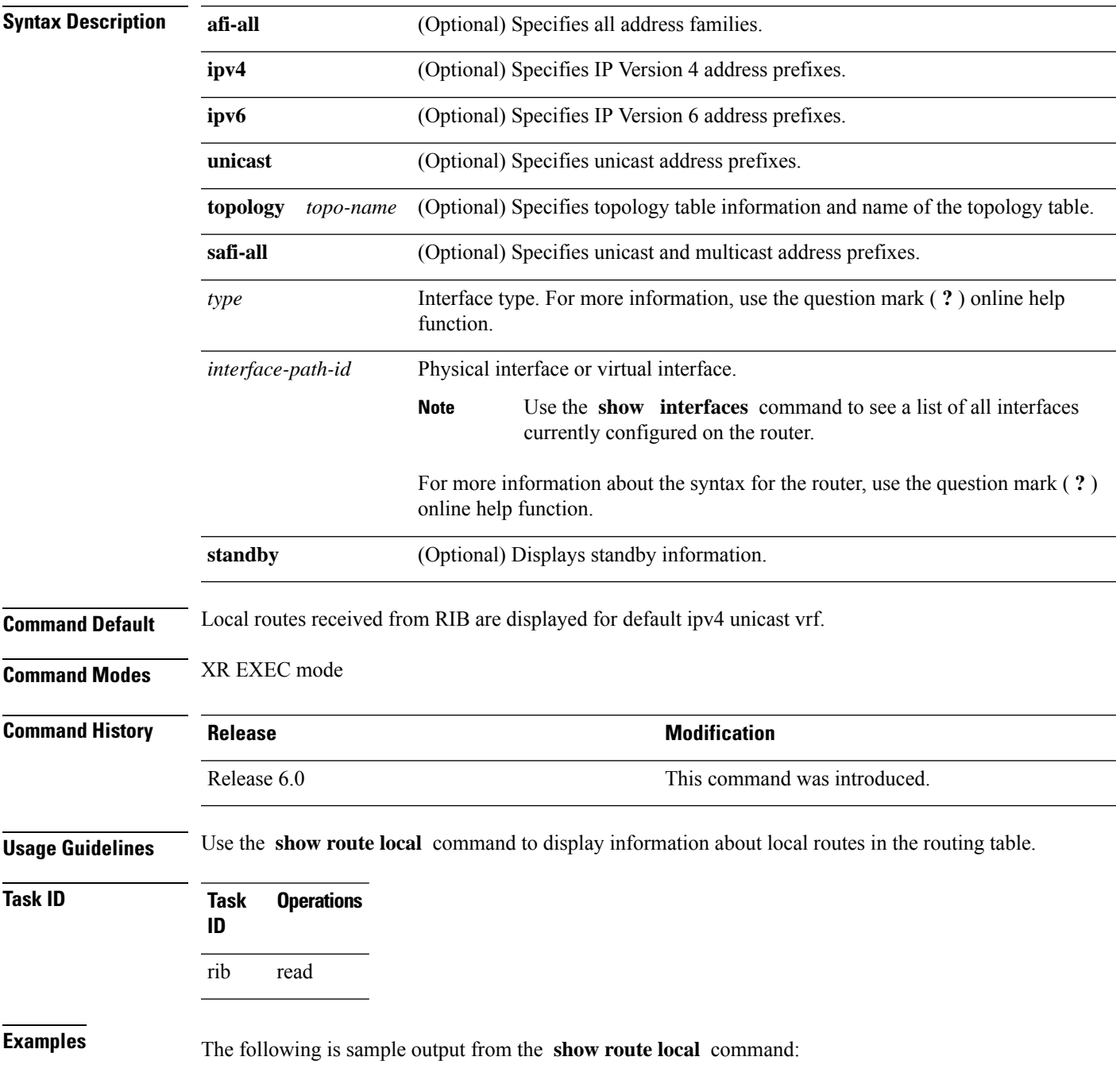

RP/0/RP0/CPU0:router# **show route local**

L 10.10.10.1/32 is directly connected, 00:14:36, Loopback0 L 10.91.36.98/32 is directly connected, 00:14:32, tenGigE6/0/0/1 L 172.22.12.1/32 is directly connected, 00:13:35, tenGigE3/0/0/1 L 192.168.20.2/32 is directly connected, 00:13:27, tenGigE4/0/0/1 L 10.254.254.1/32 is directly connected, 00:13:26, tenGigE5/0/0/1

This table describes the significant fields shown in the display.

#### **Table 16: show route local Field Descriptions**

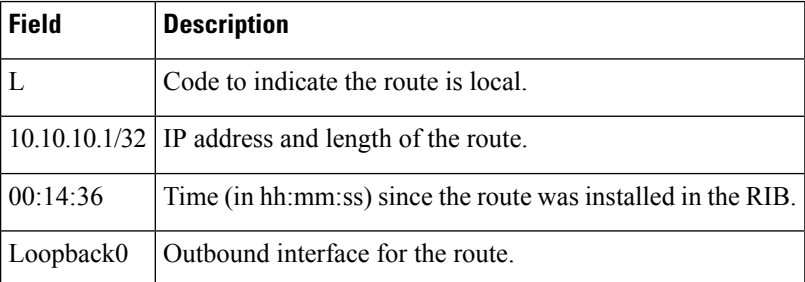

# **show route longer-prefixes**

To display the current routes in the Routing Information Base (RIB) that share a given number of bits with a given network, use the **show route longer-prefixes** command in XR EXEC mode.

**show route** [{**ipv4** | **ipv6**}] [{**unicast** | {**topology** *topo-name*} | **safi-all**}] **longer-prefixes** {*ip-address mask ip-address/prefix-length*} [ **standby**]

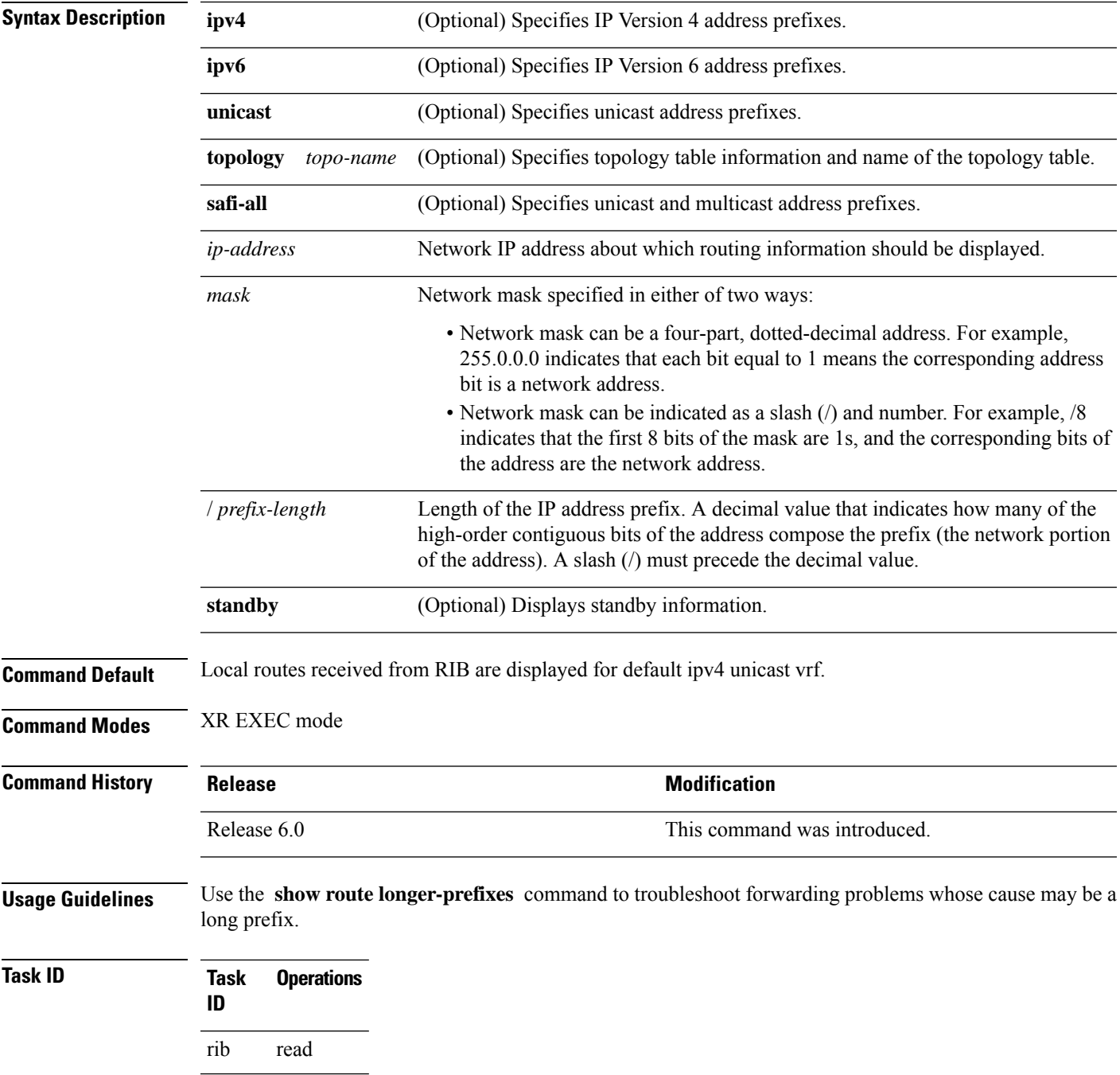

### **Examples** The following is sample output from the **show route longer-prefixes** command:

### RP/0/RP0/CPU0:router# **show route longer-prefixes 172.16.0.0/8** Codes: C - connected, S - static, R - RIP, M - mobile, B - BGP O - OSPF, IA - OSPF inter area N1 - OSPF NSSA external type 1, N2 - OSPF NSSA external type 2 E1 - OSPF external type 1, E2 - OSPF external type 2, E - EGP i - ISIS, L1 - IS-IS level-1, L2 - IS-IS level-2 ia - IS-IS inter area, su - IS-IS summary null, \* - candidate default U - per-user static route, o - ODR, L - local L 172.29.52.70/32 is directly connected, 4d15h, MgmtEth0/RSP0RP0/CPU0/0 L 172.29.52.71/32 is directly connected, 4d15h, MgmtEth0/RP1/CPU0/0 L 172.29.52.72/32 [0/0] via 172.29.52.72, 4d15h, MgmtEth0/RSP0RP0/CPU0/0

**Table 17: show route longer-prefixes Field Descriptions**

| <b>Field</b>    | <b>Description</b>                                                           |
|-----------------|------------------------------------------------------------------------------|
| 172.29.52.70/32 | IP address and length of the route.                                          |
| 4d15h           | Time (in hh:mm:ss or <i>ndnh</i> ) since the route was installed in the RIB. |
|                 | MgmtEth0/RSP0 RP0/CPU0/0   Outbound interface for the route.                 |

# **show route next-hop**

To filter routes by the next-hop address or interface, use the **show route next-hop** command in XR EXEC mode.

**show route** [{**ipv4** | **ipv6**}] [{**unicast** | {**topology** *topo-name*} | **safi-all**}] **next-hop** [*ip-address*][{[**standby**]}]

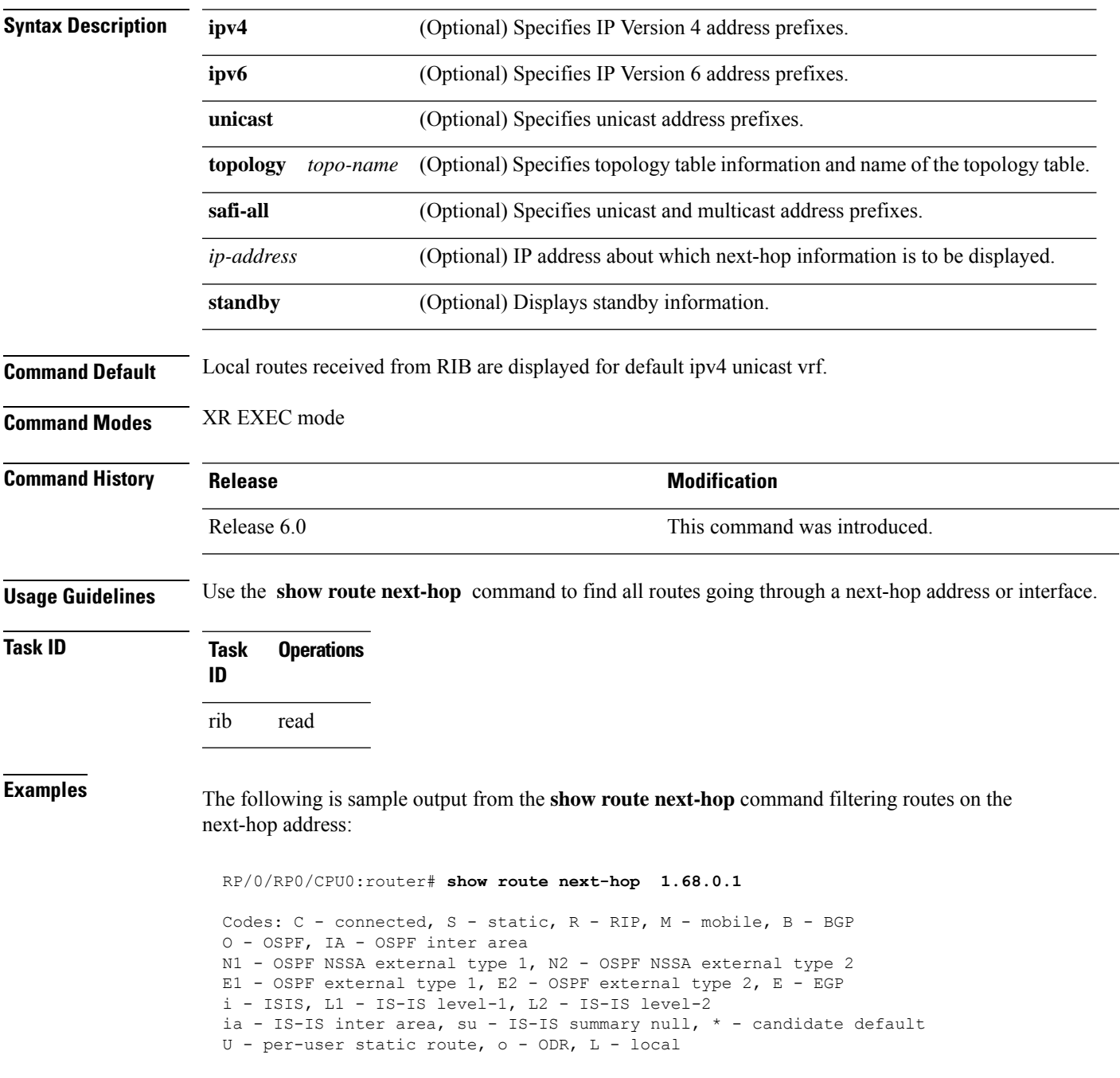

```
Gateway of last resort is 1.68.0.1 to network 0.0.0.0
S* 0.0.0.0/0 [1/0] via 1.68.0.1, 15:01:49
S 223.255.254.254/32 [1/0] via 1.68.0.1, 15:01:49
```
The following is sample output from the **show route next-hop** command filtering routes on the next-hop interface:

```
RP/0/RP0/CPU0:router# show route next-hop tenGigE 0/1/0/2
Codes: C - connected, S - static, R - RIP, M - mobile, B - BGP
O - OSPF, IA - OSPF inter area
N1 - OSPF NSSA external type 1, N2 - OSPF NSSA external type 2
E1 - OSPF external type 1, E2 - OSPF external type 2, E - EGP
i - ISIS, L1 - IS-IS level-1, L2 - IS-IS level-2
ia - IS-IS inter area, su - IS-IS summary null, * - candidate default
U - per-user static route, o - ODR, L - local
Gateway of last resort is 1.68.0.1 to network 0.0.0.0
C 11.1.1.0/24 is directly connected, 15:01:46, tenGigE 0/1/0/2
L 11.1.1.2/32 is directly connected, 15:01:46, tenGigE 0/1/0/2
```
**Table 18: show route next-hop Field Descriptions**

| <b>Field</b> | <b>Description</b>                                                           |
|--------------|------------------------------------------------------------------------------|
| 11.1.1.0/24  | IP address and length of the route.                                          |
| 15:01:46     | Time (in hh:mm:ss or <i>ndnh</i> ) since the route was installed in the RIB. |
|              | tenGigE0/1/0/2   Outbound interface for the route.                           |

# **show route quarantined**

To display mutually recursive (looping) routes, use the **show route quarantined** command in XR EXEC mode.

**show route** [{**ipv4** | **ipv6**}] [{**unicast** | {**topology** *topo-name*} | **safi-all**}] **quarantined** [{*ip-address/prefix-length]ip-address mask*}] [**standby**]

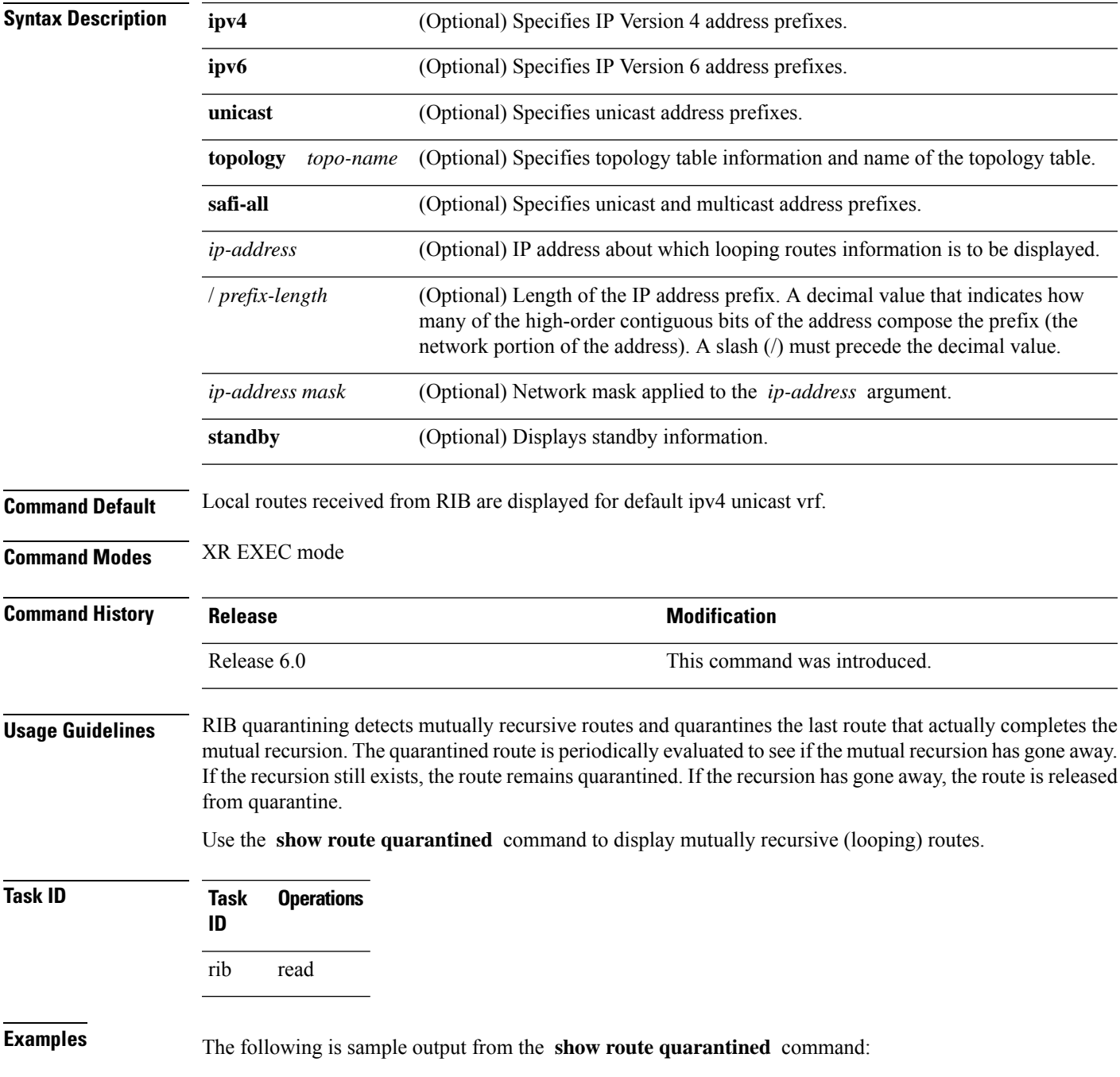

```
RP/0/RP0/CPU0:routerr# show route quarantined
Codes: C - connected, S - static, R - RIP, M - mobile, B - BGP
      O - OSPF, IA - OSPF inter area
      N1 - OSPF NSSA external type 1, N2 - OSPF NSSA external type 2
      E1 - OSPF external type 1, E2 - OSPF external type 2, E - EGP
      i - ISIS, L1 - IS-IS level-1, L2 - IS-IS level-2
      ia - IS-IS inter area, su - IS-IS summary null, * - candidate default
      U - per-user static route, o - ODR, L - local
S 10.10.109.1/32 [1/0] via 10.10.34.1, 00:00:01 (quarantined)
                    [1/0] via 10.10.37.1, 00:00:01 (quarantined)
                    [1/0] via 10.10.60.1, 00:00:01 (quarantined)
                    [1/0] via 10.10.68.1, 00:00:01 (quarantined)
                    [1/0] via 10.10.91.1, 00:00:01 (quarantined)
                    [1/0] via 10.10.93.1, 00:00:01 (quarantined)
                    [1/0] via 10.10.97.1, 00:00:01 (quarantined)
S 10.0.0.0/8 [1/0] via 11.11.11.11, 00:01:29 (quarantined)
S 10.10.0.0/16 [1/0] via 11.11.11.11, 00:01:29 (quarantined)
S 10.10.10.0/24 [1/0] via 11.11.11.11, 00:01:29 (quarantined)
S 10.10.10.10/32 [1/0] via 11.11.11.11, 00:00:09 (quarantined)
```
**Table 19: show route quarantined Field Descriptions**

| <b>Field</b>        | <b>Description</b>                                                           |
|---------------------|------------------------------------------------------------------------------|
|                     | $10.10.109.1/32$ IP address and length of the route.                         |
| $\lceil 1/0 \rceil$ | Distance and metric for the route.                                           |
|                     | via $10.10.34.1$ IP address of next-hop on the route.                        |
| 00:00:01            | Time (in hh:mm:ss or <i>ndnh</i> ) since the route was installed in the RIB. |
| (quarantined)       | Shows that the route is quarantined.                                         |

# **show route resolving-next-hop**

To display the next-hop gateway or host to a destination address, use the **show route resolving-next-hop** command in XR EXEC mode.

**show route** [{**ipv4** |**ipv6**}] [{**unicast** | {**topology** *topo-name*} |**safi-all**}] **resolving-next-hop** *ip-address* [ **standby**]

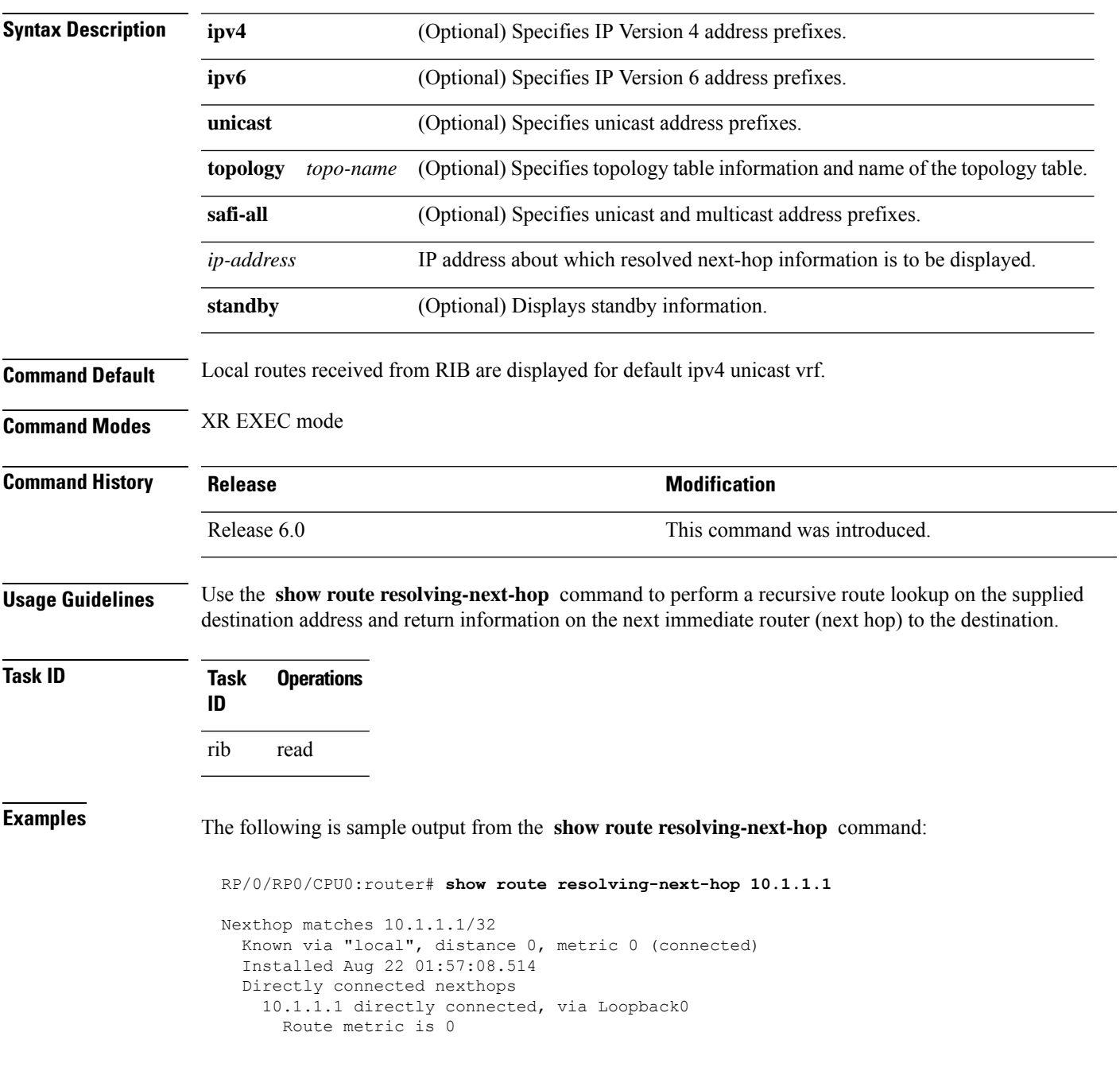

**Table 20: show route resolving-next-hop Field Descriptions**

| Field              | <b>Description</b>                                              |
|--------------------|-----------------------------------------------------------------|
| Known via          | Name of the routing protocol that installed the matching route. |
| Route metric<br>is | Metric of the route.                                            |
## **show route static**

To display the current static routes of the Routing Information Base (RIB), use the **show route static** command in XR EXEC mode.

**show route** [{**afi-all** | **ipv4** | **ipv6**}] [{**unicast** | {**topology** *topo-name*} | **safi-all**}] **static** [ **standby**]

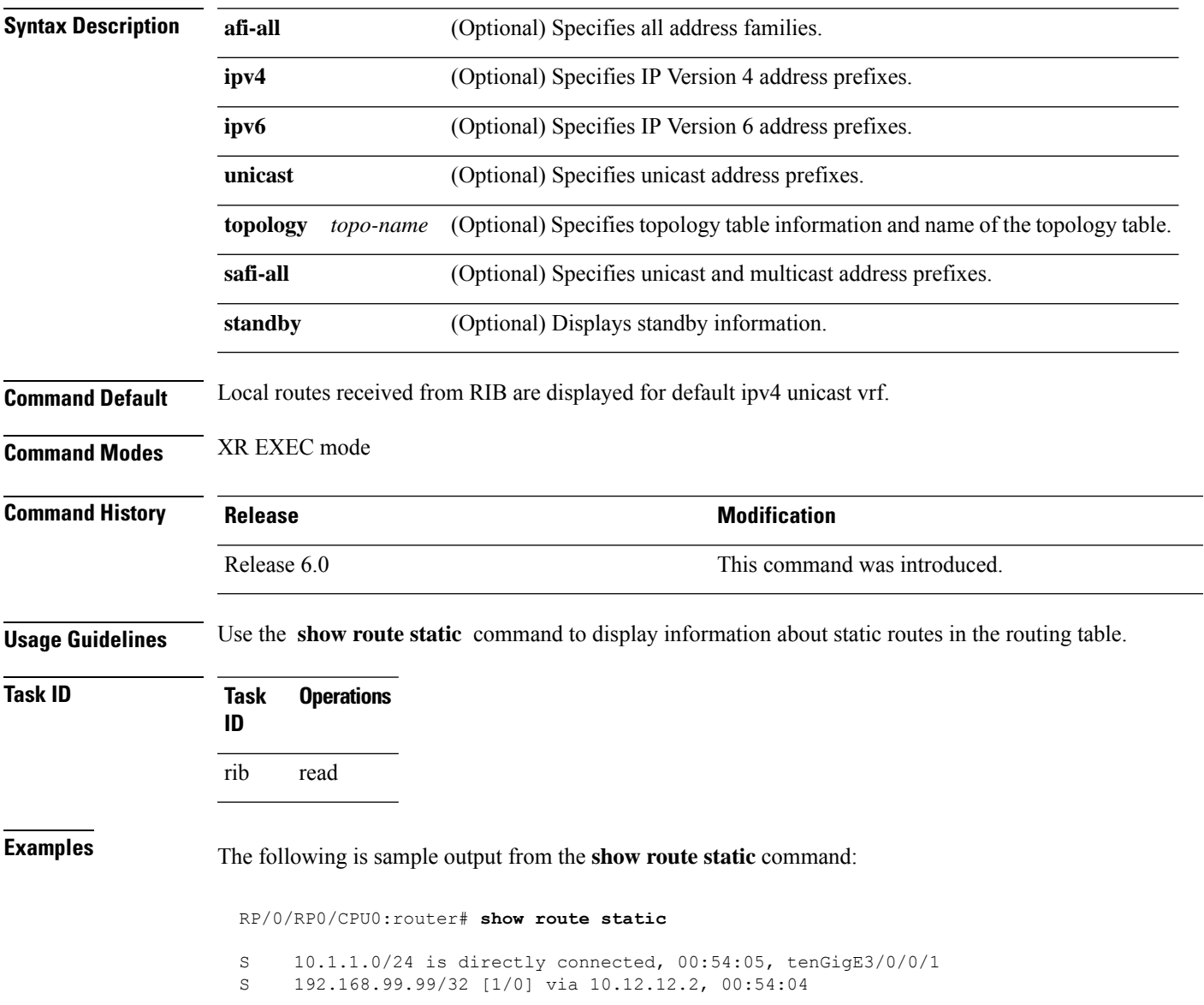

I

This table describes the significant fields shown in the display.

**Table 21: show route static Field Descriptions**

| <b>Field</b>        | <b>Description</b>                                           |
|---------------------|--------------------------------------------------------------|
| S                   | Code to indicate the route is static.                        |
| 10.1.1.0/24         | IP address and distance for the route.                       |
| 00:54:05            | Time (in hh:mm:ss) since the route was installed in the RIB. |
| tenGigE3/0/0/1      | Outbound interface for the route.                            |
| $\lceil 1/0 \rceil$ | Distance and metric for the route.                           |

## **show route summary**

To display the current contents of the Routing Information Base (RIB), use the **show route summary** command in XR EXEC mode mode.

**show route** [{**afi-all** | **ipv4** | **ipv6**}] [{**unicast** | {**topology** *topo-name*} | **safi-all**}] **summary** [**detail**] [**standby**]

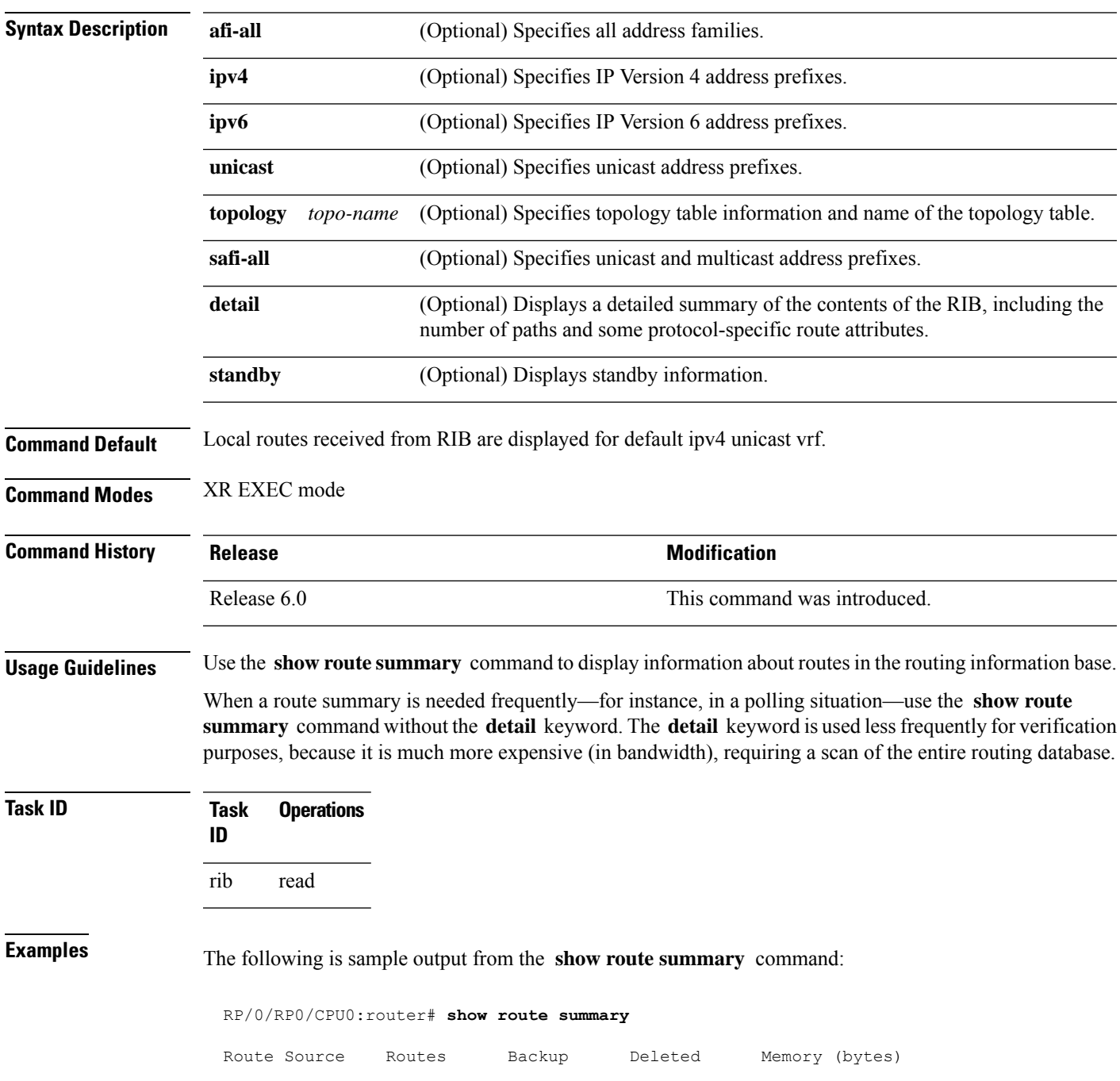

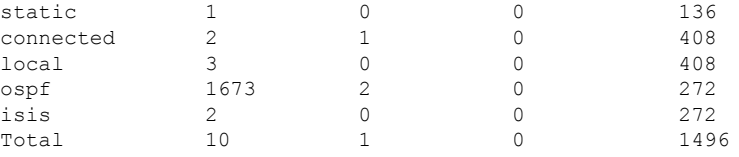

This table explains fields in the output of the **show route summary** command.

**Table 22: show route summary Field Descriptions**

| Field           | <b>Description</b>                                                                            |
|-----------------|-----------------------------------------------------------------------------------------------|
| Route<br>Source | Routing protocol name.                                                                        |
| Routes          | Number of selected routes that are present in the routing table for each route source.        |
| Backup          | Number of routes that are not selected (are backup to a selected route).                      |
| Deleted         | Number of routes that have been marked for deletion in the RIB, but have not yet been purged. |
| Memory          | Number of bytes allocated to maintain all routes for the particular route source.             |

The following issample output from the **show route summary** command with the **detail** keyword:

RP/0/RP0/CPU0:router# **show route summary detail**

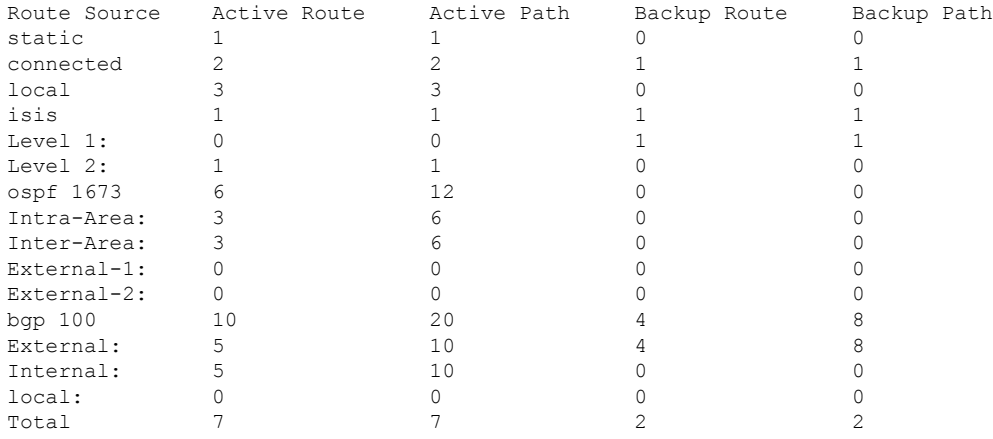

This table explains fields in the output of the **show route summary detail** command.

**Table 23: show route summary detail Field Descriptions**

| <b>Field</b> | <b>Description</b>                                                             |
|--------------|--------------------------------------------------------------------------------|
| Route Source | Source of the route. Routing protocol name and type.                           |
| Active Route | Number of active routes present in the routing table<br>for each route source. |

 $\mathbf{l}$ 

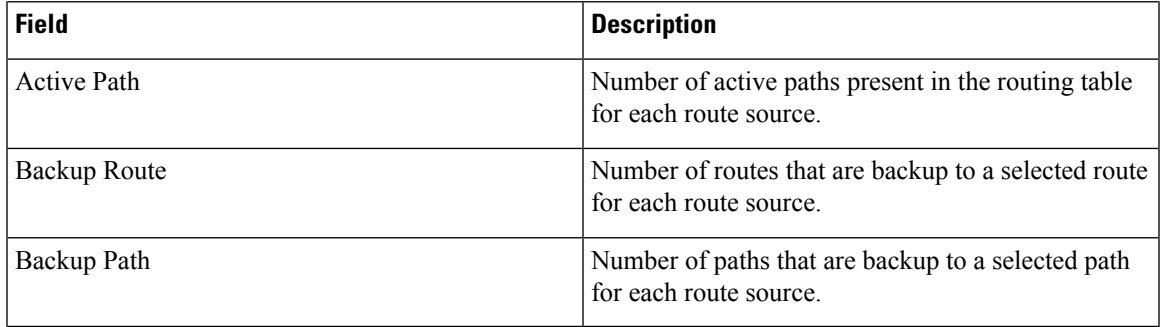

 $\mathbf{l}$